# Oracle® Fusion Middleware Installing Oracle Coherence

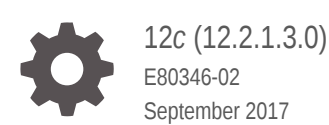

**ORACLE** 

Oracle Fusion Middleware Installing Oracle Coherence, 12*c* (12.2.1.3.0)

E80346-02

Copyright © 2015, 2017, Oracle and/or its affiliates. All rights reserved.

This software and related documentation are provided under a license agreement containing restrictions on use and disclosure and are protected by intellectual property laws. Except as expressly permitted in your license agreement or allowed by law, you may not use, copy, reproduce, translate, broadcast, modify, license, transmit, distribute, exhibit, perform, publish, or display any part, in any form, or by any means. Reverse engineering, disassembly, or decompilation of this software, unless required by law for interoperability, is prohibited.

The information contained herein is subject to change without notice and is not warranted to be error-free. If you find any errors, please report them to us in writing.

If this is software or related documentation that is delivered to the U.S. Government or anyone licensing it on behalf of the U.S. Government, then the following notice is applicable:

U.S. GOVERNMENT END USERS: Oracle programs, including any operating system, integrated software, any programs installed on the hardware, and/or documentation, delivered to U.S. Government end users are "commercial computer software" pursuant to the applicable Federal Acquisition Regulation and agencyspecific supplemental regulations. As such, use, duplication, disclosure, modification, and adaptation of the programs, including any operating system, integrated software, any programs installed on the hardware, and/or documentation, shall be subject to license terms and license restrictions applicable to the programs. No other rights are granted to the U.S. Government.

This software or hardware is developed for general use in a variety of information management applications. It is not developed or intended for use in any inherently dangerous applications, including applications that may create a risk of personal injury. If you use this software or hardware in dangerous applications, then you shall be responsible to take all appropriate fail-safe, backup, redundancy, and other measures to ensure its safe use. Oracle Corporation and its affiliates disclaim any liability for any damages caused by use of this software or hardware in dangerous applications.

Oracle and Java are registered trademarks of Oracle and/or its affiliates. Other names may be trademarks of their respective owners.

Intel and Intel Xeon are trademarks or registered trademarks of Intel Corporation. All SPARC trademarks are used under license and are trademarks or registered trademarks of SPARC International, Inc. AMD, Opteron, the AMD logo, and the AMD Opteron logo are trademarks or registered trademarks of Advanced Micro Devices. UNIX is a registered trademark of The Open Group.

This software or hardware and documentation may provide access to or information about content, products, and services from third parties. Oracle Corporation and its affiliates are not responsible for and expressly disclaim all warranties of any kind with respect to third-party content, products, and services unless otherwise set forth in an applicable agreement between you and Oracle. Oracle Corporation and its affiliates will not be responsible for any loss, costs, or damages incurred due to your access to or use of third-party content, products, or services, except as set forth in an applicable agreement between you and Oracle.

# **Contents**

#### [Preface](#page-8-0)

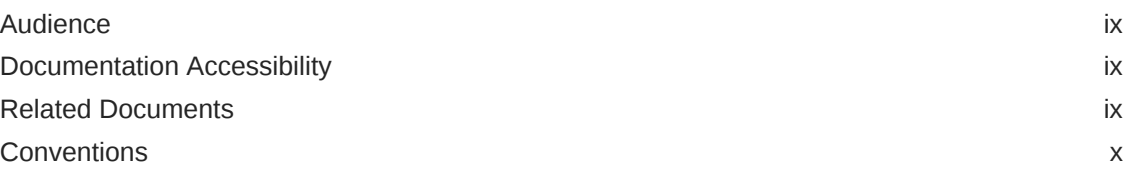

### [What's New In This Guide](#page-10-0)

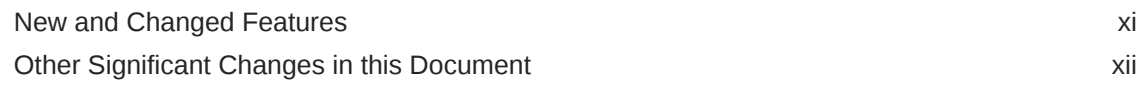

### 1 [Planning Your Oracle Coherence Installation](#page-12-0)

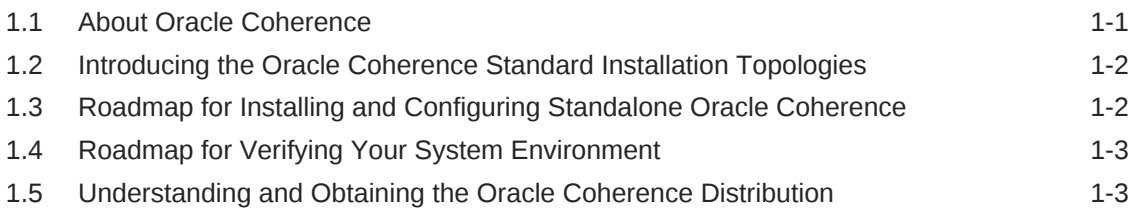

### 2 [Installing Oracle Coherence for Java](#page-15-0)

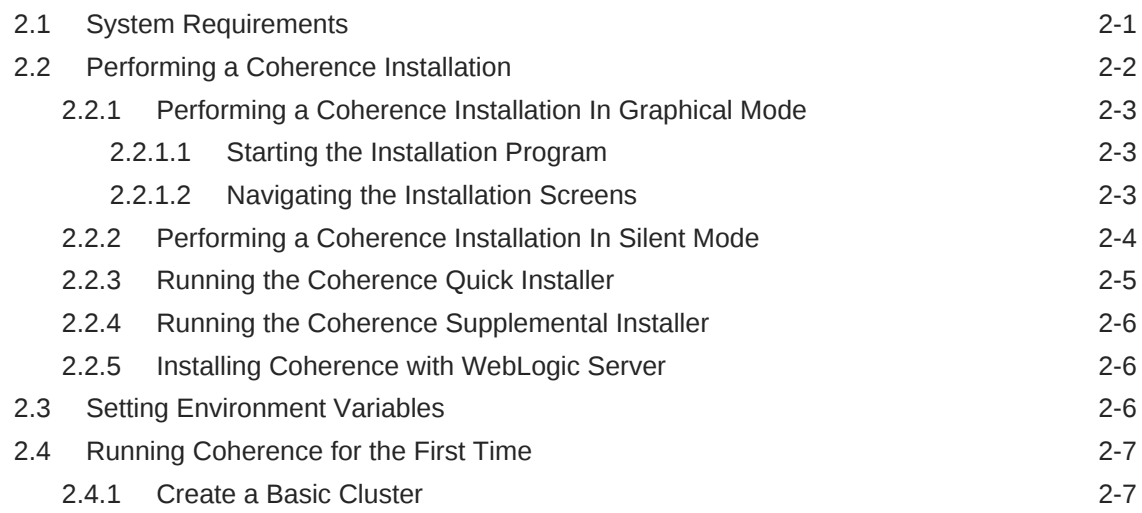

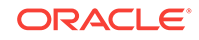

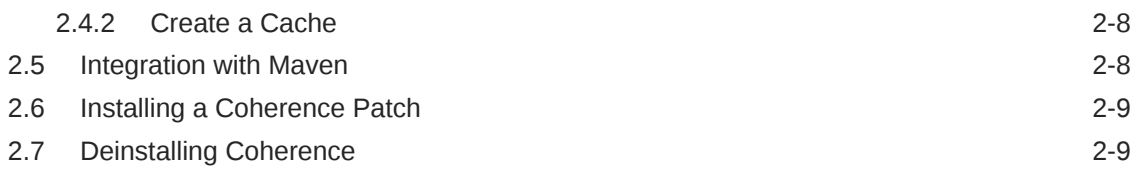

# 3 [Installing a Client Distribution](#page-25-0)

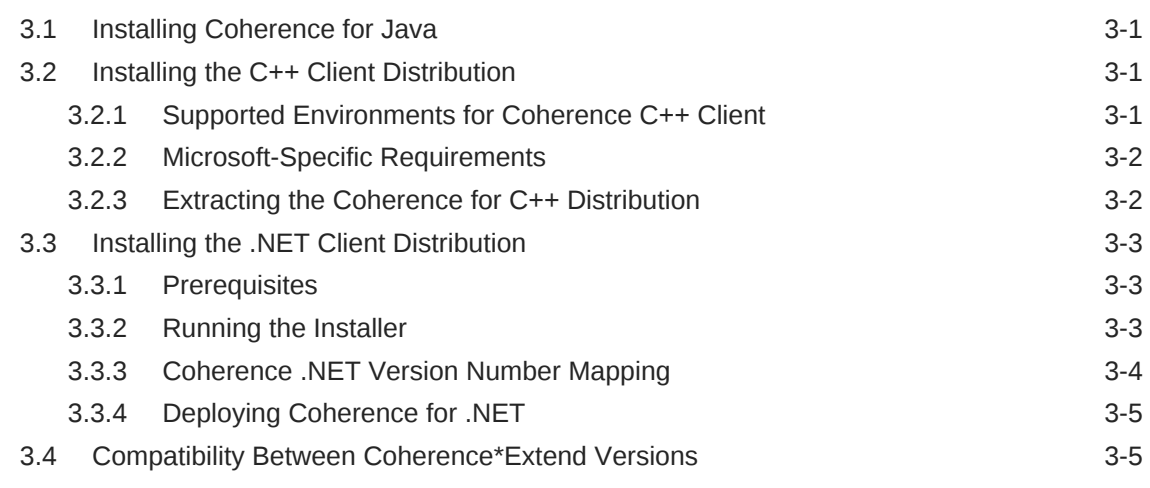

### 4 [Installing Coherence\\*Web to an Application Server](#page-31-0)

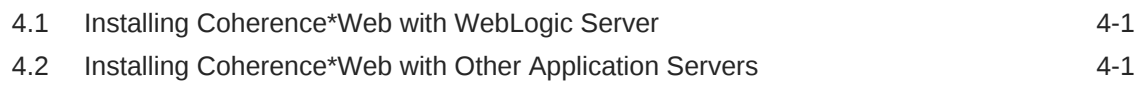

# 5 [Upgrading Coherence from Previous Releases](#page-32-0)

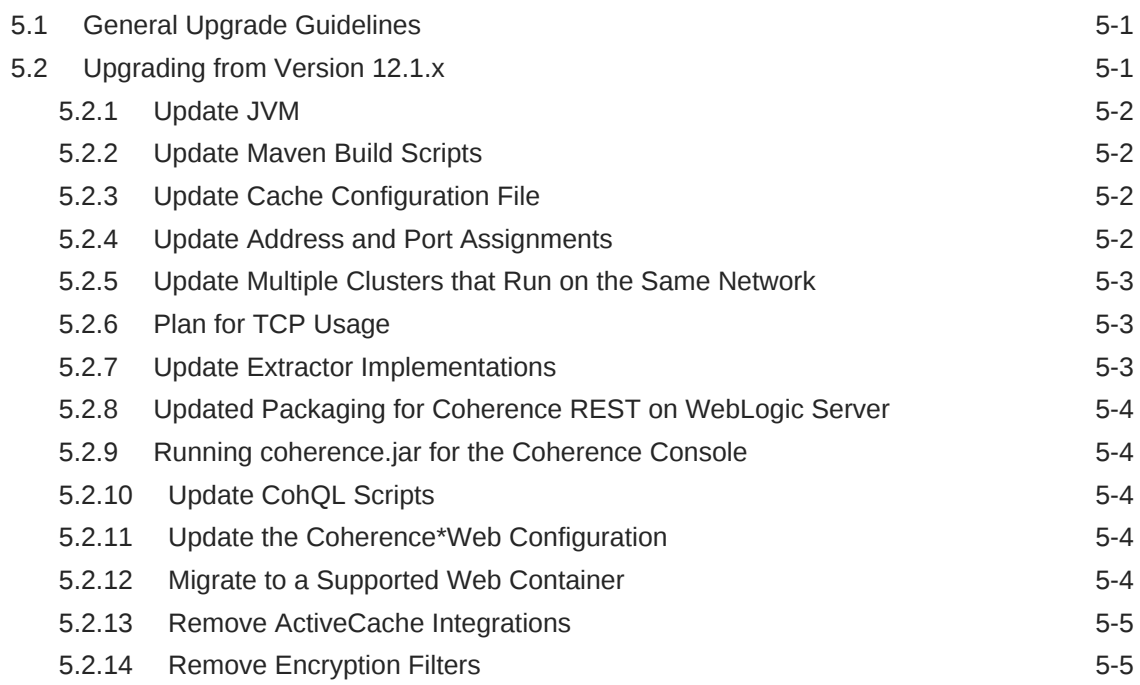

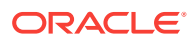

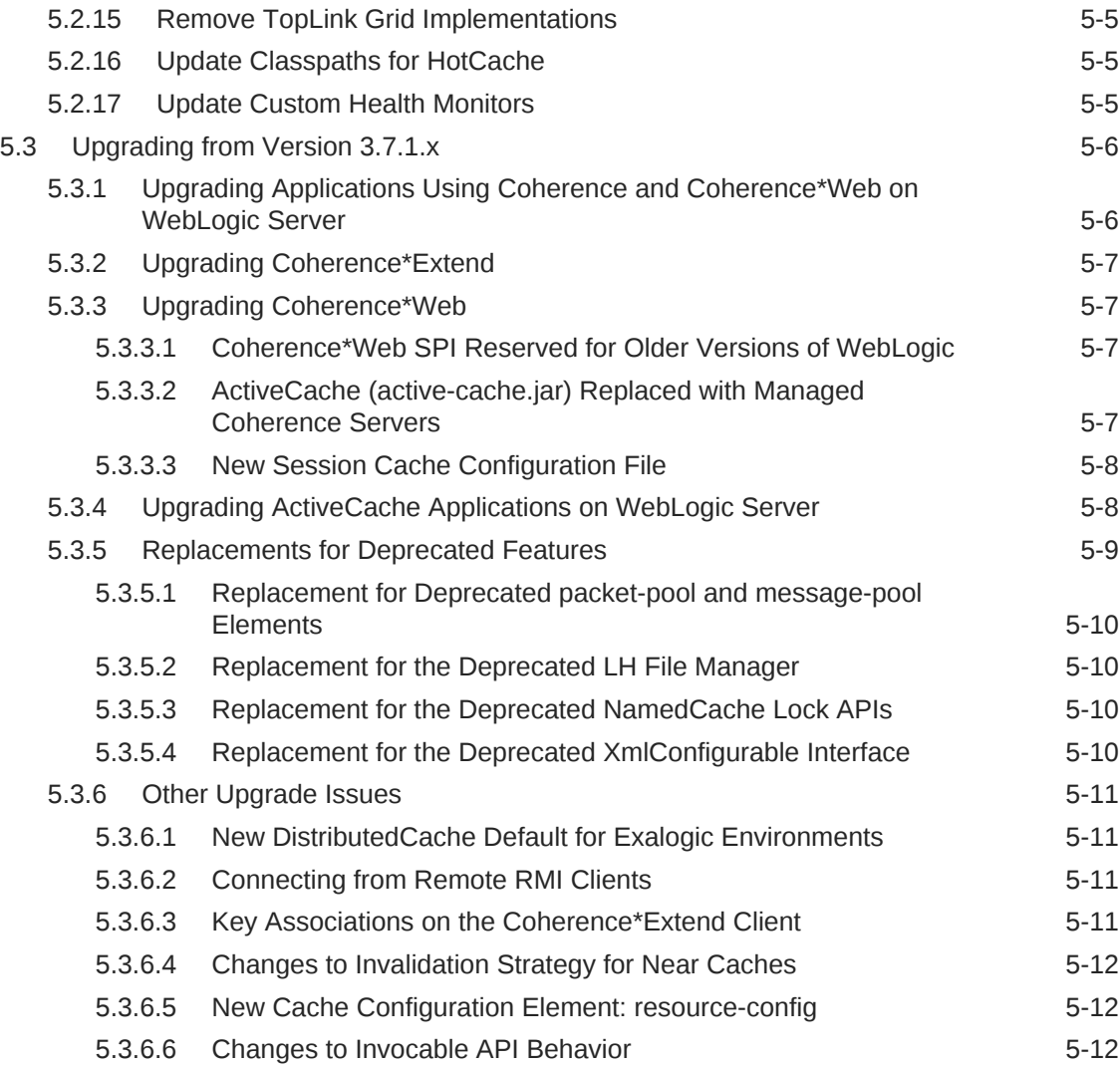

# 6 [Running the Coherence Examples](#page-44-0)

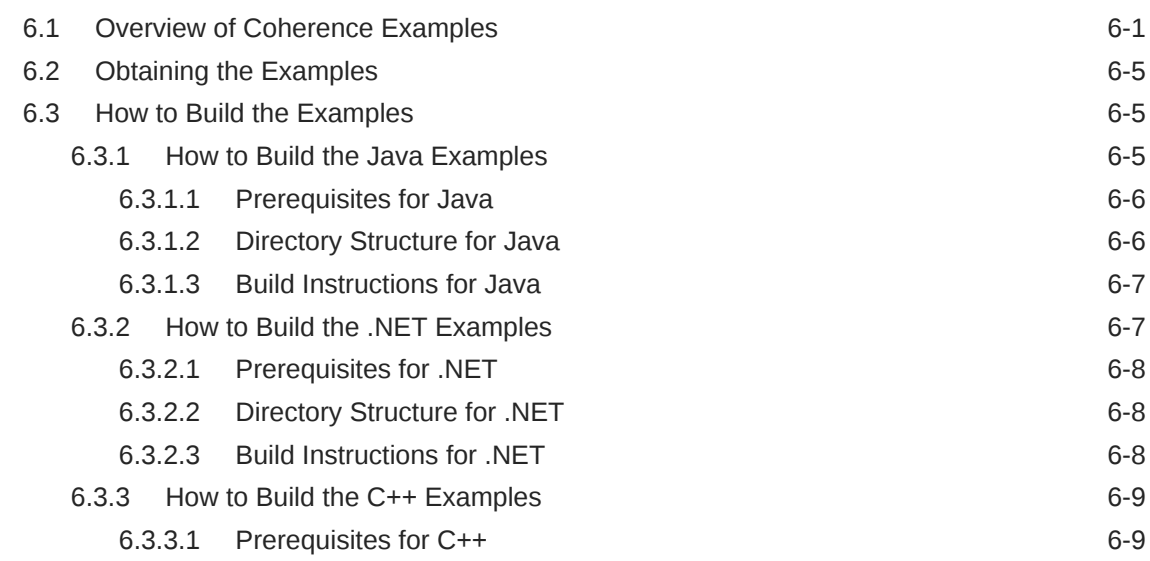

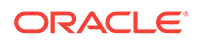

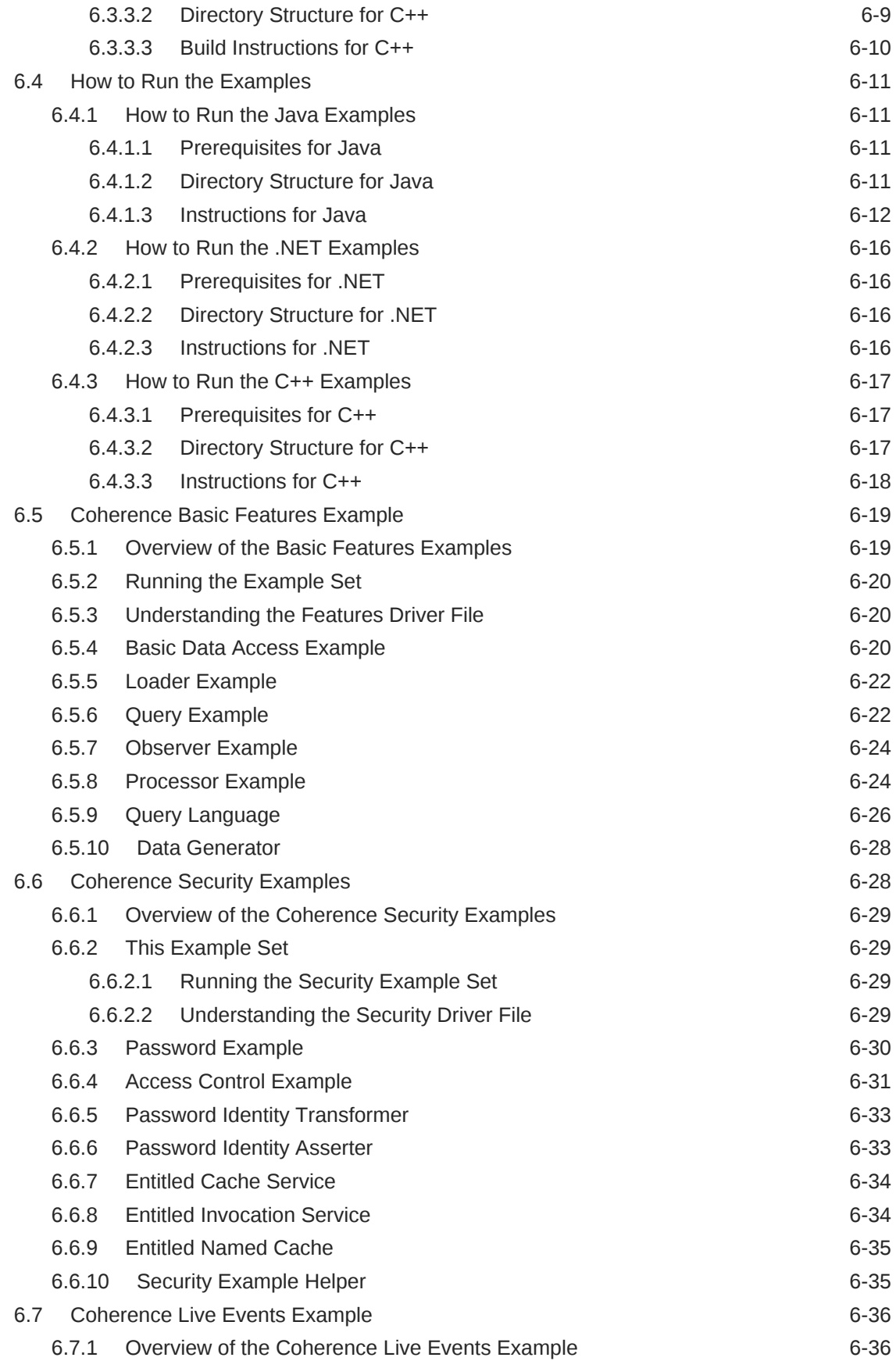

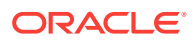

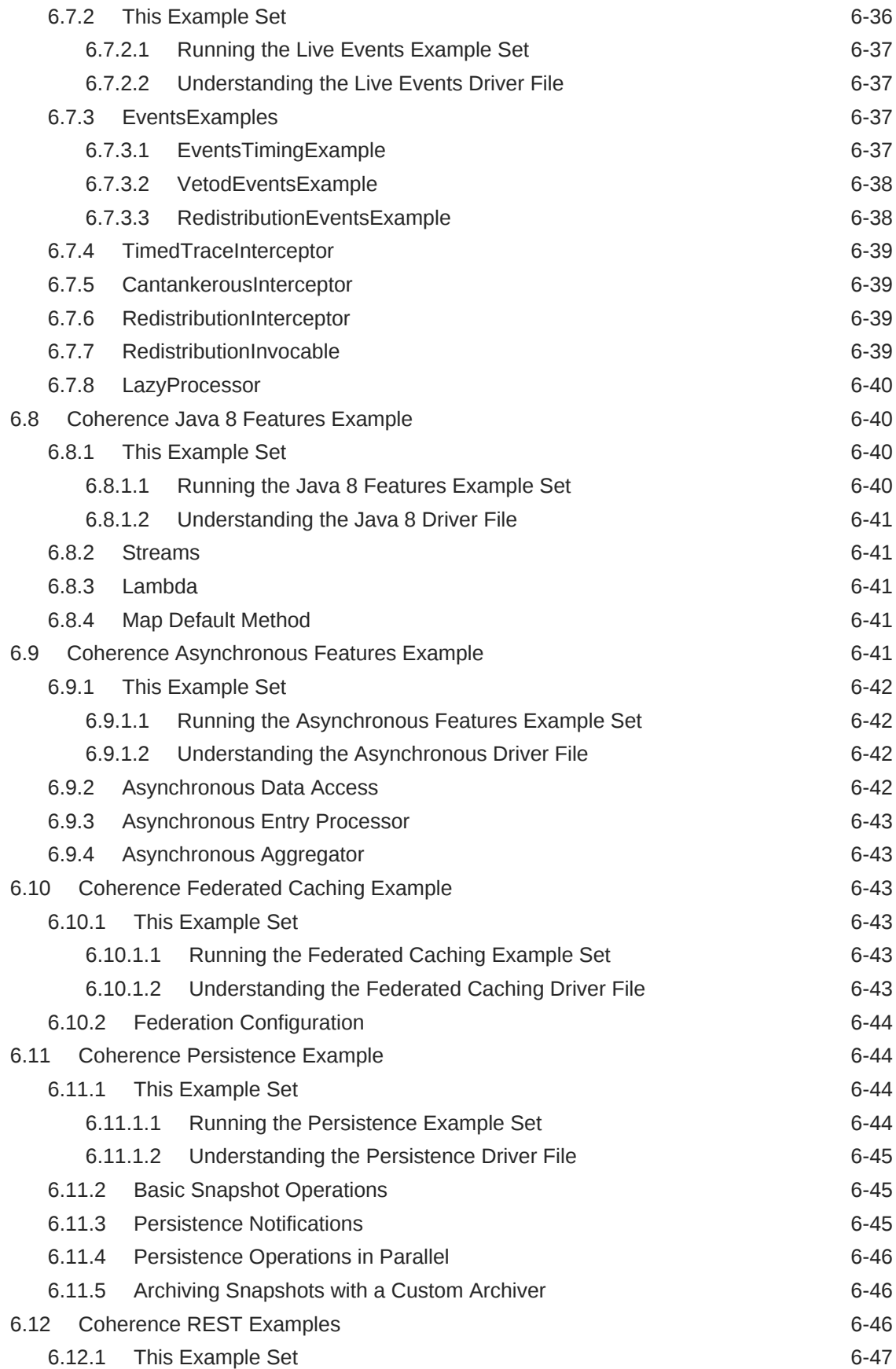

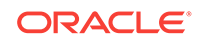

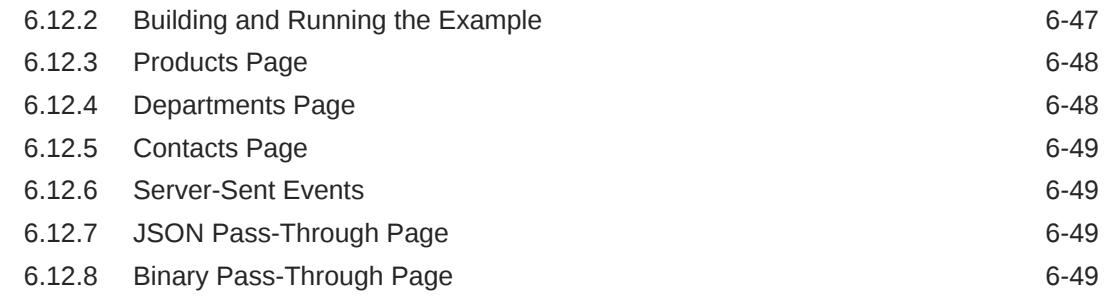

# A [Understanding the Oracle Coherence Directory Structure](#page-93-0)

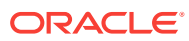

# <span id="page-8-0"></span>Preface

*Installing Oracle Coherence* provides instructions for installing Coherence for Java, Coherence for C++, Coherence for .NET, and Coherence\*Web. The documentation also includes instructions for upgrading from previous releases and instructions for running the Coherence examples.

This preface includes the following sections:

- **Audience**
- Documentation Accessibility
- Related Documents
- **[Conventions](#page-9-0)**

# Audience

*Installing Oracle Coherence* is intended for the following audiences:

- **Primary Audience** Application developers who want to install Coherence for application development.
- **Secondary Audience** System architects and operations personnel who want to understand how to install Coherence components.

The audience must be familiar with Java, C++, and .NET to use this guide.

# Documentation Accessibility

For information about Oracle's commitment to accessibility, visit the Oracle Accessibility Program website at [http://www.oracle.com/pls/topic/lookup?](http://www.oracle.com/pls/topic/lookup?ctx=acc&id=docacc) [ctx=acc&id=docacc](http://www.oracle.com/pls/topic/lookup?ctx=acc&id=docacc).

#### **Access to Oracle Support**

Oracle customers that have purchased support have access to electronic support through My Oracle Support. For information, visit [http://www.oracle.com/pls/topic/](http://www.oracle.com/pls/topic/lookup?ctx=acc&id=info) [lookup?ctx=acc&id=info](http://www.oracle.com/pls/topic/lookup?ctx=acc&id=info) or visit<http://www.oracle.com/pls/topic/lookup?ctx=acc&id=trs> if you are hearing impaired.

# Related Documents

For more information, see the following documents in the Oracle Coherence documentation set:

• *Administering Oracle Coherence*

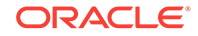

- <span id="page-9-0"></span>• *Administering HTTP Session Management with Oracle Coherence\*Web*
- *Developing Applications with Oracle Coherence*
- *Developing Remote Clients for Oracle Coherence*
- *Integrating Oracle Coherence*
- *Managing Oracle Coherence*
- *Securing Oracle Coherence*
- *Java API Reference for Oracle Coherence*
- *C++ API Reference for Oracle Coherence*
- *.NET API Reference for Oracle Coherence*
- *Release Notes for Oracle Coherence*

# **Conventions**

The following text conventions are used in this document:

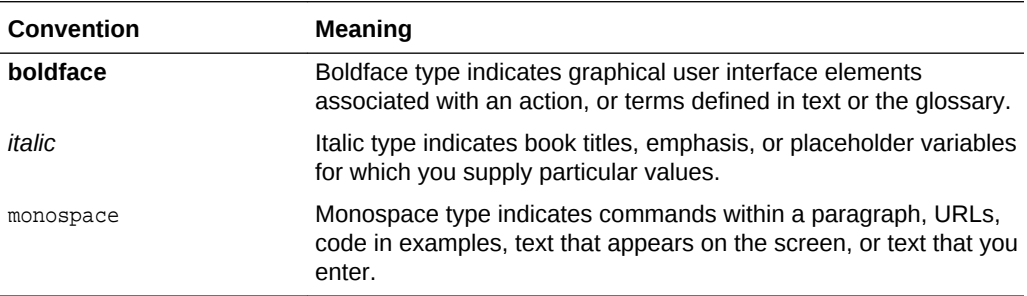

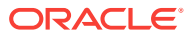

# <span id="page-10-0"></span>What's New In This Guide

This preface includes the following sections:

- New and Changed Features New and changed features in *Installing Oracle Coherence* that are organized by release.
- [Other Significant Changes in this Document](#page-11-0) Other significant changes in *Installing Oracle Coherence* that are organized by release.

# New and Changed Features

New and changed features in *Installing Oracle Coherence* that are organized by release.

#### **New and Changed Features for 12***c* **(12.2.1.3)**

Oracle Coherence 12*c* (12.2.1.3) does not contain any new and changed features for this document.

#### **New and Changed Features for 12***c* **(12.2.1.2)**

Oracle Coherence 12*c* (12.2.1.2) does not contain any new and changed features for this document.

#### **New and Changed Features for 12***c* **(12.2.1.1)**

Oracle Coherence 12*c* (12.2.1.1) does not contain any new and changed features for this document.

#### **New and Changed Features for 12***c* **(12.2.1)**

Oracle Coherence 12*c* (12.2.1) includes the following new and changed features for this document.

- Java 8 features example, which demonstrates using lambdas, streams, and default Map methods in Coherence. See [Coherence Java 8 Features Example](#page-83-0).
- Asynchronous NamedCache example, which demonstrates using the AsyncNamedCache interface. See [Coherence Asynchronous Features Example](#page-84-0).
- Federated caching example, which demonstrates replicating cache data across two cluster that are configured in an active-active topology. See [Coherence](#page-86-0) [Federated Caching Example.](#page-86-0)
- Persistence example, which demonstrates how to persist and recover cached data. See [Coherence Persistence Example](#page-87-0).

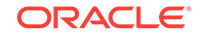

REST example, which demonstrates how an application can use Coherence REST to interact with a Coherence cache. See [Coherence REST Examples.](#page-89-0)

# <span id="page-11-0"></span>Other Significant Changes in this Document

Other significant changes in *Installing Oracle Coherence* that are organized by release.

#### **Other Significant Changes in This Document for 12***c* **(12.2.1.3)**

For 12*c* (12.2.1.3), no other significant changes have been made to this guide.

#### **Other Significant Changes in This Document for 12***c* **(12.2.1.2)**

For 12*c* (12.2.1.2), this guide has been updated in several ways. Following are the sections that have been added or changed.

- Revised Linux support for C++ clients. See [Supported Environments for](#page-25-0) [Coherence C++ Client.](#page-25-0)
- Revised REST example instructions to include Binary and JSON pass-through. See [Coherence REST Examples.](#page-89-0)

#### **Other Significant Changes in This Document for 12***c* **(12.2.1.1)**

For 12*c* (12.2.1.1), this guide has been updated in several ways. Following are the sections that have been added or changed.

• Revised instruction for upgrading to Coherence 12.2.*x*. See [Upgrading from](#page-32-0) [Version 12.1.](#page-32-0)*x*.

#### **Other Significant Changes in This Document for 12***c* **(12.2.1)**

For 12*c* (12.2.1), this guide has been updated in several ways. Following are the sections that have been added or changed.

- Revised the JDK requirement. See [System Requirements](#page-15-0).
- Revised C++ client requirements. See [Installing the C++ Client Distribution](#page-25-0).
- Revised .NET client requirements. See [Installing the .NET Client Distribution.](#page-27-0)
- Revised instruction for upgrading to Coherence 12.2.*x*. See [Upgrading from](#page-32-0) [Version 12.1.](#page-32-0)*x*.

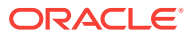

# <span id="page-12-0"></span>1 Planning Your Oracle Coherence Installation

This guide will help you install Oracle Coherence. Various topics are covered that should be reviewed thoroughly to help ensure that you do not encounter any problems either during or after the Oracle Coherence installation.

To install standalone Oracle Coherence, there is no prerequisite for Oracle Fusion Middleware Infrastructure. If you do have the Infrastructure on your system, then Oracle Coherence can be integrated with it in a number of ways. For the purposes of this guide, only the standalone mode is considered.

#### **Note:**

Oracle Coherence can also be installed as part of an Oracle WebLogic Server installation. Installing and configuring Oracle Coherence with WebLogic Server is beyond the scope of this documentation. See Planning the Oracle WebLogic Server Installation in *Installing and Configuring Oracle WebLogic Server and Coherence*.

This chapter contains the following sections:

- **About Oracle Coherence**
- [Introducing the Oracle Coherence Standard Installation Topologies](#page-13-0)
- [Roadmap for Installing and Configuring Standalone Oracle Coherence](#page-13-0)
- [Roadmap for Verifying Your System Environment](#page-14-0)
- [Understanding and Obtaining the Oracle Coherence Distribution](#page-14-0)

# 1.1 About Oracle Coherence

Oracle Coherence in-memory data grid is a key component of Oracle's Cloud Application Foundation. Oracle Coherence predictably scales applications to meet mobile and cloud demands on shared services and infrastructure.

- Provides real-time application processing using parallel query, live event processing, map-reduce aggregation, and parallel transaction processing
- Scales applications linearly and dynamically for predictable cost and reliable delivery of real-time customer experiences
- Enables continuous data availability and transactional integrity across the most demanding multi-data center deployments
- Oracle Coherence's GoldenGate HotCache enables businesses to leverage realtime cache updates to provide always-accurate application information

• Provides operational simplicity through advanced integration with Oracle WebLogic Server, across conventional and cloud environments, and Oracle Exalogic Elastic Cloud

# <span id="page-13-0"></span>1.2 Introducing the Oracle Coherence Standard Installation **Topologies**

Using Oracle Coherence software together with other application software, you can create a variety of production topologies to suit the needs of your applications, your organization, and your application users.

As a result, it is difficult to provide exact instructions for every possible Oracle Coherence installation. This documentation provides detailed instructions for installing Oracle Coherence only in standalone mode.

For more information about standard installation topologies, see Understanding the Standard Installation Topology in *Planning an Installation of Oracle Fusion Middleware*.

# 1.3 Roadmap for Installing and Configuring Standalone Oracle Coherence

Review the steps that are required to install and Oracle Coherence. Table 1-1 shows the steps required to install and configure standalone Oracle Coherence.

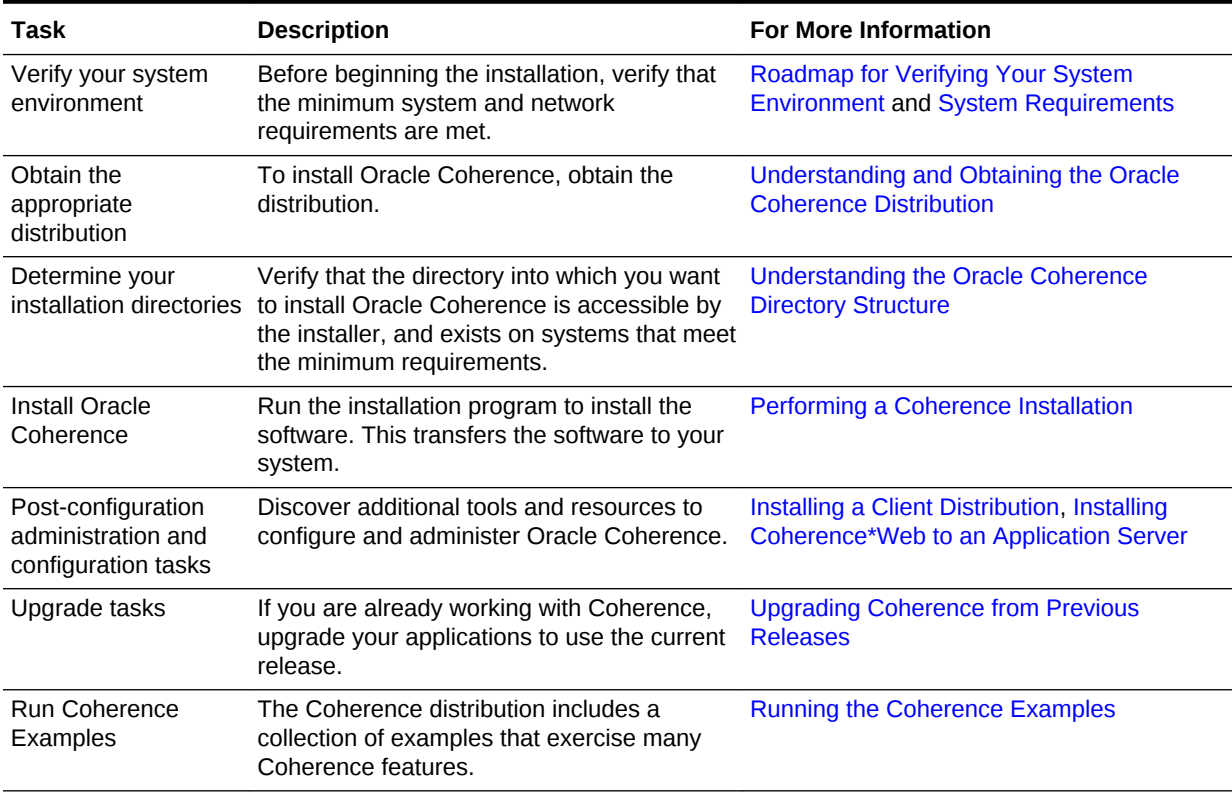

#### **Table 1-1 Roadmap for Standalone Oracle Coherence Installation**

# <span id="page-14-0"></span>1.4 Roadmap for Verifying Your System Environment

Oracle Fusion Middleware products are certified to run in different system environments. Table 1-2 identifies important tasks and checks that you must perform to make sure that your environment is properly prepared for installing and configuring Oracle Coherence.

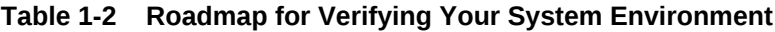

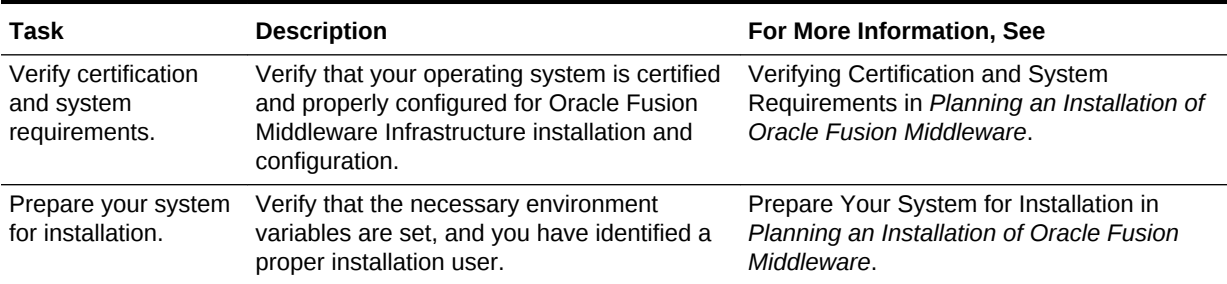

# 1.5 Understanding and Obtaining the Oracle Coherence **Distribution**

The Oracle Coherence distribution is available as a standalone executable installation program. To obtain the distribution, see Obtaining Product Distributions in *Planning an Installation of Oracle Fusion Middleware*.

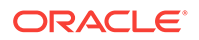

# <span id="page-15-0"></span> $\overline{\phantom{a}}$ Installing Oracle Coherence for Java

Several installers are available for installing Oracle Coherence for Java (simply referred to as Coherence). The installers are delivered as executable JAR files and facilitate the installation process. After you have installed Coherence, run the quick example to verify that Coherence is successfully installed.

#### **Note:**

For instructions about installing a Coherence\*Extend client distribution, see [Installing a Client Distribution.](#page-25-0) For instructions about installing Coherence\*Web to an application server, see [Installing Coherence\\*Web to an](#page-31-0) [Application Server .](#page-31-0)

This chapter includes the following sections:

- **System Requirements** Coherence has different requirements for installation and runtime.
- [Performing a Coherence Installation](#page-16-0)
- **[Setting Environment Variables](#page-20-0)** You can set the *JAVA\_HOME* and *COHERENCE\_HOME* environment variables. However, they are not required to run Coherence.
- [Running Coherence for the First Time](#page-21-0)
- [Integration with Maven](#page-22-0)
- [Installing a Coherence Patch](#page-23-0)
- **[Deinstalling Coherence](#page-23-0)**

# 2.1 System Requirements

Coherence has different requirements for installation and runtime.

#### **Runtime Requirements**

The following are the suggested minimum system requirements for running Coherence in a development environment:

- 100 MB disk space for complete installation (includes API documentation and examples)
- 1 GB of RAM (assuming a maximum Java heap size of 512MB) This amount of RAM can ideally support a maximum cache size of 150MB on a single node that is configured to store a backup of all data (150MB x 2) and leaves more than a 1/3 of the heap available for scratch and JVM tasks. This recommendation is considered a basic starting point and should not be considered a rule. See JVM Tuning in *Administering Oracle Coherence*.

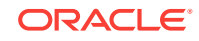

<span id="page-16-0"></span>• JVM (JRE or JDK) 1.8 or later. A JDK is often used during development and offers tools for monitoring and troubleshooting Java applications, but a JDK is not required to run Coherence.

#### **Note:**

Customers that want to integrate with applications that are running older JVM versions can use older Coherence clients; however, the client is constrained to the platform and client features that are supported for that Coherence version.

- Windows or UNIX-based system that supports the required Java Version
- Network adapter

#### **Installation Requirements**

The following are the minimum requirements for using the Coherence installer:

#### **Note:**

The requirements for running the installer are not the same as the requirements for running Coherence.

- 300 MHz CPU
- 512 MB swap space
- 256 color monitor (required for GUI-based installation only)
- Java Development Kit (JDK) 1.6.0 4 or later

# 2.2 Performing a Coherence Installation

Coherence is installed using the Oracle Universal Installer. The installer provides both installation and patching services for Oracle products. The following installers are available for Coherence and detailed in this section.

- $f_{\text{mw\_version\_coherence}}$ . jar A full Coherence installation that can be run in either graphical mode or silent mode. See [Performing a Coherence Installation In](#page-17-0) [Graphical Mode](#page-17-0) and [Performing a Coherence Installation In Silent Mode](#page-18-0).
- $f$ mw version coherence quick.jar A minimum Coherence installation that is always run in silent mode. The quick installer provides a smaller footprint and does not include API documentation or examples. See [Running the Coherence Quick](#page-19-0) [Installer](#page-19-0).
- fmw\_version\_coherence\_quick\_supplemental.jar A supplemental installation that is always run in silent mode. The supplemental installer contains only API documentation and examples. See [Running the Coherence Supplemental](#page-20-0) [Installer](#page-20-0).
- $f_{\text{mw\_version\_wls. jar}} A$  full WebLogic Server installation that includes Coherence. See [Installing Coherence with WebLogic Server.](#page-20-0)

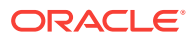

<span id="page-17-0"></span>Coherence is always installed to an ORACLE\_HOME/coherence directory. The complete path to the coherence directory is referred to as COHERENCE\_HOME throughout the Coherence documentation.

This section includes the following topics:

- Performing a Coherence Installation In Graphical Mode
- [Performing a Coherence Installation In Silent Mode](#page-18-0)
- [Running the Coherence Quick Installer](#page-19-0)
- [Running the Coherence Supplemental Installer](#page-20-0)
- [Installing Coherence with WebLogic Server](#page-20-0)

# 2.2.1 Performing a Coherence Installation In Graphical Mode

The Coherence installer is distributed as an executable Java ARchive (JAR) file called fmw\_version\_coherence.jar. Use the java command to run the installer on the target computer. For detailed help on the installer's options, use the -help argument when running the installer.

For information about the directories created by the installer, see [Understanding the](#page-93-0) [Oracle Coherence Directory Structure](#page-93-0).

This section includes the following topics:

- Starting the Installation Program
- Navigating the Installation Screens

### 2.2.1.1 Starting the Installation Program

To perform a Coherence installation in graphical mode:

- **1.** Copy the fmw\_version\_coherence.jar file to the target computer.
- **2.** From a command prompt, change directories to the location of the coherence\_version.jar file and execute the following command (assuming that JAVA\_HOME/bin is located on the computer's PATH):

java -jar fmw\_version\_coherence.jar

The installation program displays.

#### 2.2.1.2 Navigating the Installation Screens

[Table 2-1](#page-18-0) lists the screens in the order that the installation program displays.

If you need additional help with any of the installation screens, click the screen name.

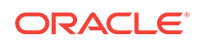

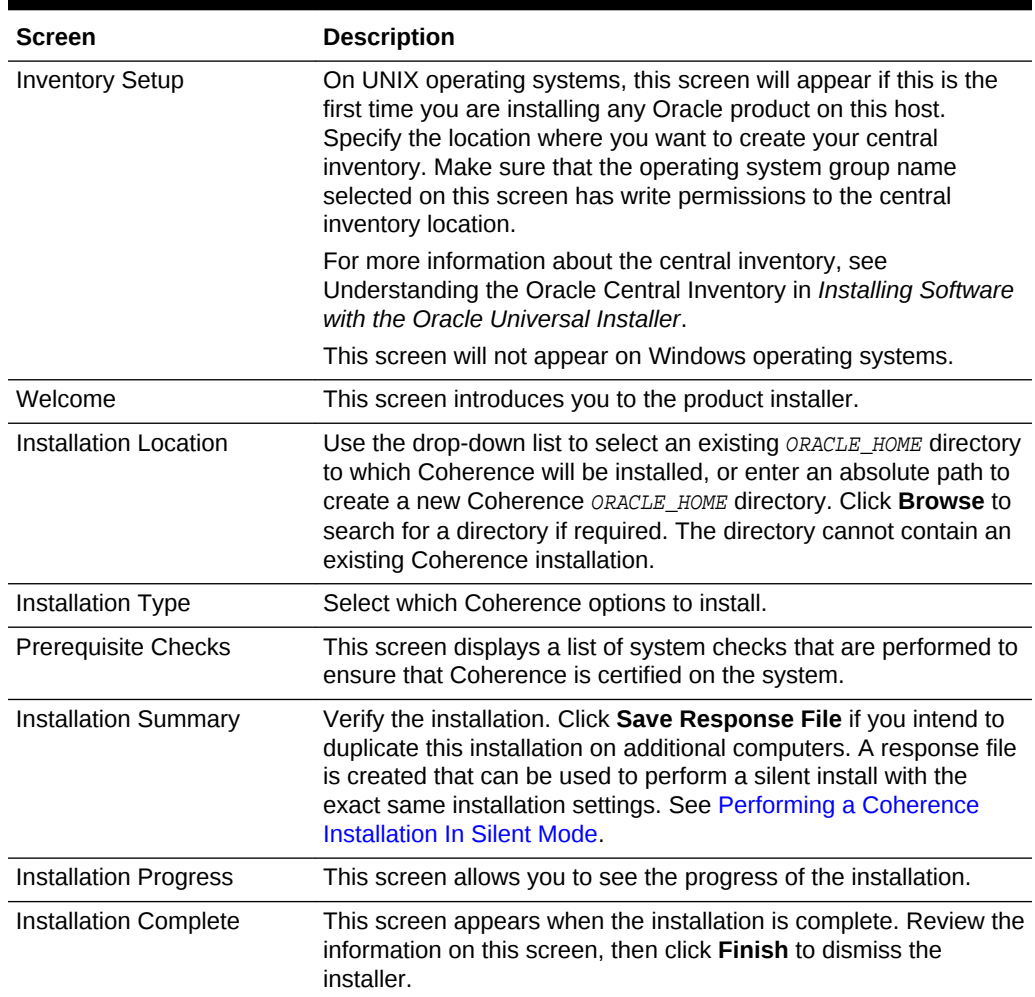

#### <span id="page-18-0"></span>**Table 2-1 Oracle Coherence Installation Screens**

### 2.2.2 Performing a Coherence Installation In Silent Mode

Silent mode allows Coherence to be installed without using a graphical interface and is ideal for remote installations or when incorporating the installation as part of a script. Silent mode typically uses a response file (.rsp) that contains the installation parameters as name=value pairs. Create a response file by running the installer in graphical mode and then saving the installation parameters to a response file at the Installation Summary screen. Use the saved file to replicate the installation on other computers or modify the file to change the installation as required.

To perform a Coherence installation in silent mode:

- **1.** Copy the  $f_{\text{mw\_version\_coherence}}$ , jar file and a response file to the target computer.
- **2.** From a command prompt, change directories to the location of the coherence\_version.jar file and execute the following command (assuming that JAVA\_HOME/bin is located on the computer's PATH):

java -jar fmw\_version\_coherence.jar -silent -responseFile full\_path\_to\_response\_file -waitForCompletion

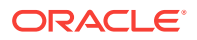

<span id="page-19-0"></span>On UNIX-based platforms, the installer requires the location of the oraInst.loc inventory directory pointer file if it is not found in the default location  $($ /etc). If this is the first time that an Oracle product has been installed on this computer, you can use the createCentralInventory.sh script to set up an inventory directory pointer file in the /etc directory. The script requires root permissions.

If you want to use a custom location for the oraInst.loc file, use the -invPtrLoc installer option to specify the location. For example:

java -jar fmw\_version\_coherence.jar -silent -responseFile full\_path\_to\_response\_file -waitForCompletion -invPtrLoc /MyDirectory/oraInst.loc

The contents of the  $\text{or}$  annst loc file contains the location and the ownership group for the inventory directory. For example:

inventory\_loc=/MyDirectory/oraInventory inst\_group=group

### 2.2.3 Running the Coherence Quick Installer

The quick install is distributed as an executable JAR file called fmw\_version\_coherence\_quick.jar. Use the java command to run the installer on the target computer. For detailed help on the installer's options, use the -help argument when running the installer.

The quick install performs a silent install with no options. The distribution includes less lifecycle tools but does register the Coherence components as part of the Oracle inventory, which allows future lifecycle operations to work. In addition, the installation does not include API documentation or code examples. The result is a faster installation process and a smaller installation footprint than the regular Coherence installer and is an ideal method for installing Coherence as part of a script without user interaction.

To perform a Coherence quick installation:

- **1.** Copy the fmw version coherence quick.jar file to a directory on the target computer.
- **2.** From a command prompt, change directories to the location of the fmw\_version\_coherence\_quick.jar file and execute the following command (assuming that JAVA\_HOME/bin is located on the computer's PATH):

java -jar fmw\_version\_coherence\_quick.jar ORACLE\_HOME=/oracle

The value of the ORACLE\_HOME variable specifies the ORACLE\_HOME directory to which Coherence will be installed. The value must be an absolute path. If the directory already exists, it must be empty or it must be an existing valid ORACLE\_HOME. The directory cannot contain an existing Coherence installation. If the directory does not exist, the installer creates the directory. You can also start the installation from an empty current working directory and omit the **ORACLE\_HOME** variable; the current working directory becomes the ORACLE\_HOME directory. For example:

cd /oracle java -jar /tmp/fmw\_version\_coherence\_quick.jar

On UNIX-based platforms, the quick installer attempts to find the oraInst.loc inventory directory pointer file in the /etc directory. If the file is not found, the /tmp directory is used as the inventory directory. If this is the first time that an Oracle product has been installed on this computer, you can use the

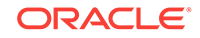

<span id="page-20-0"></span>createCentralInventory.sh script to set up an inventory directory pointer file in the /etc directory. The script requires root permissions.

If you want to use a custom location for the oraInst.loc file, use the -invPtrLoc installer option to specify the location. For example:

java -jar fmw\_version\_coherence\_quick.jar -invPtrLoc /MyDirectory/oraInst.loc

The contents of the  $or\text{a}$ Inst.loc file contains the location and the ownership group for the inventory directory. For example:

inventory\_loc=/MyDirectory/oraInventory inst\_group=group

### 2.2.4 Running the Coherence Supplemental Installer

The supplemental install is distributed as an executable JAR file called fmw version coherence quick supplemental.jar. The distribution is used to install the API documentation and code examples to an existing Coherence installation. The supplemental installer performs a silent install with no options. It is typically used together with the quick installer to perform an installation as part of a script without user interaction. If you do not require the API documentation or code examples, then you can skip the supplemental installation.

- 1. Copy the fmw\_version\_coherence\_quick\_supplemental.jar file to the ORACLE\_HOME directory where Coherence is installed.
- **2.** From a command prompt, change directories to the location of the fmw\_version\_coherence\_quick\_supplemental.jar file and execute the following command (assuming that JAVA\_HOME/bin is located on the computer's PATH):

java -jar fmw\_version\_coherence\_quick\_supplemental.jar

The installation starts and status messages are emitted.

# 2.2.5 Installing Coherence with WebLogic Server

The WebLogic Server installer includes the Coherence distribution and installs Coherence in the same *ORACLE\_HOME* directory as WebLogic Server. WebLogic Server includes a Coherence integration that standardizes how Coherence is managed and deployed within a WebLogic Server domain. The integration makes Coherence a subsystem of WebLogic Server and allows Coherence environments to be administered using WebLogic Server tools and infrastructure, such as Java EE-styled packaging and deployment, remote server management, server clusters, WebLogic Scripting Tool (WLST) automation, and configuration through the Administration Console. For details about installing Coherence with WebLogic Server, see Planning the Oracle WebLogic Server Installation in *Installing and Configuring Oracle WebLogic Server and Coherence*.

# 2.3 Setting Environment Variables

You can set the *JAVA\_HOME* and *COHERENCE\_HOME* environment variables. However, they are not required to run Coherence.

• *JAVA\_HOME* – This variable is used when running the scripts that are included in the *COHERENCE\_HOME*/bin directory. The value of this variable is the full path to the Java installation directory. If *JAVA\_HOME* is not set, the scripts use the

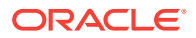

computer's default Java installation. Set this variable to ensure that the scripts use a specific Java version.

• *COHERENCE\_HOME* – This variable is typically set as a convenience. The value of this variable is the full path to the *ORACLE\_HOME*/coherence directory.

# <span id="page-21-0"></span>2.4 Running Coherence for the First Time

The *COHERENCE\_HOME*/bin directory includes scripts that are used during development and testing and are provided as a design-time convenience. The cacheserver script starts a cache server using a default configuration. The coherence script starts a cache factory instance using a default configuration. The cache factory instance includes a command-line tool that is used to (among other things) create and interact with a cache.

In this scenario, a basic cluster is created and then the command-line tool is used to create and interact with a cache that is hosted in the cluster.

This section includes the following topics:

- Create a Basic Cluster
- [Create a Cache](#page-22-0)

### 2.4.1 Create a Basic Cluster

In this step, a basic cluster is created that contains three separate Java processes: a cache server and two cache factory instances. For simplicity, the three processes are collocated on a single computer. The cache server, by default, is configured to store backup data. The two cache factory instances, by default, are configured not to store backup data. As each process is started, they automatically join and become cluster members (also referred to as cluster nodes).

For this example, the Coherence out-of-box default configuration is slightly modified to create a unique cluster which ensures that these cluster members do not attempt to join an existing Coherence cluster that may be running on the network.

#### **Note:**

The Coherence default behavior is to use multicast to find cluster members. Coherence can be configured to use unicast if a network does not allow the use of multicast. See Using Well Known Addresses in *Developing Applications with Oracle Coherence*.

To create a basic cluster:

- **1.** Using a text editor, open the *COHERENCE HOME*/bin/cache-server script.
- **2.** Modify the java\_opts variable to include the coherence.cluster system properties as follows:

set java\_opts="-Xms%memory% -Xmx%memory% -Dcoherence.cluster=cluster\_name"

Replace *cluster\_name* with a value that is unique for this cluster. For example, use your name for the cluster name.

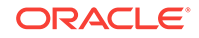

- <span id="page-22-0"></span>**3.** Save and close the cache-server script.
- **4.** Repeat steps 1 to 3 for the COHERENCE\_HOME/bin/coherence script and specify the same value for cluster\_name.
- **5.** Run the cache-server script. The cache server starts and output is emitted that provides information about this cluster member.
- **6.** Run 2 instances of the coherence script. As each instance is started, output is emitted that provides information about the respective cluster members. Each instance returns a command prompt for the command-line tool.

### 2.4.2 Create a Cache

In this step, a cache is created and hosted on the basic cluster. A simple string is entered into the cache using the command-line tool of the first cache factory instance. The string is then retrieved from the cache using the command-line tool of the second cache factory instance. The example is simplistic and not very practical, but it does quickly demonstrate the distributed nature of Coherence caches. Moreover, these steps are typically performed directly using the Coherence API.

To create a cache:

**1.** At the command prompt for either cache factory instance, create a cache named Test using the cache command:

cache Test

**2.** At the command prompt, use the put command to place a simple string in the new cache by entering a key/value pair (separated by a space):

put key1 Hello

The command returns and displays null. The put command always returns the previous value for a given key. The null value is returned because this is the first value entered for this key.

**3.** Switch to the other cache factory instance and from the command prompt create the Test cache using the cache command:

cache Test

**4.** From this command prompt, retrieve the string in the cache using the get command and entering the key name:

get key1

The command returns and displays hello. Either cache factory process can add or remove cache entries because the processes are part of the same cluster and because the Test cache is known to all cluster members. In addition, since the cache server is storing a backup of the cache data, either cache factory process (or both) can be shutdown and the cache data persists.

# 2.5 Integration with Maven

Software projects that use Maven can incorporate Coherence into their build process. Maven is a build and dependency system that allows the configuration of project dependencies, 3rd party dependencies and definition of a build lifecycle. Software projects often use Maven to simplify and standardize their build process. If you are new to Maven, see the [Maven](http://maven.apache.org/) project page.

<span id="page-23-0"></span>Oracle Middleware provides a plug-in that synchronizes an Oracle home directory with a Maven repository and standardizes Maven usage and naming conventions. The plug-in allows Coherence artifacts to be uploaded to a Maven repository, which simplifies how the artifacts are consumed in development projects. See Installing and Configuring Maven for Build Automation and Dependency Management in *Developing Applications Using Continuous Integration*.

In addition, the Maven integration includes an archetype and packaging plug-in for a Coherence Grid Archive (GAR). A Coherence GAR is a module type that is typically used to deploy Coherence applications within a WLS domain. The Maven archetype plug-in generates a GAR structure and provides example configuration files. The packaging plug-in generates a GAR based on a project's contents and dependencies and ensures that the dependencies, source, and configuration files are copied into the GAR.

The Maven plug-in and configuration files for Coherence are located in the COHERENCE\_HOME/plugins directory. The Maven GAR plug-in and archetype are installed in the enterprise repository as part of the synchronization plug-in. See Building Oracle Coherence Projects with Maven in *Developing Applications Using Continuous Integration*.

# 2.6 Installing a Coherence Patch

Coherence periodically releases patches to the Oracle Support Website. See [My](https://support.oracle.com) [Oracle Support](https://support.oracle.com). Patches are installed using the standard Oracle patching mechanism. See Patching Your Environment Using OPatch in *Patching with OPatch*.

# 2.7 Deinstalling Coherence

Coherence is deinstalled using the Oracle Fusion Middleware deinstaller. The deinstaller allows you to select which components in a Coherence *ORACLE\_HOME* directory to deinstall and can also be used to completely remove a Coherence *ORACLE\_HOME* directory.

To deinstall Coherence using the deinstallation wizard, start the deinstaller. Use either the Coherence *ORACLE\_HOME*/oui/bin/deinstall.sh script on UNIX-based platforms or the Coherence ORACLE\_HOME\oui\bin\deinstall.cmd script on Windows. A shortcut to the script is available on Windows and is located in the **Oracle** program group on the start menu.

Table 2-2 lists the screens in the order that the deinstallation program displays.

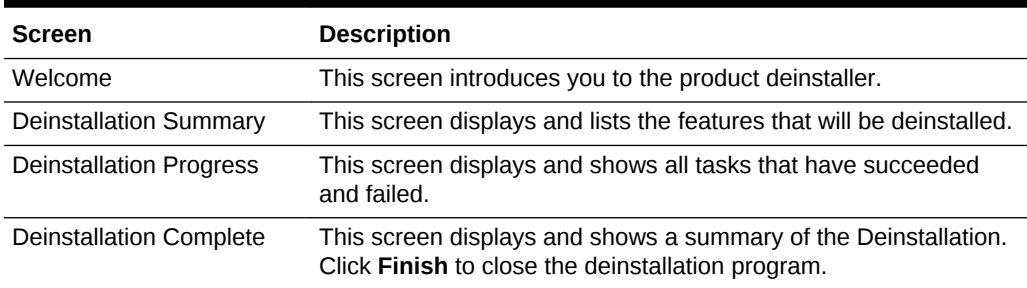

#### **Table 2-2 Oracle Coherence Deinstallation Screens**

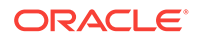

Additional files in the *ORACLE\_HOME* directory must be manually deleted. On Windows, you must also manually delete the **Oracle** program group on the Start menu.

# <span id="page-25-0"></span>3 Installing a Client Distribution

Coherence provides C++ and .NET client distributions that can be installed as required. There is no separate Java client distribution. Java extend clients are created using the Coherence for Java. In addition, the Coherence cluster is implemented in Java. Therefore, Coherence for Java must be installed to use any client distribution. This chapter includes the following sections:

- **Installing Coherence for Java**
- Installing the C++ Client Distribution
- [Installing the .NET Client Distribution](#page-27-0)
- [Compatibility Between Coherence\\*Extend Versions](#page-29-0)

# 3.1 Installing Coherence for Java

The Coherence for Java distribution is used to build and use Java-based extend clients. To install Coherence for Java, see [Installing Oracle Coherence for Java](#page-15-0).

# 3.2 Installing the C++ Client Distribution

The Oracle Coherence for C++ distribution is used to develop and run C++ extend clients. The latest version of the distribution can be downloaded at [Oracle Coherence](http://www.oracle.com/technetwork/middleware/coherence/downloads/index.html) [Software Downloads.](http://www.oracle.com/technetwork/middleware/coherence/downloads/index.html)

This section contains the following topics:

- Supported Environments for Coherence C++ Client
- **[Microsoft-Specific Requirements](#page-26-0)**
- [Extracting the Coherence for C++ Distribution](#page-26-0)

# 3.2.1 Supported Environments for Coherence C++ Client

Table 3-1 lists the supported platforms and operating systems for Coherence for C++:

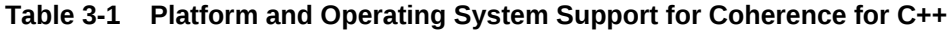

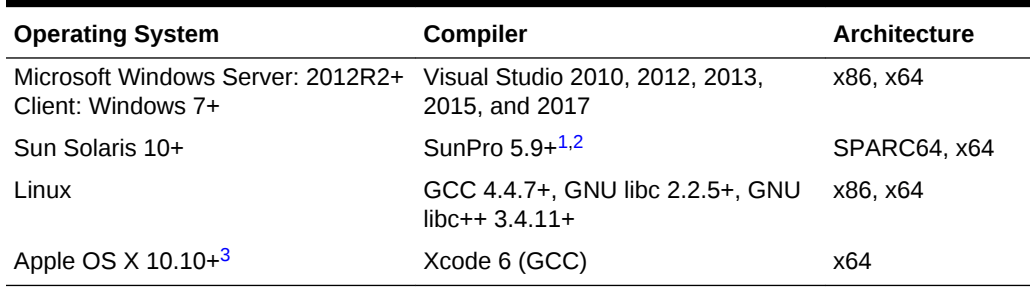

1 Specifically Sun C++ 5.9 SPARC Patch [124863-14](http://support.oracle.com/) or later are supported.

- 2 Specifically Sun C++ 5.9 x64 Patch [124864-14](http://support.oracle.com) or later are supported.
- 3 When building C++ applications with Apple OS X, you must compile with the command "g++" (as opposed to "CC").

### <span id="page-26-0"></span>3.2.2 Microsoft-Specific Requirements

When deploying on Microsoft Windows, just as with any Visual Studio based application, the corresponding Visual Studio runtime libraries must be installed on the deployment computer.

- [Visual C++ Redistributable for Visual Studio 2015 and 2017](http://www.microsoft.com/en-eg/download/details.aspx?id=48145)
- [Visual C++ Redistributable for Visual Studio 2013](http://www.microsoft.com/en-us/download/details.aspx?id=40784)
- [Visual C++ Redistributable for Visual Studio 2012 Update 4](http://www.microsoft.com/en-us/download/details.aspx?id=30679)
- [Visual C++ Redistributable \(x86\) for Visual Studio 2010](http://www.microsoft.com/en-us/download/details.aspx?id=5555)
- [Visual C++ Redistributable \(x64\) for Visual Studio 2010](http://www.microsoft.com/en-us/download/details.aspx?id=14632)

### 3.2.3 Extracting the Coherence for C++ Distribution

Coherence for C++ is distributed as a ZIP file. Use a ZIP utility or the unzip commandline utility to extract the ZIP file to a location on the target computer. The extracted files are organized within a single directory called coherence-cpp.

The following example uses the unzip utility to extract the distribution to the /opt directory which is the suggested installation directory on UNIX-based operating systems. Use the ZIP utility provided with the target operating system if the unzip utility is not available.

unzip /path\_to\_zip/coherence-cpp-version\_number-platform-architecture-compiler.zip d /opt

The following example extracts the distribution using the  $\text{unzip utility}$  to the  $\text{c:}\setminus$ directory on the Windows operating system.

unzip C:\path\_to\_zip\coherence-cpp-version\_number-platform-architecture-compiler.zip  $-d C:\setminus$ 

The following list describes the directories that are included in installation directory:

- $bin This directory includes  $snka$ .  $exe$ , which is an application launcher that is$ used to invoke executable classes embedded within a shared library.
- doc This directory contains Coherence for C++ documentation including the API documentation
- include This directory contains header files that use the Coherence API and must be compiled with an application.
- 1ib This directory includes the Coherence for C++ library. The coherence.dl1 file is the main development and run-time library and is discussed in detail throughout this documentation.

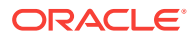

- For Visual Studio 2015 and 2017 support, use \lib\vs2015\coherence.dll.
- For Solaris, STLport, /lib/stlport/libcoherence.so.

# <span id="page-27-0"></span>3.3 Installing the .NET Client Distribution

The Oracle Coherence for .NET distribution is used to develop and use .NET extend clients. The latest version of the distribution can be downloaded at [Oracle Coherence](http://www.oracle.com/technetwork/middleware/coherence/downloads/index.html) [Software Downloads.](http://www.oracle.com/technetwork/middleware/coherence/downloads/index.html)

This section contains the following topics:

- Prerequisites
- Running the Installer
- [Coherence .NET Version Number Mapping](#page-28-0)
- [Deploying Coherence for .NET](#page-29-0)

### 3.3.1 Prerequisites

The following are required to use Coherence for .NET:

- Microsoft .NET 4.0 or higher runtime and SDK
- Supported Microsoft Windows operating system (see the system requirements for the appropriate .NET runtime above)
- MSHelp 2.x runtime, which is included in Visual Studio
- Microsoft Visual Studio 2010 or higher is required to build and run the examples in the example.zip file that is provided as part of the Coherence for Java distribution

### 3.3.2 Running the Installer

Coherence for .NET is distributed as a ZIP file which contains an installer. Use a ZIP utility or the unzip command-line utility to extract the installer to a location on the target computer. The following example extracts the installer using the unzip utility to the  $c:\$ directory:

unzip C:\path\_to\_zip\coherence-net-version\_number.zip -d C:\

To run the installer:

- **1.** From the directory where the ZIP was extracted, double-click the coherence-netversion.msi file.
- **2.** Follow the instructions in the installer to complete the installation.

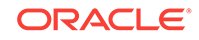

<span id="page-28-0"></span>If the installer indicates that it is rolling back the installation, then run the installer in elevated execution mode. For example, executing the MSI file from a command prompt that was started as an Administrator should enable the installation process to complete. For Windows 7, right-click the command prompt and select **run as Administrator**.

The following list describes the directories that are included in the installation directory:

- bin This directory includes the Coherence for .NET library. The Coherence.dll file is the main development and run-time library and is discussed in detail throughout this documentation.
- config This directory contains XML schemas for Coherence client configuration files and also includes a POF configuration file for Coherence-defined user types.
- doc This directory contains Coherence for .NET API documentation. The API documentation is available as: HTML Help (Coherence.chm), MSHelp 2.0, and MS Help Viewer.

### 3.3.3 Coherence .NET Version Number Mapping

A Coherence assembly uses a custom version number mapping. Oracle version numbers use 5 digits  $(N.N.N.N.N)$ , but .NET version numbers can only have up to 4 digits  $(N.N.N.N)$ . To support the .NET version convention, the 4th and 5th Oracle digits are combined for the 4th .NET version digit.

The following calculation is used to create the 4th .NET version digit:

4th .NET digit = 4th Oracle digit \* 1000 + 5th Oracle digit

The following calculations are used to convert the 4th .NET version digit to the 4th and 5th Oracle version digits:

4th Oracle digit =  $int(4th)$ . NET digit / 1000)

5th Oracle digit = 4th .NET digit - (4th Oracle digit \* 1000)

For example:

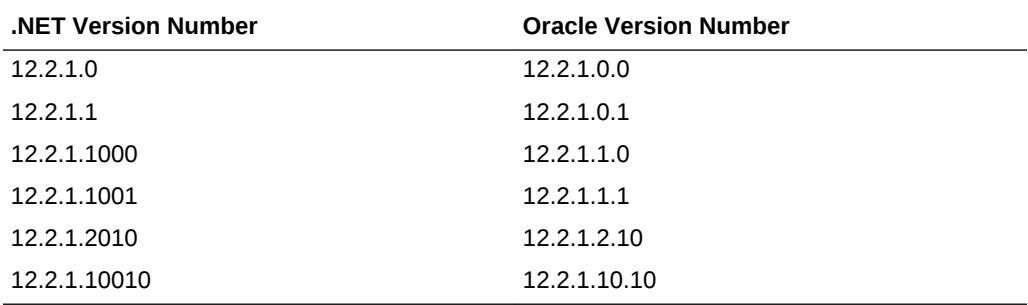

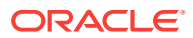

For logging, the .NET 4th digit is converted to the Oracle 4th and 5th digits so that logging messages appear the same as Java and C++ log messages.

# <span id="page-29-0"></span>3.3.4 Deploying Coherence for .NET

Coherence for .NET requires no specialized deployment configuration. Simply add a reference to the Coherence.dll found in the bin\ folder to your Microsoft.NET application.

# 3.4 Compatibility Between Coherence\*Extend Versions

Coherence client distributions support both forward and backwards compatibility with cluster proxies. Compatibility for the extend protocol and POF is maintained between the second digit of major releases (for example, 12.1, 12.2, and so on) but may not be maintained between the first digit of major releases (for example, 12.x, 13.x, and so on).

#### **Note:**

Compatibility requires the use of POF, because POF can support backward compatible serialization changes.

Prior to version 12.1.2.0.1, extend clients only support forward compatibility with cluster proxies. That is, extend clients can connect to cluster proxies that have either the same or higher second digit of a major release.

Starting with version 12.1.2.0.1, extend clients support both forward and backward compatibility with cluster proxies. That is, extend clients can connect to cluster proxies that have lower or higher version numbers. For example, a 12.1.2.0.2 extend client can connect to a 12.1.2.0.1 proxy. Extend client backward compatibility is not supported on proxy versions prior to 12.1.2.0.1, including 12.1.2.0.0 and proxy versions 3.7.1 or earlier.

Coherence 12.1.2.0.0 extend clients require 12.1.2.0.0 or later cluster proxies. Coherence 12.1.2 extend clients other than 12.1.2.0.0 (for example 12.1.2.0.1 and 12.1.2.0.2) require 12.1.2.0.1 or later cluster proxies.

Backward compatibility to cluster proxies is intended as an upgrade convenience and not as a long term solution. It allows extend clients to upgrade to a new version before the proxy server and cluster. However, a cluster should always be upgraded to the latest version as a best practice. When an extend client and the server it connects to are on different versions, the extend client is limited to the functionality of the older of the two releases or patch set versions.

#### **Coherence 12.2.1 Backward Compatibility Exception**

Coherence 12.2.1 cluster proxies are backward compatible with version 3 extend clients. That is, version 3 clients can connect to 12.2.1 cluster proxies. Backward

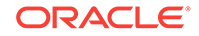

compatibility in 12.2.1 is an exception to the Coherence\*Extend major release compatibility policy. Cluster proxies beyond version 12.2.1 may not include the current exception and may not maintain backward compatibility.

# Installing Coherence\*Web to an Application Server

Coherence\*Web is an HTTP session management module dedicated to managing session state in clustered environments. Built on top of Oracle Coherence, Coherence\*Web brings Coherence data grid's data scalability, availability, reliability, and performance to in-memory session management and storage. Coherence\*Web can be deployed to many mainstream application servers such as Oracle WebLogic Server, IBM WebSphere, and Tomcat. For a complete list of supported application servers, see Supported Web Containers in *Administering HTTP Session Management with Oracle Coherence\*Web*.

This chapter includes the following sections:

- Installing Coherence\*Web with WebLogic Server
- Installing Coherence\*Web with Other Application Servers

# 4.1 Installing Coherence\*Web with WebLogic Server

All of the files which support Coherence\*Web are included with the Coherence distribution. If you are using WebLogic Server, then you can install WebLogic Server and Coherence simultaneously. See Planning the Oracle WebLogic Server Installation in *Installing and Configuring Oracle WebLogic Server and Coherence*. Once you have installed WebLogic Server and Coherence, you can integrate your applications with Coherence\*Web without any further configuration. See Using Coherence\*Web with WebLogic Server in *Administering HTTP Session Management with Oracle Coherence\*Web*.

# 4.2 Installing Coherence\*Web with Other Application Servers

Coherence\*Web is supported on different application servers, such as IBM WebSphere or Tomcat. The Coherence\*Web files are installed as part of the Coherence distribution. However, you must then complete post-installation steps to integrate Coherence\*Web with your applications. See Using Coherence\*Web on Other Application Servers in *Administering HTTP Session Management with Oracle Coherence\*Web*.

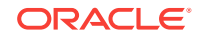

<span id="page-31-0"></span> $\Delta$ 

# <span id="page-32-0"></span>5 Upgrading Coherence from Previous Releases

Coherence applications can be upgraded to new Coherence versions to take advantage of new and improved features. The most common upgrading steps are provided and should be followed as required for your application. This chapter includes the following sections:

- General Upgrade Guidelines Understanding and following some basic guidelines before you upgrade to a new Coherence release can ensure a successful upgrade.
- Upgrading from Version 12.1.x You can migrate Coherence 12.1.*x* applications to 12.2.1.*x*.
- [Upgrading from Version 3.7.1.x](#page-37-0)

# 5.1 General Upgrade Guidelines

Understanding and following some basic guidelines before you upgrade to a new Coherence release can ensure a successful upgrade.

General Instructions:

- Read the Release Notes carefully for any changes to features you may be using.
- Pay particular attention to changes in default behavior.
- Plan a period of QA and Performance testing as subtle changes may impact customer SLA.
- Plan for upgrades to the JVM, if required by the Coherence upgrade.
- Check compatibilities with any external systems.
- Do not combine changes in environment, network, external systems with the planned upgrade (or treat it as a new product release).

# 5.2 Upgrading from Version 12.1.*x*

You can migrate Coherence 12.1.*x* applications to 12.2.1.*x*.

This sections includes the following topics:

- [Update JVM](#page-33-0)
- [Update Maven Build Scripts](#page-33-0)
- [Update Cache Configuration File](#page-33-0)
- [Update Address and Port Assignments](#page-33-0)
- [Update Multiple Clusters that Run on the Same Network](#page-34-0)
- [Plan for TCP Usage](#page-34-0)

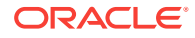

- <span id="page-33-0"></span>[Update Extractor Implementations](#page-34-0)
- [Updated Packaging for Coherence REST on WebLogic Server](#page-35-0)
- [Running coherence.jar for the Coherence Console](#page-35-0)
- [Update CohQL Scripts](#page-35-0)
- [Update the Coherence\\*Web Configuration](#page-35-0)
- [Migrate to a Supported Web Container](#page-35-0)
- [Remove ActiveCache Integrations](#page-36-0)
- [Remove Encryption Filters](#page-36-0)
- [Remove TopLink Grid Implementations](#page-36-0)
- [Update Classpaths for HotCache](#page-36-0)
- [Update Custom Health Monitors](#page-36-0)

### 5.2.1 Update JVM

The minimum supported JVM version for Coherence has changed. See [Runtime](#page-15-0) [Requirements](#page-15-0).

### 5.2.2 Update Maven Build Scripts

The maven-gar-plugin plug-in and maven-gar-archetype archetype have been refactored to gar-maven-plugin and gar-maven-archetype, respectively. Also, the version is now 12.2.1-0-0. If you are using Maven to create, build, and deploy Oracle Coherence applications, then you must change your scripts accordingly. See Building Oracle Coherence Projects with Maven in *Developing Applications Using Continuous Integration*.

### 5.2.3 Update Cache Configuration File

A new default cache configuration file is included in the coherence.jar library. The new default configuration is not backwards compatible with the previous configuration. If your solution relies on the previous default cache configuration file, then the proper work around is to author a new cache configuration file that defines the required cache mappings and override the default cache configuration file. If your solution does not rely on the default cache configuration file, then no update is required.

### 5.2.4 Update Address and Port Assignments

Significant enhancements have been made to simplify the way Coherence addresses and ports are configured and may require updates to your solution. The enhancements include:

- Coherence now uses port 7574 as the default cluster port for multicast communication and 239.192.0.0 as the default address. Addresses and ports that are explicitly configured are still used. However, solutions that rely on the previous defaults need to be updated to use the new defaults. See Specifying a Cluster's Multicast Address and Port in *Developing Applications with Oracle Coherence*.
- Unicast Ports are now automatically selected. Unicast ports that are explicitly configured are still used. However, solutions that relied on the previous default

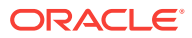

<span id="page-34-0"></span>ports need to be updated accordingly. For most use cases, unicast ports do not need to be explicitly configured. See Specifying a Cluster Member Unicast Address and Port in *Developing Applications with Oracle Coherence*.

- WKA addresses now use the cluster port. WKA addresses which contain an explicit port are still respected but it is recommended that the new form which does not include a port be used instead as it provides increased availability. However, solutions that relied on the previous default port need to be updated accordingly. See Specifying WKA Addresses in *Developing Applications with Oracle Coherence*.
- The Name service now automatically uses the cluster port. Proxy addresses that are explicitly configured are still used. However, extend clients that rely on the Name service to find a proxy and rely on the previous default Name service port must be updated to use the new default. Extend clients that run on the same network as the proxy and use the Name service are no longer required to configure an address or a port, so long as they have an operational configuration which is compatible with the cluster. See Defining a Single Proxy Service Instance in *Developing Remote Clients for Oracle Coherence*.

### 5.2.5 Update Multiple Clusters that Run on the Same Network

Multiple clusters can now share a cluster port and Multicast or WKA address. For most use cases, there is no reason to change the cluster port, or multicast address. Note that clusters configured to use SSL do not support sharing. In addition, clusters that are configured to only support IPv4 (-DpreferIPv4Stack=true) can only share with other clusters that are configured to only support IPv4. the use of  $\text{-}D \text{preferIPv4Stack}$ =true is generally not necessary. If your solution includes multiple clusters on the same network, consider using the Coherence defaults addresses and port and not explicitly configuring addresses and ports. Note that when using shared addresses and ports the selection of a unique cluster name is required.

### 5.2.6 Plan for TCP Usage

The default protocol that is used between clustered data services has changed from UDP to TCP message bus (TMB). UDP is still used for cluster maintenance while TCP is used for workloads which may be more performance sensitive. Most networks are already optimally configured for TCP and do not require Coherence-specific configuration. In addition, there should be very little network load difference between UDP and TCP. A message bus test utility is provided that can be used test TMB performance between network nodes. See Running the Message Bus Test Utility and TCP Considerations in *Administering Oracle Coherence*.

Solutions that require the use of a firewall between cluster members should ensure that the cluster port (7574) is open for both UDP and TCP for both multicast and unicast configurations as well as port 7 for Coherence TcpRing/IpMonitor death detection. Lastly, ensure that the unicast port range is open for both UDP and TCP traffic and that the unicast listen port range is explicitly set rather then relying upon a system assigned ephemeral port. See Changing the Default Unicast Port in *Developing Applications with Oracle Coherence*.

### 5.2.7 Update Extractor Implementations

The QueryHelper.createExtractor() API does not produce value extractors that are equivalent with previous versions of Coherence. Do not use

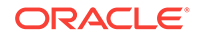

<span id="page-35-0"></span>QueryHelper.createExtractor() for indexes and extend client filters if you have extend clients running previous versions of Coherence. Instead, you should change your extractors to use actual extractors (ReflectionExtractor). For example:

```
QueryHelper.createExtractor("key().myKey");
```
should be changed to:

new ReflectionExtractor("getMyKey", null, ReflectionExtractor.KEY);

## 5.2.8 Updated Packaging for Coherence REST on WebLogic Server

WebLogic Server now includes the coherence-rest.jar library in the server classpath. Existing Coherence REST applications that are deployed on WebLogic server should be repackaged and the coherence-rest.jar library should be removed from the application. See Deploying to WebLogic Server in *Developing Applications with Oracle Coherence*.

# 5.2.9 Running coherence.jar for the Coherence Console

Executing java -jar coherence.jar starts a DefaultCacheServer instance rather than the legacy Coherence console. If your solution depends on the console, you can start the console using the bin/coherence script or directly using:

java -cp coherence.jar com.tangosol.net.CacheFactory

### 5.2.10 Update CohQL Scripts

The BACKUP CACHE and RESTORE CACHE statements available in CohQL are deprecated. Applications or scripts that relied on these commands must be updated to use Coherence persistence and the new persistence statements. See Persisting Cache Data to Disk in *Developing Applications with Oracle Coherence*.

### 5.2.11 Update the Coherence\*Web Configuration

The default Coherence\*Web session configuration file no longer includes a near cache definition. Applications that were dependent on the near cache configuration must override the default configuration file and define a near cache definition. See Defining Near Cache Schemes in *Developing Applications with Oracle Coherence*.

### 5.2.12 Migrate to a Supported Web Container

Coherence\*Web no longer supports the following web containers: Apache Tomcat 5.5.*n*, Apache Tomcat 6.0.*n*, Caucho Resin 3.1.*n*, IBM WebSphere 5.*n*, IBM WebSphere 6.*n*, IBM WebSphere 7.*n*, Sun GlassFish 2.*n*, Sun Application Server 8.*n*, Oracle OC4J 10.1.3.*n*, Oracle OC4J 10.1.2.*n*, Oracle GlassFish 3.*n*, Oracle GlassFish 4.*n*, Jetty 6.1.*n*, Jetty 5.1.*n*, JBoss Application Server. Applications that require Coherence HTTP session management must be migrated to use a supported web container version. See Supported Web Containers in *Administering HTTP Session Management with Oracle Coherence\*Web*.

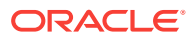
## 5.2.13 Remove ActiveCache Integrations

The active-cache, jar library that was previously used to integrate Coherence with WebLogic Server has been removed from the WLS distribution. Solutions that rely on the Coherence and WLS integration must be re-factored to use the Managed Coherence Server integration instead. See Deploying Coherence Applications to WebLogic Server in *Administering Oracle Coherence*.

## 5.2.14 Remove Encryption Filters

Encryption filters are no longer available and can no longer be used. Solutions that rely on encryption filters must now be configured to use SSL. See Using SSL to Secure Communication in *Securing Oracle Coherence*.

## 5.2.15 Remove TopLink Grid Implementations

TopLink Grid has been deprecated in the TopLink product. Applications must be rearchitected to use the Coherence API in their data access layers instead of using the JPA API.

## 5.2.16 Update Classpaths for HotCache

Applications that use Oracle Coherence GoldenGate HotCache require an additional JAR file to certain JVM classpaths when upgrading from Coherence version 12.1.*x* to 12.2.1.*x*, and you need to refer to 12.2.1.*x* distributions of other JAR files in those same JVM classpaths.

Specifically, all cache server JVMs (storage-enabled cluster members) need to include ORACLE\_HOME/coherence/lib/coherence-hotcache.jar On their classpaths. Likewise, all HotCache JVMs need to include that same JAR file on their classpaths. The classpaths of HotCache JVMs are configured in a properties file. See Configuring HotCache in *Integrating Oracle Coherence*. Classpaths of cache server and HotCache JVMs also need to be modified to refer to 12.2.1.*x* versions of other JAR files used with HotCache. Those classpaths should refer to the following JAR files from the 12.2.1.*x* installation and not older versions of the same JAR files from a 12.1.*x* installation:

- ORACLE\_HOME/coherence/lib/coherence.jar
- ORACLE\_HOME/oracle\_common/modules/javax.persistence.jar
- ORACLE\_HOME/oracle\_common/modules/oracle.toplink/eclipselink.jar
- ORACLE\_HOME/oracle\_common/modules/oracle.toplink/toplink-grid.jar

## 5.2.17 Update Custom Health Monitors

The hexadecimal receive string that is required to ping Coherence from a BIG-IP LTM custom health monitor has changed. If your solution makes use of a BIG-IP LTM custom health monitor to ping Coherence, then you must update the monitor to use the new hexadecimal string. See Using Advanced Health Monitoring in *Developing Remote Clients for Oracle Coherence*.

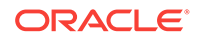

## 5.3 Upgrading from Version 3.7.1.*x*

You can migrate Coherence 3.7.1.*x* applications to 12.*x*.

#### **Note:**

Perform the tasks as required for your Coherence deployment. However, these tasks should be performed only after considering the upgrade issues for 12.1.*x* which may supersede these instructions. See [Upgrading from Version](#page-32-0) [12.1.](#page-32-0)*x*.

This section includes the following topics:

- Upgrading Applications Using Coherence and Coherence\*Web on WebLogic **Server**
- [Upgrading Coherence\\*Extend](#page-38-0)
- [Upgrading Coherence\\*Web](#page-38-0)
- [Upgrading ActiveCache Applications on WebLogic Server](#page-39-0)
- [Replacements for Deprecated Features](#page-40-0)
- **[Other Upgrade Issues](#page-42-0)**

## 5.3.1 Upgrading Applications Using Coherence and Coherence\*Web on WebLogic Server

Follow these instructions for upgrading applications running on WebLogic Server that use Coherence and Coherence\*Web.

- **1.** In an existing WebLogic Server domain:
	- Stop and undeploy the applications that use Coherence\*Web.
	- Undeploy the coherence.jar and coherence-web-spi.war files if they are deployed.
- **2.** Follow the steps to upgrade WebLogic Server and its domains to WebLogic Server 12*c* (12.2.1.1). See Roadmap for Upgrading Your Application Environment in *Upgrading Oracle WebLogic Server*.
- **3.** Modify your applications to remove all references to the coherence. jar file:
	- In the weblogic.xml file, remove the <library-ref> element that refers to the coherence-web-spi file.
	- In the META-INF/MANIFEST. MF file, remove the following lines that identify Coherence as an extension:

Extension-List: coherence coherence-Extension-Name: coherence

- Remove any explicit references to the coherence, jar file in the classpath.
- **4.** Modify your applications to use the required settings for Coherence 12*c* (12.2.1.1):

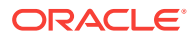

<span id="page-38-0"></span>If you used the default session-cache-config. xml file in your Coherence release 3.7.1.*x* application, note that the name has been changed to defaultsession-cache-config.xml in 12*c* (12.2.1.1).

For example, if you used this context parameter value in Coherence release 3.7.1.*x* application:

coherence.cacheconfig=session-cache-config.xml

change it to default-session-cache-config.xml:

coherence.cacheconfig=default-session-cache-config.xml

You should not have to change the session cache file name. If you created a custom session-cache-config.xml, you should be able to leave the file name as it is.

- If your application is in an EAR file, then the packaging for the custom sessioncache-config file has changed. See Using a Custom Session Cache Configuration File in *Administering HTTP Session Management with Oracle Coherence\*Web*.
- **5.** Redeploy your applications on WebLogic Server.

## 5.3.2 Upgrading Coherence\*Extend

For all Extend client customers (Java, C++, and .NET), you must upgrade the cluster side before upgrading the Coherence\*Extend clients. This is in compliance with the Coherence client and proxy upgrade policy. See Compatibility Between Coherence\*Extend Versions in *Installing Oracle Coherence*.

## 5.3.3 Upgrading Coherence\*Web

The following sections describe upgrade considerations for Coherence\*Web.

- Coherence\*Web SPI Reserved for Older Versions of WebLogic
- ActiveCache (active-cache.jar) Replaced with Managed Coherence Servers
- [New Session Cache Configuration File](#page-39-0)

### 5.3.3.1 Coherence\*Web SPI Reserved for Older Versions of WebLogic

The coherence-web-spi.war file, which was included in previous releases of Coherence\*Web, is deprecated. If you are using WebLogic Server 12*c* (12.2.1.1), you should not have to work with or reference this file. If you attempt to deploy the coherence-web-spi.war file to WebLogic Server 12*c* (12.2.1.1), it will be ignored.

### 5.3.3.2 ActiveCache (active-cache.jar) Replaced with Managed Coherence **Servers**

ActiveCache (active-cache.jar), the collection of WebLogic Server features which allow deployed applications to easily use Coherence data caches and seamlessly incorporate Coherence\*Web for session management, has been deprecated since the 12.1.2. release.

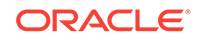

Users must migrate to Managed Coherence Servers when developing new WebLogic Server/Coherence applications for the current release. See Deploying Coherence Applications to WebLogic Server in *Administering Oracle Coherence*.

### <span id="page-39-0"></span>5.3.3.3 New Session Cache Configuration File

In previous releases, Coherence cache configurations and services used by Coherence\*Web SPI were defined in the session-cache-config.xml file, As of the 12*c* (12.2.1.1), Coherence cache configurations and services used by Coherence\*Web are defined in the default-session-cache-config.xml file, which can be found in the coherence-web.jar file. The default cache and services configuration defined in the default-session-cache-config.xml file should satisfy most Web applications.

You can create your own custom session cache configuration by packaging a file named session-cache-config.xml in your Web application. See Using a Custom Session Cache Configuration File in *Administering HTTP Session Management with Oracle Coherence\*Web*.

## 5.3.4 Upgrading ActiveCache Applications on WebLogic Server

The 11g Release 1 (10.3.6) version of ActiveCache is documented in [About](http://docs.oracle.com/cd/E28280_01/web.1111/e16517/cases.htm#COHWL111) [ActiveCache](http://docs.oracle.com/cd/E28280_01/web.1111/e16517/cases.htm#COHWL111) in *Oracle Fusion Middleware Using ActiveCache*. This version of ActiveCache will work with WebLogic Server and Coherence 12.1.2 but some of the documented steps are no longer required.

#### **Note:**

ActiveCache has been deprecated since the 12.1.2 release. Users must migrate to Managed Coherence Servers. See Deploying Coherence Applications to WebLogic Server in *Administering Oracle Coherence*.

- [Choose the ActiveCache Deployment Topology](http://docs.oracle.com/cd/E28280_01/web.1111/e16517/coh_wls.htm#BABJFAJF) in *Oracle Fusion Middleware Using ActiveCache* describes the several different combinations of application and data tiers, or *cluster topologies*, in which ActiveCache can be deployed. In upgrading applications using ActiveCache, you should not use the Out-of-Process topology except for backward compatibility. In the current release, WebLogic Outof-Process topology is the preferred approach. Using managed Coherence servers makes the WebLogic Out-of-Process topology easier to configure.
- [Locate the Cache Configuration File](http://docs.oracle.com/cd/E28280_01/web.1111/e16517/coh_wls.htm#BABDJCFA) in *Oracle Fusion Middleware Using ActiveCache* describes the location where you place the cache configuration file. The location where you store the cache configuration file determines the cache scope; that is, the visibility of the caches to deployed applications. The approaches described in this section will work, but putting the cache configuration in the system classpath is a bad practice unless there is only one and will only ever be one application using Coherence in the server.

Oracle recommends that you use a GAR file when you package your application. The cache configuration file is packaged in the GAR file. For more information on the GAR file and its packaging structure, see Packaging Coherence Applications in *Developing Oracle Coherence Applications for Oracle WebLogic Server*.

- <span id="page-40-0"></span>• [Configuring Application-Server Scoped Coherence Clusters](http://docs.oracle.com/cd/E28280_01/web.1111/e16517/coh_wls.htm#BABIEAEE) in *Oracle Fusion Middleware Using ActiveCache* describes a configuration such that all deployed applications on WebLogic Server instances that are directly accessing Coherence caches become part of one Coherence cluster. In the procedure, **do not** perform Step 1: do not put the coherence. jar and active-cache. jar files in the system classpath. The active-cache. jar file uses the classpath in the MANIFEST file to add the Coherence integration module to the classpath. In release 12.1.2, the Coherence integration module will always be in the server classpath, in addition to the coherence. jar file.
- [Configuring EAR-Scoped Coherence Clusters](http://docs.oracle.com/cd/E28280_01/web.1111/e16517/coh_wls.htm#BABHAHJG) in *Oracle Fusion Middleware Using ActiveCache* describes a configuration such that all deployed applications within each EAR become part of one Coherence cluster. Caches will be visible to all modules in the EAR. The procedure described in this section will not work as described. Because coherence, jar is already in the system classpath, you must follow the steps documented in the for using a filtering Classloader.

The only reason to use the EAR-scoped approach is to isolate your application from other Coherence applications. That use case is better handled by the application isolation provided by a GAR file, or by using the scope element in the cache configuration file. Another use case is to use a different version of coherence.jar than is in the system classpath but using a different version should be discouraged.

- [Configuring WAR-Scoped Clusters](http://docs.oracle.com/cd/E28280_01/web.1111/e16517/coh_wls.htm#BABJBCHF) in *Oracle Fusion Middleware Using ActiveCache* describes a configuration such that each deployed Web application becomes its own Coherence cluster. Caches will be visible to the individual modules only. In the procedure, **do not** perform Steps 1 and 2. The coherence.jar and active-cache.jar should not be deployed as shared libraries nor should they appear in the MANIFEST file. You can perform Step 3 to reference the Coherence cluster system resource, but making the managed server a member of the Coherence cluster is the preferred approach.
- [Example 3-10 tangosol-coherence-override.xml](http://docs.oracle.com/cd/E28280_01/web.1111/e16517/coh_wls.htm#BABDHDAA) in *Oracle Fusion Middleware Using ActiveCache* displays a custom cache configuration file that contains a logging configuration. The logging configuration is not required.
- [Start a Cache Server](http://docs.oracle.com/cd/E28280_01/web.1111/e16517/coh_wls.htm#CIHBFDGJ) in *Oracle Fusion Middleware Using ActiveCache* describes several different ways of starting the cache server. The Out-of-Process topology should be replaced with managed Coherence servers. The procedure for starting a cache server using node manager should be performed by using managed Coherence servers, instead of using the external cache server managed by WebLogic Server.

## 5.3.5 Replacements for Deprecated Features

The following sections describe replacements for features that have been deprecated since Coherence 12.1.2.

- [Replacement for Deprecated packet-pool and message-pool Elements](#page-41-0)
- [Replacement for the Deprecated LH File Manager](#page-41-0)
- [Replacement for the Deprecated NamedCache Lock APIs](#page-41-0)
- [Replacement for the Deprecated XmlConfigurable Interface](#page-41-0)

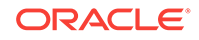

### <span id="page-41-0"></span>5.3.5.1 Replacement for Deprecated packet-pool and message-pool Elements

The packet-pool and message-pool elements are deprecated. In Coherence 12*c* (12.2.1.1), the API will now take care of sizing. To upgrade, remove the elements from any configuration files.

### 5.3.5.2 Replacement for the Deprecated LH File Manager

The LH store manager is deprecated as of Coherence 12.1.2 release. Use Berkeley DB for similar functionality.

### 5.3.5.3 Replacement for the Deprecated NamedCache Lock APIs

The NamedCache lock APIs are deprecated. Use the locking support that is provided by the entry processor API instead (EntryProcessor for Java and C++, IEntryProcessor for .NET).

### 5.3.5.4 Replacement for the Deprecated XmlConfigurable Interface

The com.tangosol.run.xml.XmlConfigurable interface has been deprecated since the Coherence 12.1.2 release. Coherence used this interface to inject XML parameters into instances of custom classes.

In the Coherence 12*c* (12.2.1.1) release, you can initialize parameters by writing XML which nests <instance> and <class-scheme> (or any other custom namespace) inside of <param-value> elements.

For example, given the following Java code:

```
public class MyClass
\mathcal{A} public MyClass(String s, OtherClass o, int i) { ... }
\vertpublic class OtherClass
\mathcal{A} public OtherClass(String s) { ... }
\vert
```
You can initialize the MyClass and OtherClass classes by writing the following XML. In the XML, the  $MyClass$  class is initialized with the string  $Hell$  below  $Mol$  and the integer 42. The instance of the otherClass class which appears in the MyClass class, is initialized with the string Goodbye World.

```
<instance>
   <class-name>MyClass</class-name>
     <init-params>
       <init-param>
         <param-value>Hello World</param-value>
       </init-param>
       <init-param>
         <param-value>
           <instance>
             <class-name>OtherClass</class-name>
               <init-params>
                  <init-param>
```
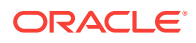

```
 <param-value>Goodbye World</param-value>
                </init-param>
              </init-params>
         </instance>
       </param-value>
     </init-param>
     <init-param>
       <param-value>42</param-value>
     </init-param>
   </init-params>
 </instance>
```
## 5.3.6 Other Upgrade Issues

The following sections describe issues that you might need to consider when upgrading to Coherence 12*c* (12.2.1.1).

- New DistributedCache Default for Exalogic Environments
- Connecting from Remote RMI Clients
- Key Associations on the Coherence\*Extend Client
- [Changes to Invalidation Strategy for Near Caches](#page-43-0)
- [New Cache Configuration Element: resource-config](#page-43-0)
- [Changes to Invocable API Behavior](#page-43-0)

### 5.3.6.1 New DistributedCache Default for Exalogic Environments

All DistributedCache instances now default to the Infiniband Message Bus (IMB) transport in Exalogic environments. The transport is configured within the <reliabletransport> service parameter. See DistributedCache Service Parameters in *Developing Applications with Oracle Coherence*.

### 5.3.6.2 Connecting from Remote RMI Clients

When connecting from a remote RMI client (different physical computer), add the java.rmi.server.hostname RMI system property to the script with the value set to the cluster member's IP address. The address ensures that the RMI stubs that are sent to the client contain the correct server address. See Allowing Remote Access to Oracle Coherence MBeans in *Managing Oracle Coherence*.

### 5.3.6.3 Key Associations on the Coherence\*Extend Client

Key association is now processed on the extend client by default. Existing client implementations (including Java clients) that rely on key association on the cluster must set the defer-key-association-check parameter in order to force the processing of key classes on the cluster.

To force key association processing to be done on the cluster side instead of by the extend client, set the <defer-key-association-check> element, within a <remote-cachescheme> element, in the client-side cache configuration to true. For example:

```
<remote-cache-scheme>
```
...

```
 <defer-key-association-check>true</defer-key-association-check>
</remote-cache-scheme>
```
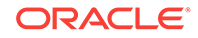

See Deferring the Key Association Check in *Developing Remote Clients for Oracle Coherence*.

### <span id="page-43-0"></span>5.3.6.4 Changes to Invalidation Strategy for Near Caches

The default near cache invalidation strategy auto has changed to ensure that reduced network traffic is prioritized over performance. Set the invalidation strategy to all for pre-12*c* (12.2.1.1) default behavior. See Near Cache Invalidation Strategies in *Developing Applications with Oracle Coherence*.

### 5.3.6.5 New Cache Configuration Element: resource-config

The resource-config element contains the configuration information for a class that extends the com.sun.jersey.api.core.ResourceConfig class. The instance is used by the HTTP acceptor to load resource and provider classes for the Coherence REST application that is mapped to the specified context path. Multiple resource configuration classes can be configured and mapped to different context paths. See Deploying with the Embedded HTTP Server in *Developing Remote Clients for Oracle Coherence*.

### 5.3.6.6 Changes to Invocable API Behavior

Applications that use the Invocable API may receive an error when upgrading from Coherence 3.7.1 to Coherence 12.*x* due to a change in serialization requirements. In Coherence 3.7.1, if an Invocable is sent to a number of nodes including itself, then there is a chance that it will begin local execution before having been serialized for transmission to the remote members. If the Invocable updates non-transient state, this state will be leaked to the other nodes as part of the delayed serialization.

In Coherence 12.*x*, applications that use the Invocable API on local members must make sure that their classes (such as entry processors and aggregators) are serializable.

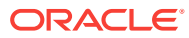

# 6 Running the Coherence Examples

The Coherence distribution provides a collection of example code. The examples show how to use multiple Coherence features and are implemented the same across Java, C++, and .NET.

This chapter includes the following sections:

• Overview of Coherence Examples

The Coherence examples are grouped into feature sets. Each feature set contains multiple examples that demonstrate key functionality.

- [Obtaining the Examples](#page-48-0) The Coherence examples are included in the coherence\_*version*.jar or wls\_*version*.jar installer file.
- [How to Build the Examples](#page-48-0)
- [How to Run the Examples](#page-54-0)

The Coherence examples are run using the scripts in the examples directory. Scripts are provided for the Java, C++, and .NET (C#) programming languages.

• [Coherence Basic Features Example](#page-62-0)

The Coherence Basic Features Examples are a collection of examples that demonstrate basic functionality using a simplified contact information tracker application:

- **[Coherence Security Examples](#page-71-0)**
- [Coherence Live Events Example](#page-79-0)
- [Coherence Java 8 Features Example](#page-83-0)
- [Coherence Asynchronous Features Example](#page-84-0)
- [Coherence Federated Caching Example](#page-86-0) The federated caching example starts two clusters: ClusterA and ClusterB. The clusters are configured in a federation topology and cached data is actively synchronized between the two clusters.
- [Coherence Persistence Example](#page-87-0)
- [Coherence REST Examples](#page-89-0) The Coherence REST examples shows how to create a basic web-based application that uses the Coherence REST API. The example uses the Grizzly HTTP server to receive client HTTP requests.

## 6.1 Overview of Coherence Examples

The Coherence examples are grouped into feature sets. Each feature set contains multiple examples that demonstrate key functionality.

#### **Basic Features**

The Coherence Basic Features Examples include the following:

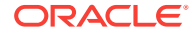

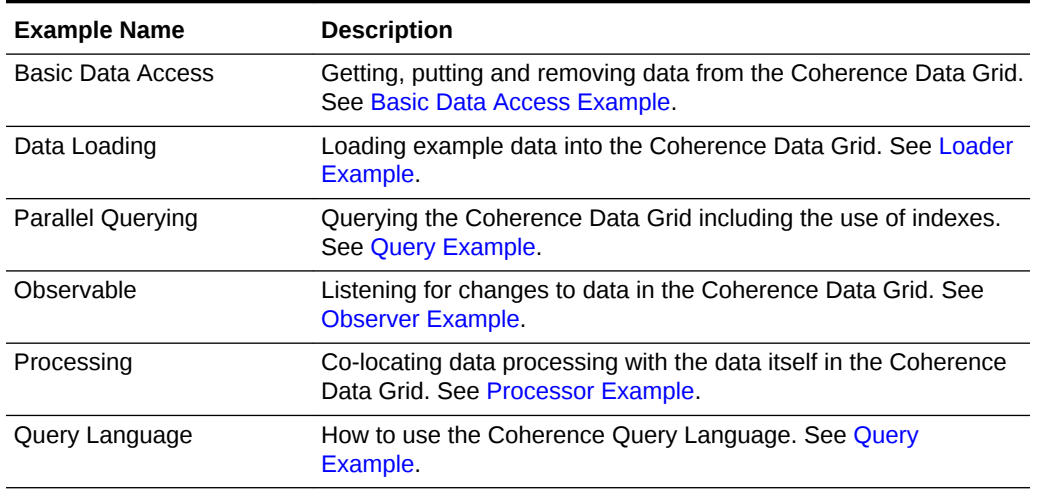

#### **Table 6-1 Coherence Basic Features Examples**

#### **Security Features**

The Coherence Security Examples include the following:

#### **Table 6-2 Coherence Security Examples**

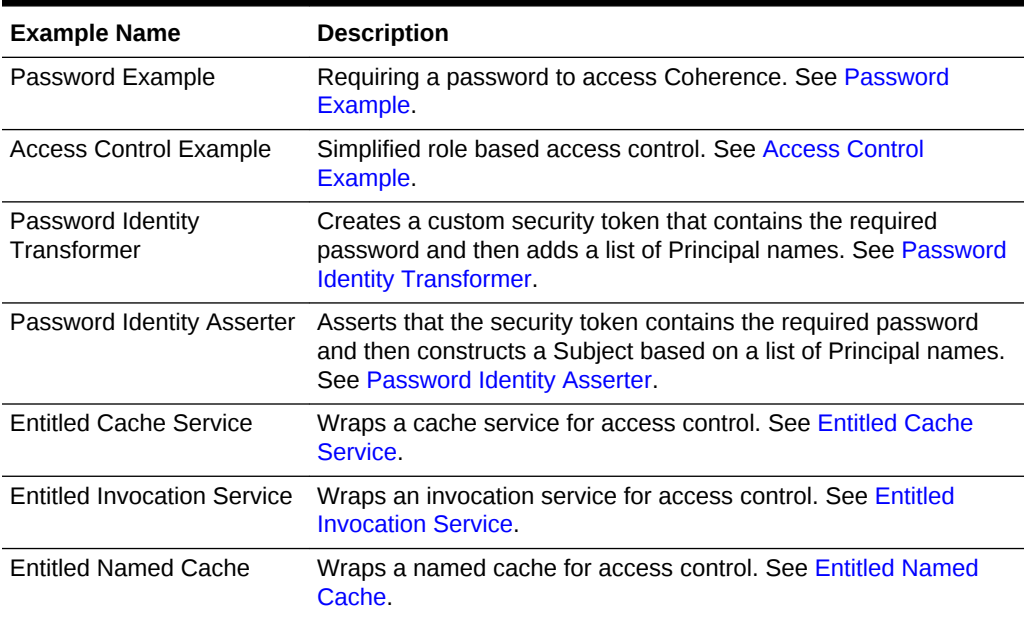

#### **Live Events**

The Coherence Live Events Examples are available for the Java platform only. They include the following:

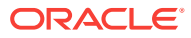

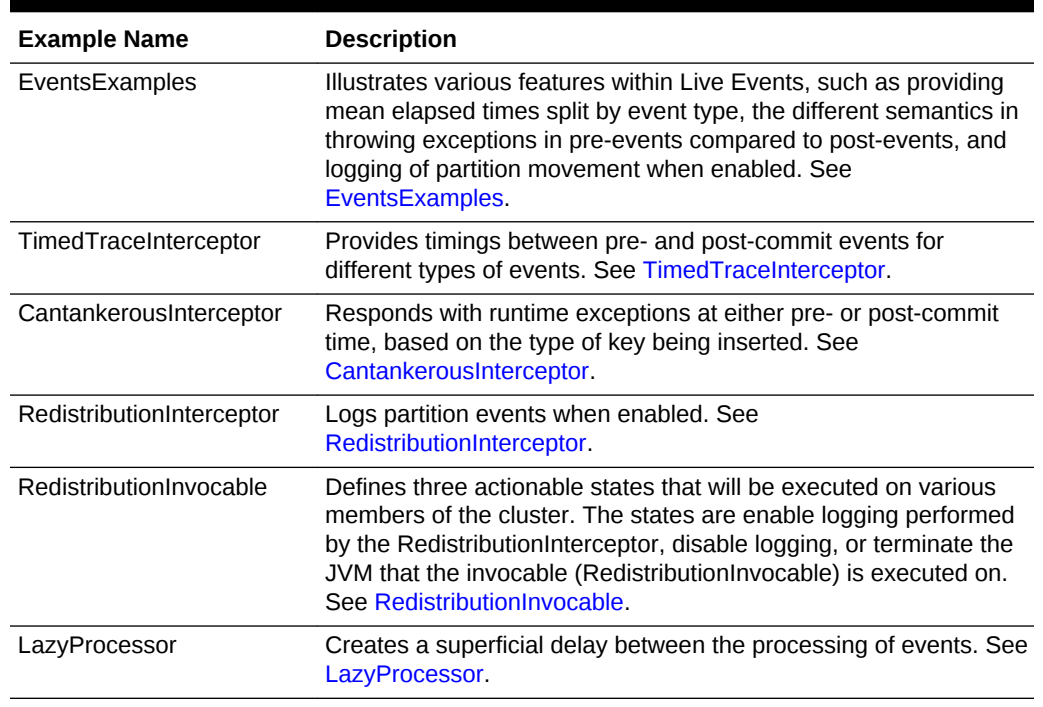

#### **Table 6-3 Coherence Live Events Examples**

#### **Java 8 Features**

The Coherence Java 8 Examples demonstrate how to use Coherence with various features introduced in Java 8. The examples are available for the Java platform only. They include the following:

#### **Table 6-4 Coherence Java 8 Examples**

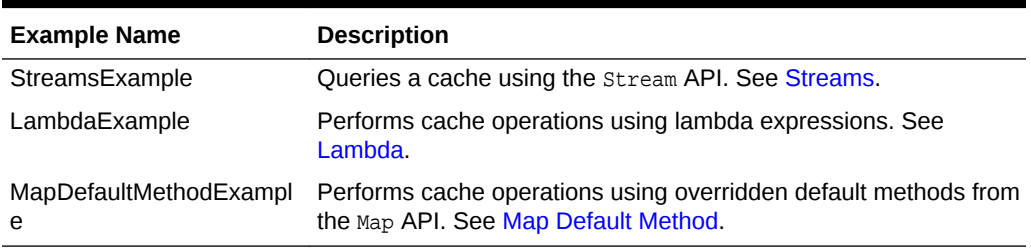

#### **Asynchronous Features**

The Coherence Asynchronous Examples demonstrate how to use asynchronous processing using the AsyncNamedCache interface. The examples are available for the Java platform only. They include the following:

**Table 6-5 Coherence Asynchronous Examples**

| <b>Example Name</b> | <b>Description</b>                                                        |
|---------------------|---------------------------------------------------------------------------|
| DataAccessExample   | Performs cache operations asynchronously. See Asynchronous<br>Data Access |

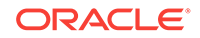

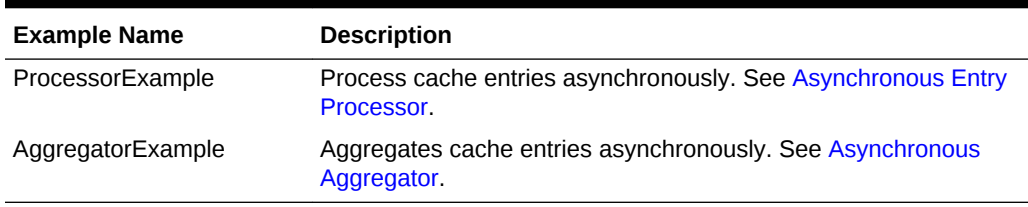

#### **Table 6-5 (Cont.) Coherence Asynchronous Examples**

#### **Federated Caching**

The Coherence Federated Caching Examples demonstrates how to configure and use Federated Caching. Two clusters are started and are configured to use Active-Active replication, which means data can be replicated from either cluster to the other. Each cluster includes a GUI to insert data or clear the caches in either cluster. The Federated Caching Examples also includes steps to configure SSL between cluster participants. The examples are available for the Java platform only.

#### **Persistence**

The Coherence Persistence Examples demonstrate how to save and restore the contents of a cache to disk. The examples are available for the Java platform only. They include the following:

#### **Table 6-6 Coherence Persistence Examples**

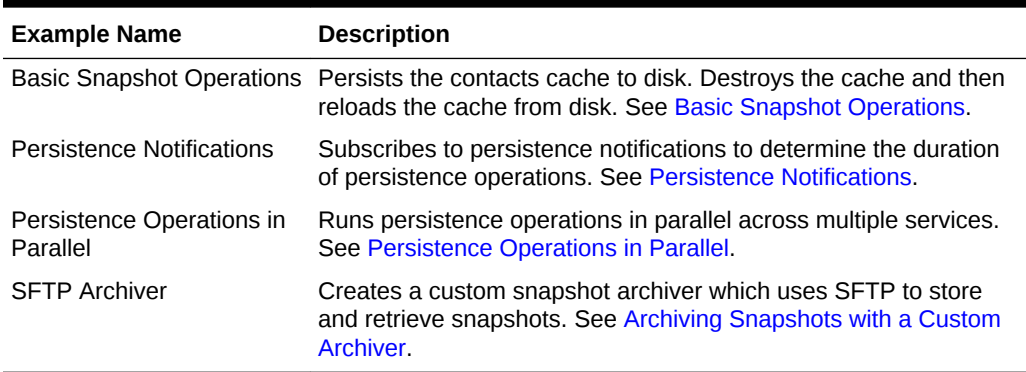

#### **REST**

The Coherence REST Examples demonstrates how applications can interact with a Coherence Cache over the HTTP protocol. The example is a single web-based application that exercise serval Coherence features. The examples are available for the Java platform only and the client-side application is written using JavaScript. They include the following:

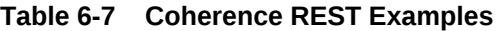

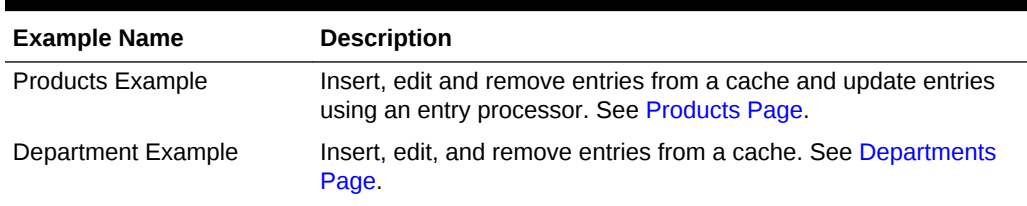

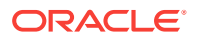

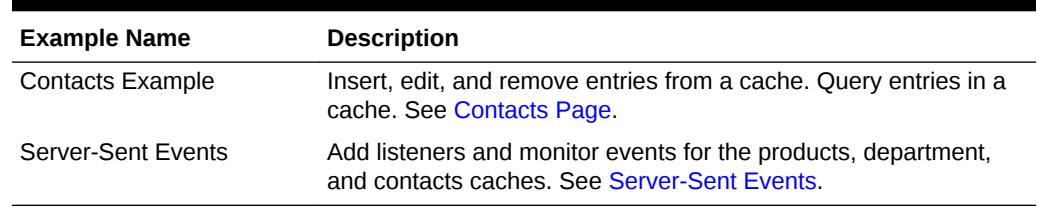

#### <span id="page-48-0"></span>**Table 6-7 (Cont.) Coherence REST Examples**

## 6.2 Obtaining the Examples

The Coherence examples are included in the coherence\_*version*.jar or wls\_*version*.jar installer file.

The Coherence examples appear as an installation option in the Oracle Universal Installer and are installed to COHERENCE\_HOME/examples.

If you installed Coherence using coherence\_quick\_*version*.jar, you can obtain the examples by running the coherence quick supp *version*.jar supplemental installer file. The supplemental installer contains only API documentation and examples. Note that the coherence\_quick\_*version*.jar quick installer file does not install the examples or API documentation.

## 6.3 How to Build the Examples

The Coherence examples' source files must be built using the scripts in the examples directory. Scripts are provided for the Java, C++, and .NET (C#) programming languages.

#### **Note:**

You must build and run the Java example even for C++ and .NET. This is because the cache server runs in Java.

This section contains the following topics:

- How to Build the Java Examples
- [How to Build the .NET Examples](#page-50-0)
- [How to Build the C++ Examples](#page-52-0)

## 6.3.1 How to Build the Java Examples

This section contains the following topics:

- [Prerequisites for Java](#page-49-0)
- **[Directory Structure for Java](#page-49-0)**
- [Build Instructions for Java](#page-50-0)

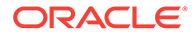

## <span id="page-49-0"></span>6.3.1.1 Prerequisites for Java

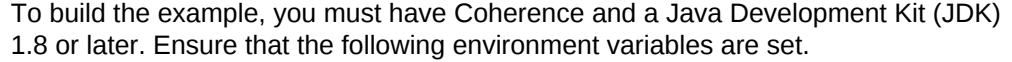

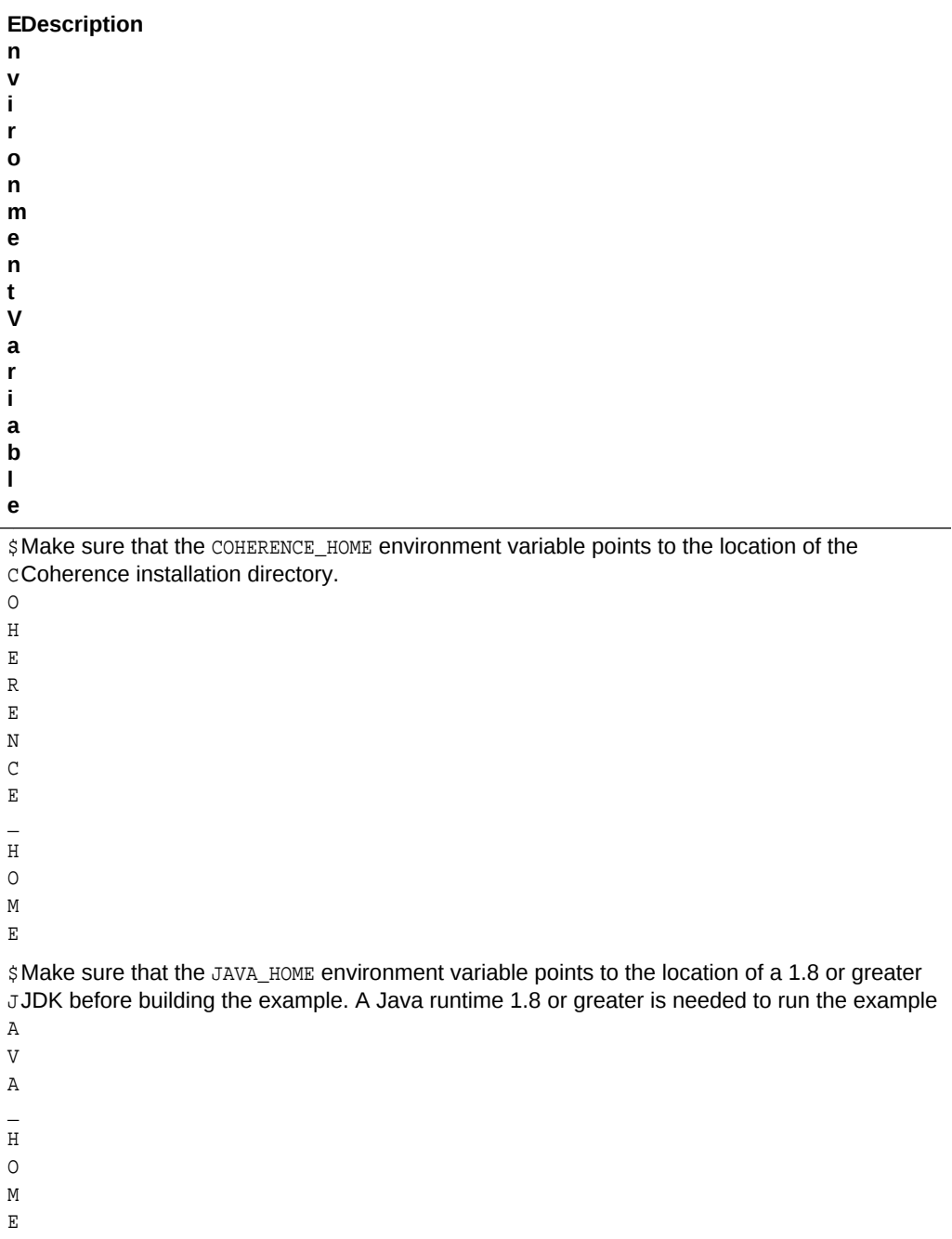

## 6.3.1.2 Directory Structure for Java

The directory structure described below is relative to the examples directory.

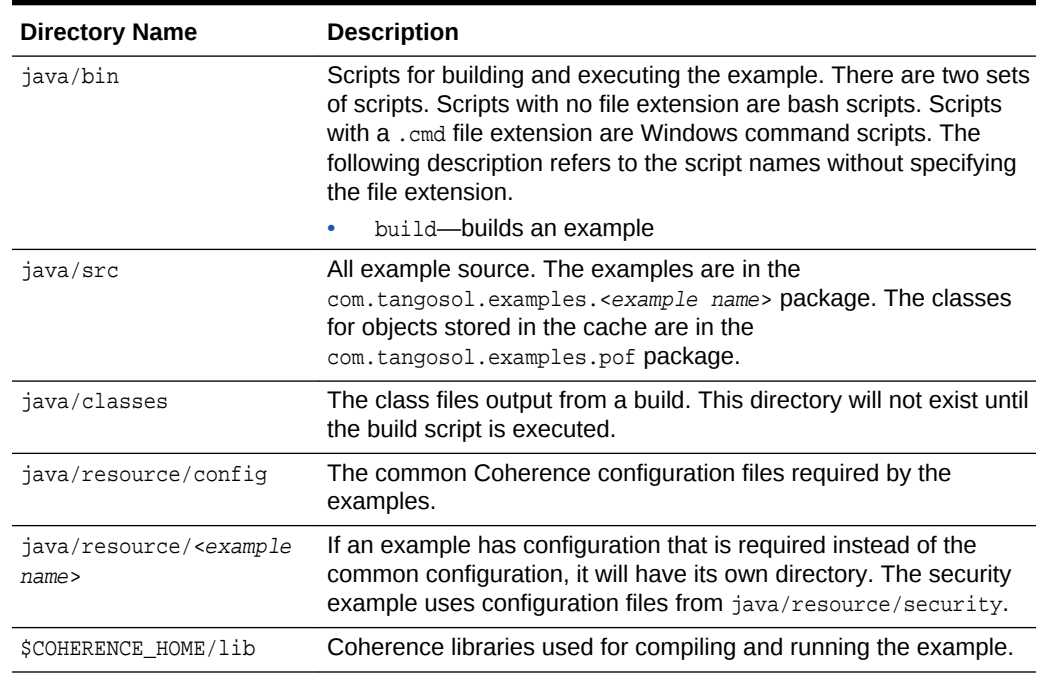

#### <span id="page-50-0"></span>**Table 6-8 Directory Structure for Java**

### 6.3.1.3 Build Instructions for Java

Execute the build script with the name of the example collection:

- bin/build contacts
- bin/build security
- bin/build events
- bin/build java8
- bin/build async
- bin/build federation
- bin/build persistence

The script builds the POF package files and then the files for the particular example. The contacts example is required for the other examples and should always be built first.

On Windows, change directories to the /bin directory then run the scripts.

## 6.3.2 How to Build the .NET Examples

This section contains the following topics:

- [Prerequisites for .NET](#page-51-0)
- **[Directory Structure for .NET](#page-51-0)**
- [Build Instructions for .NET](#page-51-0)

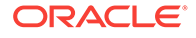

### <span id="page-51-0"></span>6.3.2.1 Prerequisites for .NET

To build the example, you must have Coherence for .NET and Visual Studio 2008 or later or Visual Studio 2008 Express or later. See [Prerequisites.](#page-27-0)

To run the example, you will need the Java version of Coherence and a Java Development Kit (JDK) 1.8 or greater. The Java version is required because the Coherence\*Extend proxy and cache servers require Java. Also, the examples depend on Java example classes that must be built before running the proxy and cache server. See the Java example readme.txt file for instructions on how to build and run.

### 6.3.2.2 Directory Structure for .NET

The directory structure described below is relative to the examples directory.

| <b>Directory Name</b>                 | <b>Description</b>                                                                                                    |
|---------------------------------------|----------------------------------------------------------------------------------------------------|
| dotnet\src                            | All example source. The examples are in the<br>Tangosol. Examples. <example name=""> namespace. The classes for<br/>objects stored in the cache are in the Tangosol. Examples. Pof<br/>namespace.</example>                 |
|                                       | The examples are in the Visual Studio 2008 examples solution.<br>Each example has its own Visual Studio 2008 project in the src<br>directory. For example, src contains projects for the contacts and<br>security examples. |
|                                       | The Coherence configuration files reguired by the example.                                                                                                    |
| $src\pof\confiq$                      | The common Coherence configuration files required by the<br>examples.                                                                                                    |
| $src\text{~example}$ name><br>\confiq | If an example has configuration that is required instead of the<br>common configuration, it will have its own directory. The security<br>example uses configuration files from $\text{security} \cong \text{conj}$          |

**Table 6-9 Directory Structure for .NET**

### 6.3.2.3 Build Instructions for .NET

Open the examples project from the examples\dotnet\src\contacts.csproj directory with Visual Studio

When installing Coherence for the .NET Framework, the installer registers the coherence.dll library with the assembly registry. The included Visual Studio projects have a reference to coherence.dll in the default location. If another version of the library is desired, or it was not installed in the default location, the Coherence reference can be overridden when configuring the reference, be sure to set the local copy attribute to true. This setting will copy and register the correct coherence.dll in the bin\debug directory.

After Coherence for .NET is configured, in Visual Studio select **Build** then **Build Solution** from the menu, **Build Solution (F6)**, etc., to build the solution.

The build for the contacts example will copy resource\contacts.csv to the build output directory (examples\dotnet\src\bin\Debug).

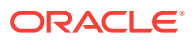

## <span id="page-52-0"></span>6.3.3 How to Build the C++ Examples

This section contains the following topics:

- Prerequisites for C++
- Directory Structure for C++
- [Build Instructions for C++](#page-53-0)

### 6.3.3.1 Prerequisites for C++

To run the examples, you will need the Java version of Coherence and a Java Development Kit (JDK) 1.8 or greater. The Java version is required because the Coherence\*Extend proxy and cache servers require Java. Also, the examples depend on Java example classes that must be built before running the proxy and cache server. See the Java examples readme.txt for instructions on how to build and run.

Ensure that the following environment variables are set:

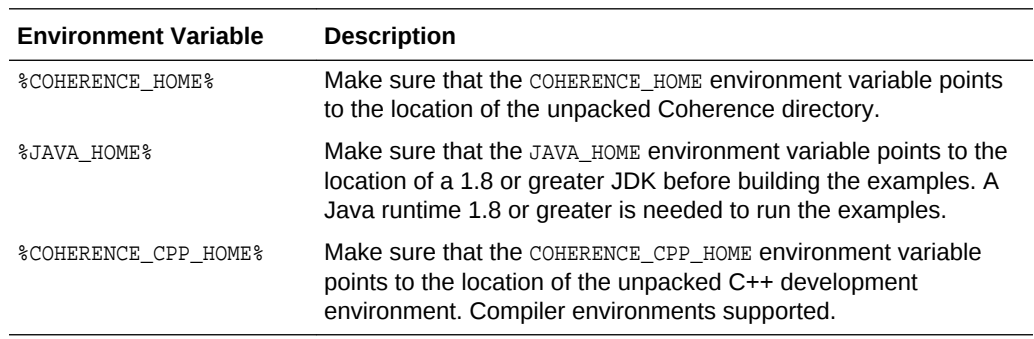

### 6.3.3.2 Directory Structure for C++

The directory structure described below is relative to the examples directory.

**Table 6-10 Directory Structure for C++**

| <b>Directory Name</b> | <b>Description</b>                                                                                                    |
|-----------------------|----------------------------------------------------------------------------------------------------|
| cpp\bin               | Scripts for building and executing the examples. Scripts with no<br>file extension are bash scripts. Scripts with a .cmd file extension<br>are Windows command scripts. The following description refers to<br>the script names without specifying any file extension.                                                                                               |
| cpp                   | All example source organized under the $\epsilon$ example name $\epsilon$ (such as<br>contacts and security) and pof directories.                                                                                                    |
| cpp\contacts          | The contacts example source. The examples are in the<br>coherence:: examples namespace. The next level of the name<br>after examples represents a related set of example classes.<br>"Driver" in coherence::examples::LoaderExample is the Loader<br>for the contacts example. In other words, the name of the<br>example is the name after coherence: $:$ examples. |
| cpp\security          | The security example source. The examples are in the<br>coherence::examples namespace.                                                                                                    |

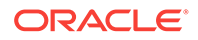

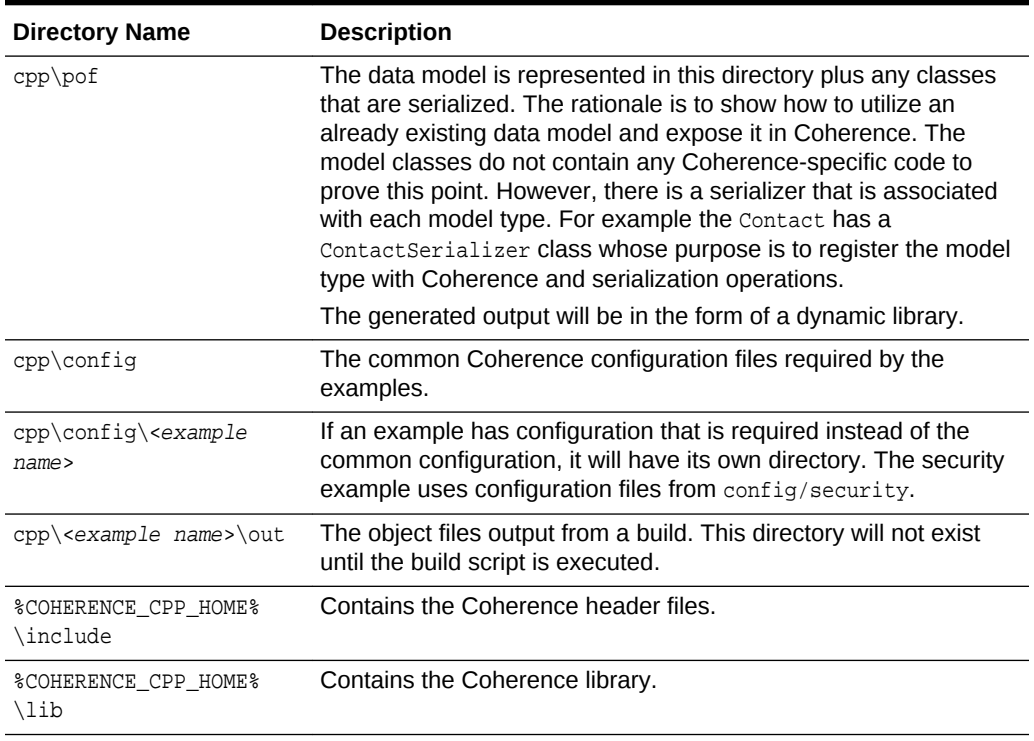

#### <span id="page-53-0"></span>**Table 6-10 (Cont.) Directory Structure for C++**

### 6.3.3.3 Build Instructions for C++

This section contains the following information:

#### **Build Instructions for C++ on Windows**

Open a development environment command prompt. This should have been installed with Visual Studio or the platform SDK. Go to the C++ examples directory and type bin \build.cmd <example name>. This will build both the pof (model) and the example executable. For example, bin\build.cmd contacts or bin\build.cmd security

The model will put the  $pof$ .lib and  $pof$ .dll file under  $cpp\pof\out$ . These are needed for building and running the contacts and security examples.

The executable contacts.exe will be generated in cpp\contacts\out directory. The executable security.exe will be generated in cpp\security\out directory.

To run the contacts example, type bin\run.cmd contacts after starting a proxy server and cache servers: bin/run-cache-server. The cache server also runs a proxy service which allows connections from Coherence\*Extend clients.

As an alternative, in any command window you can  $cd$  to the  $C++$  bin directory and run vcvars32.bat before trying to build the examples. With a default install of Visual Studio, the bin directory is C:\Program Files\Mircorsoft Visual Studio 9.0\vc\bin. Follow the previous instructions for running the build script.

#### **Build Instructions for C++ on Linux/Mac and Solaris**

Open a command shell. Go to the  $C++$  examples directory and type  $bin/buid *example*$ name>. This will build both the pof (model) and the contacts examples executable.

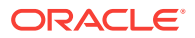

The model dynamic library and lib file will be put in cpp/pof/out. These are needed for building and running the contacts and security examples.

The executable contacts, will be generated in cpp/contacts/out Or cpp/security/out.

## <span id="page-54-0"></span>6.4 How to Run the Examples

The Coherence examples are run using the scripts in the examples directory. Scripts are provided for the Java, C++, and .NET (C#) programming languages.

**Note:**

The Coherence examples are distributed as source, so they must first be built. See [How to Build the Examples](#page-48-0).

This section contains the following topics:

- How to Run the Java Examples
- [How to Run the .NET Examples](#page-59-0)
- [How to Run the C++ Examples](#page-60-0)

### 6.4.1 How to Run the Java Examples

This section contains the following topics:

- Prerequisites for Java
- Directory Structure for Java
- [Instructions for Java](#page-55-0)

### 6.4.1.1 Prerequisites for Java

To run the examples, you must have Coherence installed and use the currently supported JDK. See [System Requirements.](#page-15-0)

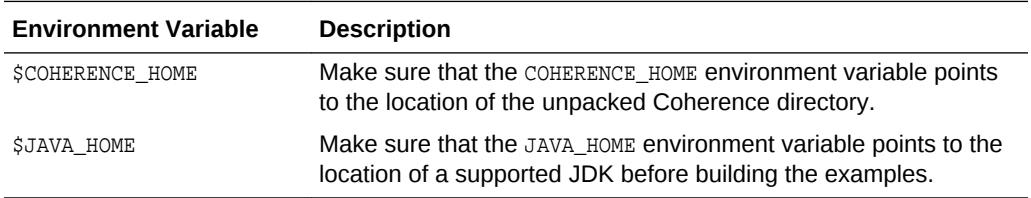

### 6.4.1.2 Directory Structure for Java

The directory structure described below is relative to the examples directory, the directory into which the examples were unzipped.

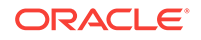

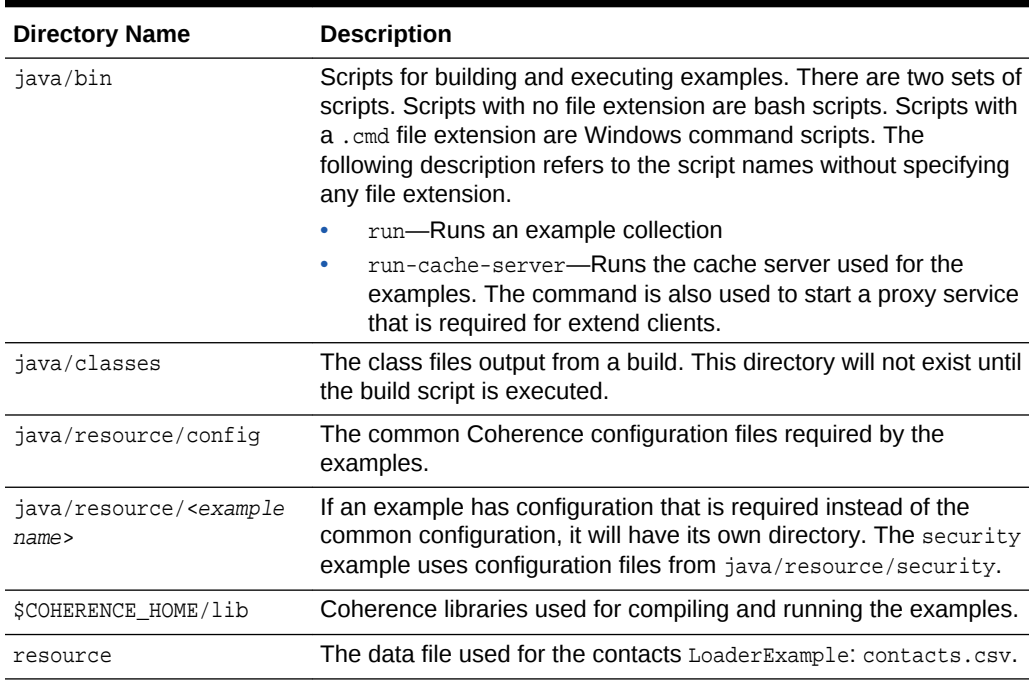

<span id="page-55-0"></span>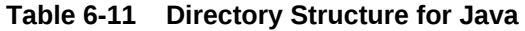

### 6.4.1.3 Instructions for Java

Execute the run script for each example.

#### **contacts example**

- **1.** Start one or more cache servers: bin/run-cache-server. Each execution starts a cache server cluster node. To add additional nodes, execute the command in a new command shell.
- **2.** In a new command shell, run with the name of the example: bin/run contacts. The Driver.main method runs through the features of the example with output going to the command window (stdout).

Starting with Coherence 12.1.2, an example of the new Query Language feature was added. This example shows how to configure and use a simple helper class FilterFactory using the Coherence InvocationService.

#### **security example**

The security example requires Coherence\*Extend, which uses a proxy.

- **1.** Start one or more cache servers: bin/run-cache-server security. The cache server also runs a proxy service which allows connections from Coherence\*Extend clients.
- **2.** In a new command shell, run with the name of the example: bin/run security. The Driver.main method runs through the features of the example with output going to the command window (stdout).

#### **live events example**

- **1.** Start at least two cache servers: bin/run-cache-server events. Each execution starts a cache server cluster node. To add additional nodes, execute the command in a new command shell.
- **2.** In a new command shell, run with the name of the example: bin/run events. The Driver.main method runs through the features of the example with output going to the command window (stdout).

#### **Java 8 features example**

- **1.** Start a cache server: bin/run-cache-server.
- **2.** In a new command shell, run with the name of the example: bin/run java8. The Driver.main method runs through the features of the example with output going to the command window (stdout). Inspect the output and refer to the code at src/com/ tangosol/examples/java8.

#### **asynchronous features example**

- **1.** Start a cache server: bin/run-cache-server.
- **2.** In a new command shell, run with the name of the example: bin/run async. The Driver.main method runs through the features of the example with output going to the command window (stdout). Inspect the output and refer to the code at src/com/ tangosol/examples/async.

#### **federated caching example**

- **1.** Start ClusterA using: bin/run-cache-server federation ClusterA.
- **2.** In a new command shell, start ClusterB using: bin/run-cache-server federation ClusterB.
- **3.** Run the following to start a GUI which connects to ClusterA: bin/run federation ClusterA. Use the cohql or console argument to use CohQL or the console instead of a GUI.
- **4.** Run the following to start a GUI which connects to ClusterB: bin/run federation ClusterB. Use the cohql or console argument to use CohQL or the console instead of a GUI.
- **5.** Add objects to a cluster and observe that the objects are being replicated to the other cluster.
- **6.** Remove objects from a cluster and observe that the objects are being removed from the other cluster.

The example above uses standard TCP connections between clusters. The example can also be configured to use SSL. SSL allows connections between clusters to be encrypted and ensures only authorized clusters can exchange information by using two-way authentication.

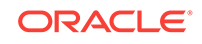

#### **Note:**

The SSL configuration uses self signed certificates and obvious passwords. You should follow security best practices and refer to the Coherence security documentation to configure this for production environments.

SSL configuration requires:

- Generating keystores for each of the clusters
- Creating SSL certificates for each cluster
- Importing the certificates into a trust store that ensure only authorized members can communicate.

#### **Note:**

For windows environments, make sure you use \$JAVA\_HOME\$\bin\keytool.

To configure SSL for the federation examples:

- **1.** Generate Keystores for ClusterA and ClusterB
	- cd \$COHERENCE\_HOME/examples/java/classes

\$JAVA\_HOME/bin/keytool -genkeypair -dname "cn=ClusterA, ou=Coherence, o=Oracle, c=US" -alias ClusterA -keypass password -keystore ClusterA-keystore.jks -storepass password

\$JAVA\_HOME/bin/keytool -genkeypair -dname "cn=ClusterB, ou=Coherence, o=Oracle, c=US" -alias ClusterB -keypass password -keystore ClusterB-keystore.jks -storepass password

#### **2.** Export certificates from each store:

\$JAVA\_HOME/bin/keytool -export -alias ClusterA -storepass password -file ClusterA.cer -keystore ClusterA-keystore.jks

\$JAVA\_HOME/bin/keytool -export -alias ClusterB -storepass password -file ClusterB.cer -keystore ClusterB-keystore.jks

**3.** Import both certificates into the trust store that defines which clusters can connect.

\$JAVA\_HOME/bin/keytool -import -v -trustcacerts -alias ClusterA -file ClusterA.cer -keystore trust.jks -storepass password

\$JAVA\_HOME/bin/keytool -import -v -trustcacerts -alias ClusterB -file ClusterB.cer -keystore trust.jks -storepass password

Enter 'yes' for both of the above to confirm importing the certificates.

**4.** Validate the entries in the trust store using:

\$JAVA\_HOME/bin/keytool -list -keystore trust.jks -storepass password

Once the above has been completed, the classes directory contains the following:

• trust.jks – keystore containing the ClusterA and ClusterB certificates

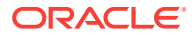

- ClusterA.jks keystore containing the ClusterA private key
- $ClusterB.$ jks keystore containing the ClusterB private key

Re-run the examples and set the SSL environment variable in each command prompt window.

SET SSL=true (Windows)

export SSL=true (Unix)

In the cache server log files, notice that the connection is now tmbs (TCP Message Bus over SSL):

Connecting to service FederatedPartitionedPofCache at participant ClusterB with address tmbs://127.0.0.1:56217.39550

#### **Note:**

Removing a certificate from the trust store disables communication to that member and simulates an unauthorized communication.

When you have completed running the Federation examples with SSL, make sure to unset the SSL environment variable if you are going to run other examples.

#### **persistence example**

- **1.** start one or more cache servers: bin/run-cache-server persistence
- **2.** In a new command shell, run the persistence example: bin/run persistence. The Driver.main method will run through the features of the example with output going to the command window (stdout).
- **3.** Start the notification listener: bin/run persistence notifications.
- **4.** Run the persistence example: bin/run persistence. Output is emitted that indicates that Persistence operations are being completed
- **5.** Use CTRL+C to interrupt the notifications listener.
- **6.** Run the persistence parallel example: bin/run persistence parallel. The Driver.main method will run through the features of the example with output going to the command window (stdout).
- **7.** Download the JSch library jsch-0.1.51.jar or later and extract the contents into the classes directory.
- **8.** Build the archiver example: bin/build archiver.
- **9.** Update the resource/archiver/tangosol-coherence-override.xml file and modify the third parameter for the custom archiver and replace the username, password and path to the location of a machine running SSH. If you have ssh equivalence setup to your machine, you can omit the password. You may also consider using a system property to hide your password if one is required.
- 10. Run the archive example: bin/run archiver.
- **11.** Inspect the remote SFTP machine to see the archive directory.

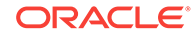

## <span id="page-59-0"></span>6.4.2 How to Run the .NET Examples

This section contains the following topics:

- Prerequisites for .NET
- **Directory Structure for .NET**
- Instructions for .NET

### 6.4.2.1 Prerequisites for .NET

To run the examples, you must have Coherence for .NET and Visual Studio 2008 or later. To run the examples, you will also need to build the Java examples. The Java version is required because the Coherence\*Extend proxy and cache servers require Java.

Also, the examples depend on Java example classes that must be built before running the proxy and cache server.

### 6.4.2.2 Directory Structure for .NET

The directory structure described below is relative to the "examples" directory.

**Table 6-12 Directory Structure for .NET**

| <b>Directory Name</b> | <b>Description</b>                                               |
|-----------------------|------------------------------------------------------------------|
| resource              | The data file used for the contacts LoaderExample: contacts.csv. |

### 6.4.2.3 Instructions for .NET

The following sections contain instructions for running the contacts and security examples.

#### **contacts**

- **1.** Start one or more cache servers: bin/run-cache-server. The cache server also runs a proxy service which allows connections from Coherence\*Extend clients.
- **2.** From Visual Studio, start the contacts project without debugging or execute the contacts.exe produced from the build in a command shell. The Driver.Main method will run through the features of the example with the output going to the command window (stdout).

Starting with Coherence 12.1.2, a new example of the new Query Language feature was integrated. This example shows how configure and use a simple helper class "FilterFactory" using the Coherence InvocationService.

#### **security**

**1.** Following the java readme.txt instructions, start one or more cache servers: bin/ run-cache-server security. The cache server also runs a proxy service which allows connections from Coherence\*Extend clients.

ORACLE®

**2.** From Visual Studio, start the security project without debugging or execute the contacts.exe produced from the build in a command shell. The Driver.Main method will run through the features of the example with the output going to the command window (stdout).

## <span id="page-60-0"></span>6.4.3 How to Run the C++ Examples

This section contains the following topics:

- Prerequisites for C++
- Directory Structure for C++
- [Instructions for C++](#page-61-0)

### 6.4.3.1 Prerequisites for C++

To build the examples, you must have the appropriate C++ library of Coherence. Also you must have a C++ development environment. To run the examples, you will also need to build the Java examples. The Java version is required because the Coherence\*Extend proxy and cache servers require Java. Also, the examples depend on Java example classes that must be built before running the proxy and cache server.

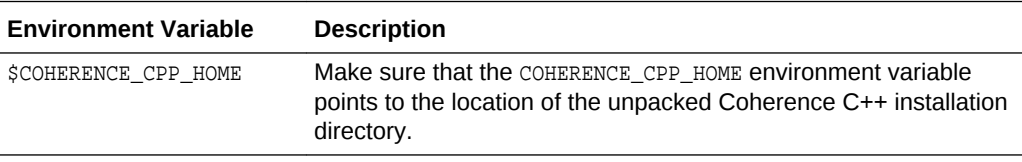

The supported C++ compilers are:

- Windows —Microsoft Visual C++ Express/Studio 2008 or later or the equivalent Platform SDK.
- $Linux—q++ 4.0$
- $Mac—g++ 4.0$

### 6.4.3.2 Directory Structure for C++

The directory structure described below is relative to the examples directory.

#### **Table 6-13 Directory Structure for C++**

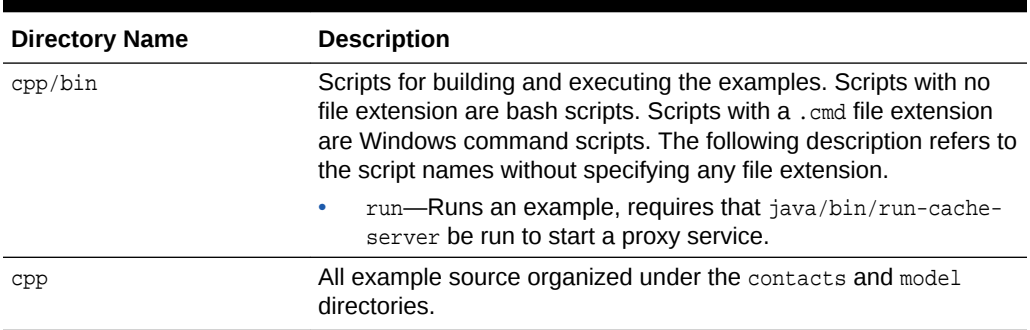

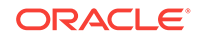

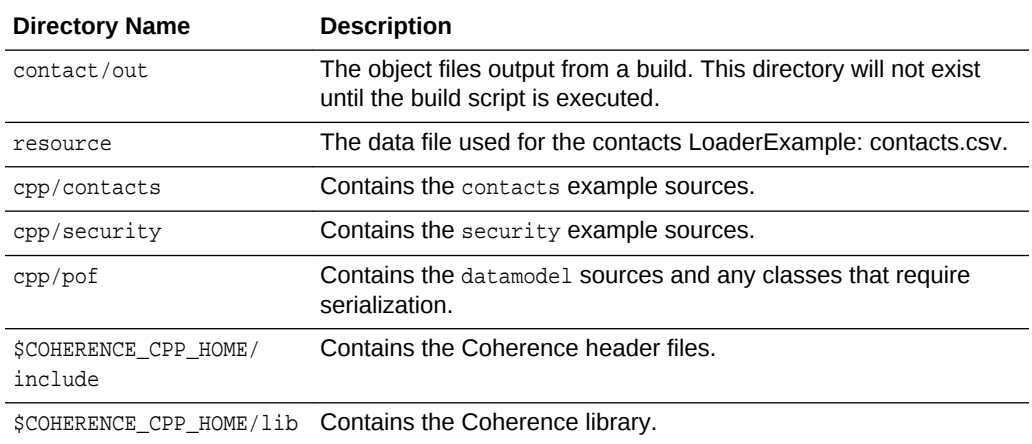

#### <span id="page-61-0"></span>**Table 6-13 (Cont.) Directory Structure for C++**

### 6.4.3.3 Instructions for C++

Execute the run scripts. There are two parts to running the example. From within new command shells:

#### **contacts example**

- **1.** Start one or more cache servers: bin/run-cache-server. The cache server also runs a proxy service which allows connections from Coherence\*Extend clients.
- **2.** In a new command shell, execute run with the name of the example:

#### **Running the contacts Example on Windows:**

Type bin\run.cmd contacts

#### **Running the contacts Example on Linux/Mac and Solaris:**

Type bin/run contacts

The Driver.main method will run through the features of the example with output going to the command window (stdout).

Starting with Coherence 12.1.2, an example of the new Query Language feature was added. This example shows how to configure and use a simple helper class FilterFactory using the Coherence InvocationService.

#### **security example**

- **1.** Start one or more cache servers: bin/run-cache-server security. The cache server also runs a proxy service which allows connections from Coherence\*Extend clients.
- **2.** In a new command shell, execute run with the name of the example:

#### **Running the security Example on Windows:**

Type bin\run.cmd security

#### **Running the security Example on Linux/Mac and Solaris:**

Type bin/run security

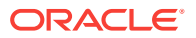

The Driver.main method will run through the features of the example with output going to the command window (stdout).

## <span id="page-62-0"></span>6.5 Coherence Basic Features Example

The Coherence Basic Features Examples are a collection of examples that demonstrate basic functionality using a simplified contact information tracker application:

This section includes the following topics:

- Overview of the Basic Features Examples
- [Running the Example Set](#page-63-0)
- [Understanding the Features Driver File](#page-63-0)
- [Basic Data Access Example](#page-63-0)
- [Loader Example](#page-65-0)
- [Query Example](#page-65-0)
- **[Observer Example](#page-67-0)**
- [Processor Example](#page-67-0)
- **Ouery Language**
- **[Data Generator](#page-71-0)**

### 6.5.1 Overview of the Basic Features Examples

The Coherence Basic Features examples include:

- [Basic Data Access Example](#page-63-0)—Getting, putting and removing data from the Coherence Data Grid.
- [Loader Example—](#page-65-0)Loading example data into the Coherence Data Grid.
- [Query Example—](#page-65-0)Querying the Coherence Data Grid including the use of indexes.
- [Observer Example—](#page-67-0)Listening for changes to data in the Coherence Data Grid. See .
- [Processor Example—](#page-67-0)Co-locating data processing with the data itself in the Coherence Data Grid.
- [Query Language—](#page-69-0)How to use the new 3.6 Coherence Query Language.

This example set uses example data represented by these Data Model classes.

#### **Table 6-14 Data Model Classes for the Features Examples**

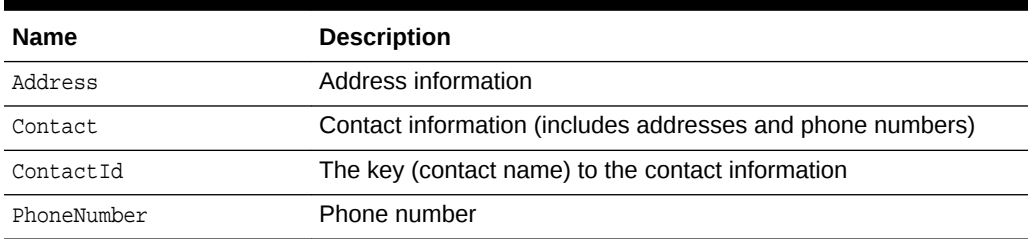

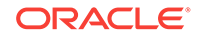

This example set also ships with a contacts.csv file which is a comma-delimited value file containing sample Contacts information.

## <span id="page-63-0"></span>6.5.2 Running the Example Set

- **1.** Review the following information:
	- [How to Build the Examples](#page-48-0)
	- [How to Run the Examples](#page-54-0)
- **2.** Review the information on the Driver implementation found in Understanding the Features Driver File.

## 6.5.3 Understanding the Features Driver File

The Driver file has a static main method that executes all the Contacts examples in the following order:

- **1.** LoaderExample
- **2.** QueryExample
- **3.** QueryLanguageExample
- **4.** ObserverExample
- **5.** BasicExample
- **6.** ProcessorExample

The Driver file is implemented in each of the three programming languages supported by Coherence.

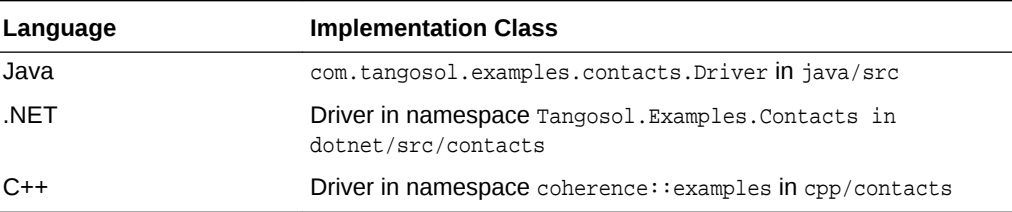

## 6.5.4 Basic Data Access Example

This example shows the most basic data access features of Coherence including getting, putting and removing data.

#### **Java**

Implementation Class: com.tangosol.examples.contacts.BasicExample in java/src

Associate a ContactId with a Contact in the cache:

cache.put(contactId, contact);

Retrieve the Contact associated with a ContactId from the cache:

```
contact = (Contact) cache.get(contactId);
```
Remove mapping of contactId to Contact from the cache:

cache.remove(contactId);

#### **.NET**

Implementation Class: BasicExample in namespace Tangosol.Examples.Contacts in dotnet/src/contacts

Associate a ContactId with a Contact in the cache:

cache.Add(contactId, contact);

Retrieve the Contact associated with a ContactId from the cache:

```
contact = (Context)cache[contactId];
```
Remove mapping of contactId to Contact from the cache:

```
cache.Remove(contactId);
```
#### **C++**

Implementation Class: BasicExample in namespace coherence::examples in cpp/contacts

Associate a contactId with a contact in the cache:

hCache->put(vContactId, vContact);

Retrieve the Contact associated with a ContactId from the cache:

vContact = cast<Managed<Contact>::View>(hCache->get(vContactId));

Remove mapping of contactId to Contact from the cache:

hCache->remove(vContactId);

#### **Example Output**

The example output (due to "[Observer Example](#page-67-0)"):

#### **Example 6-1 Example Output of the Basic Data Access Example**

```
entry inserted:
John Nocyefqgqo
Addresses
Home: 1500 Boylston St.
null
Obopnof, NM 88824
US
Work: 8 Yawkey Way
null
Ssedhvmdeq, OR 84217
US
Phone Numbers
work: +11 0 707 3776578
Birth Date: 1971-12-31
entry deleted:
John Nocyefqgqo
Addresses
Home: 1500 Boylston St.
null
Obopnof, NM 88824
US
Work: 8 Yawkey Way
null
Ssedhvmdeq, OR 84217
US
```
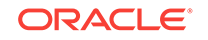

Phone Numbers work: +11 0 707 3776578 Birth Date: 1971-12-31

## <span id="page-65-0"></span>6.5.5 Loader Example

This example loads contacts into the cache from a file or stream.

It demonstrates the most effective way of inserting data into a cache using bulk inserts. This will allow for minimizing the number of network roundtrips between the application and the cache.

#### **Java**

Implementation Class: com.tangosol.examples.contacts.LoaderExample in java/src

```
cache.putAll(mapBatch);
```
#### **.NET**

Implementation Class: LoaderExample in namespace Tangosol.Examples.Contacts in dotnet/src/contacts

cache.InsertAll(dictBatch);

#### **C++**

Implementation Class: LoaderExample in namespace coherence::examples in cpp/ contacts

hCache->putAll(hMapBatch);

#### **Example Output**

#### **Example 6-2 Example Output**

.........Added 10000 entries to cache

## 6.5.6 Query Example

QueryExample runs sample queries for contacts.

The purpose of this example is to show how to create Extractors on cache data and how to create a KeyExtractor for the cache keys. It also illustrates how to use the indexes to filter the dataset to efficiently create a matching set. Finally, the example demonstrates how to use some of the built-in cache aggregators to do simple computational tasks on the cache data. A subset of the code is shown below.

#### **Java**

Implementation Class: com.tangosol.examples.contacts.QueryExample in java/src

• Add an index to make queries more efficient.

cache.addIndex(new ChainedExtractor("getHomeAddress.getState"), /\*fOrdered\*/ false, /\*comparator\*/ null);

• Find all contacts who live in Massachusetts.

```
Set setResults = cache.entrySet(new EqualsFilter("getHomeAddress.getState", 
"MA"));
```
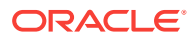

Count contacts who are older than nAge for the entire cache dataset.

```
System.out.println("count > " + nAge + ": " + cache.aggregate(new 
GreaterFilter("getAge", nAge), new Count()));
```
#### **.NET**

Implementation Class: QueryExample in namespace Tangosol.Examples.Contacts in dotnet/src/contacts

• Add an index to make queries more efficient.

cache.AddIndex(new ChainedExtractor("getHomeAddress.getState"),/\*fOrdered\*/ false, /\*comparator\*/ null);

• Find all contacts who live in Massachusetts.

```
ICacheEntry[] aCacheEntry = cache.GetEntries(new 
EqualsFilter("getHomeAddress.getState", "MA"));
```
Count contacts who are older than nage for the entire cache dataset.

```
Console.WriteLine("count > " + nAge + ": "+ cache.Aggregate(new 
GreaterFilter("getAge", nAge), new
Count());
```
#### **C++**

Implementation Class: QueryExample in namespace coherence::examples in cpp/contacts

• Add an index to make queries more efficient.

```
ValueExtractor::View vHomeStateExtractor = ChainedExtractor::create(
ChainedExtractor::createExtractors("getHomeAddress.getState"));
```
• Find all contacts who live in Massachusetts.

```
Object::View voStateName = String::create("MA");
Set::View setResults = hCache->entrySet(
EqualsFilter::create(vHomeStateExtractor, voStateName));
```
Count contacts who are older than nage for the entire cache dataset.

```
Integer32::View nAge = Integer32::valueOf(58);
Object::View vResult = hCache->aggregate( (Filter::View) 
GreaterFilter::create(vAgeExtractor, nAge), Count::create());
std::cout << "count > " << nAge->getValue() << ": " << vResult << std::endl;
```
#### **Example Output**

The example output is large due to 10,000 contacts and several queries. A sample of the query for Massachusetts residents:

#### **Example 6-3 Example Output of the Query Example**

```
MA Residents
ConverterEntry{Key="John Scqngqda", Value="John Scqngqda
Addresses
Home: 265 Beacon St.
Oaskxm, MA 88259
US
Work: Yoyodyne Propulsion Systems
330 Lectroid Rd.
Grover's Mill, OK 95744
US
```
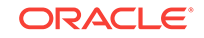

```
Phone Numbers
work: +11 88 903 8991283
home: +11 98 553 5878221
Birth Date: 1960-01-03"}
```
## <span id="page-67-0"></span>6.5.7 Observer Example

ObserverExample demonstrates how to use a MapListener to monitor cache events such as when cache data has been inserted, updated, and removed. There is no immediate output when this example is run. The registered listener outputs the entry when it is inserted, updated, and deleted. For an update, it outputs both the old value and the new value. The changes to entries are caused by running the [Basic Data Access](#page-63-0) [Example](#page-63-0) and the Processor Example, so the output happens when those examples are run.

A subset of the code is shown below.

#### **Java**

Implementation Class: com.tangosol.examples.contacts.ObserverExample in java/src

ContactChangeListener is a class that implements the MapListener interface.

cache.addMapListener(new ContactChangeListener());

#### **.NET**

Implementation Class: ObserverExample in namespace Tangosol.Examples.Contacts in dotnet/src/contacts

ContactChangeListener is a class that implements the ICacheListener interface.

cache.AddCacheListener(new ContactChangeListener());

#### **C++**

Implementation Class: ObserverExample in namespace coherence::examples in cpp/ contacts

ContactChangeListener is a class that implements the MapListener interface using Coherence implements clause.

```
ContactChangeListener::Handle hListener = ContactChangeListener::create();
hCache->addFilterListener(hListener);
```
• Definition of ContactChangeListener:

```
class ContactChangeListener
```

```
 : public class_spec<ContactChangeListener,
   extends<Object>, implements <MapListener> >
```
## 6.5.8 Processor Example

ProcessorExample demonstrates how to use a processor to modify a set of data in the cache. In the code sample that follows, all Contacts who live in MA will have their work address updated.

#### **Java**

Implementation Class: com.tangosol.examples.contacts.ProcessorExample in java/src

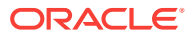

Helper Class: com.tangosol.examples.contacts.OfficeUpdater in java/src

Apply the OfficeUpdater on all contacts who live in MA. The OfficeUpdater is a class that implements the InvocableMap.EntryProcessor interface by extending AbstractProcessor.

```
cache.invokeAll(new EqualsFilter("getHomeAddress.getState", "MA"), new 
OfficeUpdater(addrWork));
```
#### **.NET**

Implementation Class: ProcessorExample in namespace Tangosol.Examples.Contacts in dotnet/src/contacts

Helper Class: OfficeUpdater in namespace Tangosol.Examples.Contacts in dotnet/src/ contacts

Apply the OfficeUpdater on all contacts who live in MA. The OfficeUpdater is a class that implements the IEntryProcessor interface by extending AbstractProcessor.

```
cache.InvokeAll(new EqualsFilter("getHomeAddress.getState", "MA"), new 
OfficeUpdater(addrWork));
```
#### **C++**

Implementation Class: ProcessorExample in namespace coherence::examples in cpp/ contacts

Helper Class: OfficeUpdater in namespace coherence::examples in cpp/contacts

The OfficeUpdater is a class that extends the UpdaterProcessor type.

```
class OfficeUpdater
: public class_spec<OfficeUpdater,
extends<UpdaterProcessor>,
implements<PortableObject> >
```
Apply the *OfficeUpdater* on all contacts who live in MA.

```
Filter::View vEqualsFilter = EqualsFilter::create(
ChainedExtractor::create(ChainedExtractor::createExtractors(
"getHomeAddress.getState")),
String::create("MA"));
InvocableMap::EntryProcessor::Handle hOffice = OfficeUpdater::create(addrWork);
Map::View vMap = hCache->invokeAll(vEqualsFilter, hOffice);
```
#### **Example Output**

The example Output (due to [Observer Example](#page-67-0)) is large due to the number of contacts. A sample of output:

#### **Example 6-4 Example Output of the Processor Example**

```
entry updated
old value:
John Keau
Addresses
Home: 443 Beacon St.
Ophvowvw, MA 06539
US
Work: Yoyodyne Propulsion Systems
330 Lectroid Rd.
```
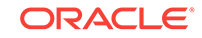

<span id="page-69-0"></span>Grover's Mill, FL 86812 US Phone Numbers work: +11 8 919 9456102 home: +11 25 759 588823 Birth Date: 1968-12-31 new value: John Keau Addresses Home: 443 Beacon St. Ophvowvw, MA 06539 US Work: 200 Newbury St. Yoyodyne, Ltd. Boston, MA 02116 US Phone Numbers work: +11 8 919 9456102 home: +11 25 759 588823 entry updated old value: John Lbggblkd Addresses Home: 929 Beacon St. Trwylbmf, MA 50358 US Work: Yoyodyne Propulsion Systems 330 Lectroid Rd. Grover's Mill, AZ 19164 US Phone Numbers work: +11 60 699 203810 home: +11 34 149 5018157 Birth Date: 1964-01-02 new value: John Lbggblkd Addresses Home: 929 Beacon St. Trwylbmf, MA 50358 US Work: 200 Newbury St. Yoyodyne, Ltd. Boston, MA 02116 US Phone Numbers work: +11 60 699 203810 home: +11 34 149 5018157 Birth Date: 1964-01-02 Birth Date: 1968-12-31

### 6.5.9 Query Language

This example shows how to run sample queries for contacts.

#### **Java**

Implementation Class: com.tangosol.examples.query.QueryExample in java/src

• Add indexes to make queries more efficient.

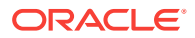

```
cache.addIndex(ff.createExtractor("age"), /*fOrdered*/ true, /*comparator*/ 
null);
cache.addIndex(ff.createExtractor("homeAddress.state"), /*fOrdered*/ false, /
*comparator*/ null);
```
• Find all contacts who live in Massachusetts.

Set setResults = cache.entrySet(ff.createFilter("homeAddress.state = 'MA'"));

• Count contacts who are older than nAge for the entire cache dataset.

```
final int nAge = 58;
Object[] aEnv = new Object[] {new Integer(nAge)};
System.out.println("count > " + nAge + ": " + 
cache.aggregate(ff.createFilter("age > ?1", aEnv), new
Count()));
```
#### **.NET**

Implementation Class: SimpleQueryExample in namespace Tangosol.Examples.Query in dotnet/src/query

• Add indexes to make queries more efficient.

```
cache.AddIndex(ff.CreateExtractor("age"), /*fOrdered*/ true, /*comparator*/ 
null);
cache.AddIndex(ff.CreateExtractor("homeAddress.state"), /*fOrdered*/ false, /
*comparator*/ null);
```
• Find all contacts who live in Massachusetts.

```
ICollection results = cache.GetEntries(ff.CreateFilter("homeAddress.state = 
'MA'"));
```
• Count contacts who are older than age for the entire cache dataset.

```
const int age = 58;
object[] env = new object[] \{ age \};
results = cache.GetEntries(ff.CreateFilter("age > ?1", env));
```
#### **C++**

Implementation Class: SimpleQueryExample in namespace coherence::examples in cpp/ query

• Add indexes to make queries more efficient.

```
hCache->addIndex(hff->createExtractor("age"), /*fOrdered*/ true, /*vComparator*/ 
NULL,);
hCache->addIndex(hff->createExtractor("homeAddress.state"), /*fOrdered*/ false, /
*vComparator*/ NULL);
```
• Find all contacts who live in Massachusetts.

```
Set::View setResults = hCache->entrySet(hff->createFilter("homeAddress.state is 
'MA'"));
s
```
• Count contacts who are older than nAge for the entire cache dataset.

```
Integer32::View nAge = Integer32::valueOf(58);
ObjectArray::Handle haEnv = ObjectArray::create(1);
haEnv[0] = nAge;
HashMap::Handle hbinds = HashMap::create();
hbinds->put(String::create("nAge"), nAge);
setResults = hCache->entrySet(hff->createFilter("age > ?1", haEnv));
```
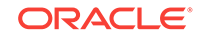

#### <span id="page-71-0"></span>**Example Output**

The example output (due to [Query Example\)](#page-65-0):

#### **Example 6-5 Example Output of the Query Language Example**

MA Residents ConverterCacheEntry{Key="John Wmbltik", Value="John Wmbltik Addresses Home: 785 Beacon St. Vpmji, MA 34400 **US** Work: 200 Newbury St. Yoyodyne, Ltd. Boston, MA 02116 US Phone Numbers work: +11 62 133 6144503 home: +11 17 238 6189757 Birth Date: 1/1/1968 12:00:00 AM"} ConverterCacheEntry{Key="John Dtpx", Value="John Dtpx Addresses Home: 673 Beacon St. Mvblms, MA 25889 **US** Work: 200 Newbury St. Yoyodyne, Ltd. Boston, MA 02116 US Phone Numbers work: +11 89 900 8436918 home: +11 32 686 9582798 Birth Date: 1/3/1960 12:00:00 AM"} . . . count > 58 : 496

### 6.5.10 Data Generator

Implementation Class: com.tangosol.examples.contacts.DataGenerator in java/src

The DataGenerator has a static main method that generates random Contact information and stores the results in a comma separated value file. This class was used to generate the contacts.csv that is packaged with the contacts examples and is included in case more sample data is needed. The class is implemented only in Java.

## 6.6 Coherence Security Examples

The Coherence security examples are a collection of examples that show how to use the security features of Coherence in order to provide access control. The examples are simplified to show only the security features of Coherence. They are not examples of security best practices.

This section contains the following topics:

- [Overview of the Coherence Security Examples](#page-72-0)
- [This Example Set](#page-72-0)

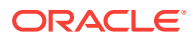
- [Password Example](#page-73-0)
- [Access Control Example](#page-74-0)
- [Password Identity Transformer](#page-76-0)
- [Password Identity Asserter](#page-76-0)
- [Entitled Cache Service](#page-77-0)
- **[Entitled Invocation Service](#page-77-0)**
- [Entitled Named Cache](#page-78-0)
- **[Security Example Helper](#page-78-0)**

## 6.6.1 Overview of the Coherence Security Examples

The security examples include:

- [Password Example—](#page-73-0)Shows how a Coherence Proxy can require a password to access a cache.
- [Access Control Example—](#page-74-0)Shows simplified role based access control.
- [Password Identity Transformer](#page-76-0)—Creates a custom security token that contains the required password and then adds a list of Principal names.
- [Password Identity Asserter—](#page-76-0)Asserts that the security token contains the required password and then constructs a Subject based on a list of Principal names.
- [Entitled Cache Service](#page-77-0)—Wraps a cache service for access control.
- [Entitled Invocation Service—](#page-77-0)Wraps an invocation service for access control.
- [Entitled Named Cache](#page-78-0)—Wraps a named cache for access control.

### 6.6.2 This Example Set

The Coherence security example set gets a cache reference that requires a password an attempts cache and invocation service operations that require different roles.

This section includes the following topics:

- Running the Security Example Set
- Understanding the Security Driver File

### 6.6.2.1 Running the Security Example Set

- **1.** Review the following information:
	- [How to Build the Examples](#page-48-0)
	- [How to Run the Examples](#page-54-0)
- **2.** Review the information on the security Driver implementation found in the next section.

#### 6.6.2.2 Understanding the Security Driver File

Has a static main method that executes all the security examples in the following order:

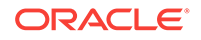

- <span id="page-73-0"></span>**1.** PasswordExample
- **2.** AccessControlExample.accessCache()
- **3.** AccessControlExample.accessInvocationService()

Is implemented in each of the three programming languages supported by Coherence:

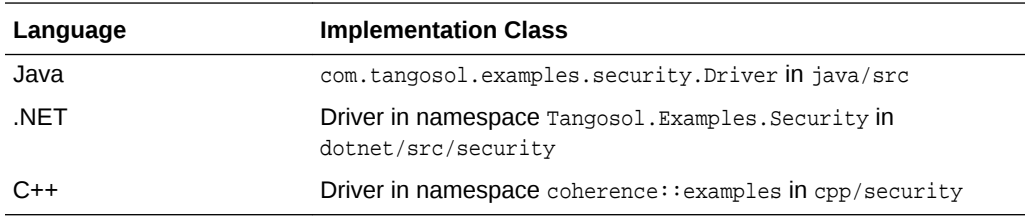

Please refer to this example set's example.zip file for more details on each of the examples outlined below.

### 6.6.3 Password Example

This example shows how a Coherence Proxy can require a password to get a reference to a cache.

#### **Java**

Implementation Class: com.tangosol.examples.security.PasswordExample in java/src

The code logs in to get a Subject, and then tries to get a cache reference running in the context of the Subject.

The [Password Identity Transformer](#page-76-0) will generate a security token that contains the password. The [Password Identity Asserter](#page-76-0) (running in the proxy) will validate the security token to enforce the password. The token generation and validation occurs automatically when a connection to the proxy is made.

#### **.NET**

Implementation Class: PasswordExample in namespace Tangosol.Example.Security in dotnet/src/security

The code logs in to get a Principal, and then tries to get a cache reference running in the context of the Principal by making the Principal the Thread's current principal.

The [Password Identity Transformer](#page-76-0) will generate a security token that contains the password. The [Password Identity Asserter](#page-76-0) (running in the proxy) will validate the security token to enforce the password. The token generation and validation occurs automatically when a connection to the proxy is made.

#### **C++**

Implementation Class: AccessExample in namespace coherence::examples in cpp/ security

The code logs in to get a Subject, and then tries to get a cache reference running in the context of the Subject.

The [Password Identity Transformer](#page-76-0) will generate a security token that contains the password. The [Password Identity Asserter](#page-76-0) (running in the proxy) will validate the

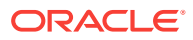

<span id="page-74-0"></span>security token to enforce the password. The token generation and validation occurs automatically when a connection to the proxy is made.

#### **Example Output**

#### **Example 6-6 Example Output of the Password Example**

------password example begins------ ------password example succeeded------ ------password example completed------

### 6.6.4 Access Control Example

This example shows simplified role-based access control.

#### **Java**

Implementation Class: com.tangosol.examples.security.AccessControlExample in java/src

The code logs in to get a Subject with a user-id with a particular role, gets a cache reference running in the context of the Subject, and then tries cache operations. Depending on the role granted to the user, the cache operation is allowed or denied.

Someone with a writer role is allowed to put and get. Someone with a reader role can get but not put. Someone with a writer role cannot destroy a cache. Someone with an admin role can destroy a cache.

Then a user with a particular role tries to use the invocation service. A reader is not allowed to invoke, but a writer is allowed.

Note that once the cache or invocation service reference is created in the context of a Subject, that identity is permanently associated with that reference. Any use of that cache or service reference is on behalf of that identity.

The [Password Identity Transformer](#page-76-0) will generate a security token that contains the password, the user-id, and the roles. The [Password Identity Asserter](#page-76-0) (running in the proxy) will validate the security token to enforce the password, and construct a Subject with the proper user-id and roles.

The production and assertion of the security token happens automatically.

See the [Entitled Cache Service](#page-77-0), [Entitled Invocation Service,](#page-77-0) and [Entitled Named](#page-78-0) [Cache](#page-78-0) code for the implementation of access control.

#### **.NET**

Implementation Class: AccessControlExample in namespace Tangosol.Example.Security in dotnet/src/security

The code logs in to get a  $\frac{P}{P}$  rincipal with a user-id with a particular role, gets a cache reference running in the context of the Principal, and then tries cache operations. Depending on the role granted to the user, the cache operation is allowed or denied.

Someone with a writer role is allowed to put and get. Someone with a reader role can get but not put. Someone with a writer role cannot destroy a cache. Someone with an admin role can destroy a cache.

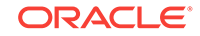

Then a user with a particular role tries to use the invocation service. A reader is not allowed to invoke, but a writer is allowed.

Note that once the cache or invocation service reference is created in the context of a Principal, that identity is permanently associated with that reference. Any use of that cache or service reference is on behalf of that identity.

The [Password Identity Transformer](#page-76-0) will generate a security token that contains the password, the user-id, and the roles. The [Password Identity Asserter](#page-76-0) (running in the proxy) will validate the security token to enforce the password, and construct a Subject with the proper user-id and roles.

The production and assertion of the security token happens automatically.

See the [Entitled Cache Service](#page-77-0), [Entitled Invocation Service,](#page-77-0) and [Entitled Named](#page-78-0) [Cache](#page-78-0) code for the implementation of access control.

**C++**

Implementation Class: AccessControlExample in namespace coherence::examples in cpp/ security

The code logs in to get a Subject with a user-id with a particular role, gets a cache reference running in the context of the Subject, and then tries cache operations. Depending on the role granted to the user, the cache operation is allowed or denied.

Someone with a writer role is allowed to put and get. Someone with a reader role can get but not put. Someone with a writer role cannot destroy a cache. Someone with an admin role can destroy a cache.

Then a user with a particular role tries to use the invocation service. A reader is not allowed to invoke, but a writer is allowed.

Note that once the cache or invocation service reference is created in the context of a Subject, that identity is permanently associated with that reference. Any use of that cache or service reference is on behalf of that identity.

The [Password Identity Transformer](#page-76-0) will generate a security token that contains the password, the user-id, and the roles. The [Password Identity Asserter](#page-76-0) (running in the proxy) will validate the security token to enforce the password, and construct a Subject with the proper user-id and roles.

The production and assertion of the security token happens automatically.

See the [Entitled Cache Service](#page-77-0), [Entitled Invocation Service,](#page-77-0) and [Entitled Named](#page-78-0) [Cache](#page-78-0) code for the implementation of access control.

#### **Example Output**

**Example 6-7 Example Output of the Access Control Example**

------cache access control example begins------ Success: read and write allowed Success: read allowed Success: Correctly cannot write Success: Correctly cannot destroy the cache Success: Correctly allowed to destroy the cache ------cache access control example completed------ ------InvocationService access control example begins------ Success: Correctly allowed to use the invocation service

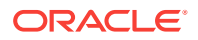

Success: Correctly unable to use the invocation service ------InvocationService access control example completed------

## <span id="page-76-0"></span>6.6.5 Password Identity Transformer

This example shows how an IdentityTransformer produces a security token from an identity.

#### **Java**

Implementation Class: com.tangosol.examples.security.PasswordIdentityTransformer in java/src

The code produces a security token that is an array of strings. The first string is the password. The second string is the user-id and subsequent strings are the user's roles. Arrays of strings will be serialized by Coherence\*Extend without requiring a custom serializer.

This class will be invoked automatically when the Extend client connects to a proxy or a channel is opened in an existing connection.

#### **.NET**

Implementation Class: PasswordIdentityTransformer in namespace Tangosol.Example.Security in dotnet/src/security

The code produces a security token that is an array of strings. The first string is the password. The second string is the user-id and subsequent strings are the user's roles. Arrays of strings will be serialized by Coherence\*Extend without requiring a custom serializer.

This class will be invoked automatically when the Extend client connects to a proxy or a channel is opened in an existing connection.

#### **C++**

Implementation Class: PasswordIdentityTranfromer in namespace coherence::examples in cpp/security

The code produces a security token that is an array of strings. The first string is the password. The second string is the user-id and subsequent strings are the user's roles. Arrays of strings will be serialized by Coherence\*Extend without requiring a custom serializer.

This class will be invoked automatically when the Extend client connects to a proxy or a channel is opened in an existing connection.

### 6.6.6 Password Identity Asserter

This example shows how an IdentityAsserter validates a security token and produces a Subject from a list of principal names.

#### **Java**

Implementation Class: com.tangosol.examples.security.PasswordIdentityAsserter in java/src

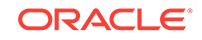

<span id="page-77-0"></span>The code processes a security token that should be an array of strings. The first string must be the password. Subsequent strings are principals. Any failure processing the token results in a SecurityException that will deny access to the proxy.

**.NET**

Implementation Class: none

The IdentityAsserter runs only on the proxy (in Java), so it does not run in the .NET client. Therefore, there is no PasswordIdentityAsserter for .NET.

**C++**

Implementation Class: none

The PasswordIdentityAsserter runs only on the proxy (in Java), so it does not run in the C++ client. Therefore there is no PasswordIdentityAsserter for C++.

### 6.6.7 Entitled Cache Service

This example shows how a remote cache service can be wrapped to provide access control.

**Java**

Implementation Class: com.tangosol.examples.security.EntitledCachService in java/src

The code instantiates an [Entitled Named Cache](#page-78-0) that provides access control for cache operations. The code also provides access control for the cache service methods release and destroy. The access control check is delegated to the [Security Example](#page-78-0) [Helper](#page-78-0).

This class will be instantiated automatically when the cache service is started on the proxy.

**.NET**

There is no .NET implementation. The class runs only on the proxy in Java.

**C++**

There is no C++ implementation. The class runs only on the proxy in Java.

### 6.6.8 Entitled Invocation Service

This example shows how a remote invocation service can be wrapped to provide access control.

**Java**

Implementation Class: com.tangosol.examples.security.EntitledInvocationService in java/src

The code provides access control for the invocation service methods. The access control check is delegated to the [Security Example Helper](#page-78-0).

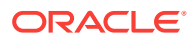

<span id="page-78-0"></span>This class will be instantiated automatically when the invocation service is started on the proxy.

**.NET**

There is no .NET implementation. The class runs only on the proxy in Java.

**C++**

There is no C++ implementation. The class runs only on the proxy in Java.

### 6.6.9 Entitled Named Cache

This example shows how a remote named cache can be wrapped to provide access control.

#### **Java**

Implementation Class: com.tangosol.examples.security.EntitledNamedCache in java/src

The code provides access control for the NamedCache methods. The access control check is delegated to the Security Example Helper.

This class will be instantiated automatically when the cache service is started on the proxy.

#### **.NET**

There is no .NET implementation. The class runs only on the proxy in Java.

**C++**

There is no C++ implementation. The class runs only on the proxy in Java.

### 6.6.10 Security Example Helper

This example is a helper class for authentication and access control.

#### **Java**

Implementation Class: com.tangosol.examples.security.SecurityExampleHelper in java/src

The code simulates authentication. For the sake of simplicity, it creates a subject. A real implementation would do platform- and company-specific authentication. The login also does simple mapping of user names to roles.

The checkAccess method checks that the operation is allowed by the user's role.

#### **.NET**

Implementation Class: SecurityExampleHelper in namespace Tangosol.Example.Security in dotnet/src/security

The code simulates authentication. For the sake of simplicity, it creates a Principal. A real implementation would do platform- and company-specific authentication. The login also does simple mapping of user names to roles.

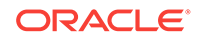

#### **C++**

Implementation Class: SecurityExampleHelper in namespace coherence::examples in cpp/security

The code simulates authentication. For the sake of simplicity, it creates a subject. A real implementation would do platform- and company-specific authentication. The login also does simple mapping of user names to roles.

# 6.7 Coherence Live Events Example

The Coherence Live Events examples illustrate the various event types and how they can be consumed, including EntryEvents, EntryProcessorEvents and TransferEvents. The Live Events Examples are available only in the Java programming language, as they are executed on the storage-enabled members of the partitioned service.

This section includes the following topics:

- Overview of the Coherence Live Events Example
- **This Example Set**
- **[EventsExamples](#page-80-0)**
- [TimedTraceInterceptor](#page-82-0)
- **[CantankerousInterceptor](#page-82-0)**
- **[RedistributionInterceptor](#page-82-0)**
- [RedistributionInvocable](#page-82-0)
- **[LazyProcessor](#page-83-0)**

## 6.7.1 Overview of the Coherence Live Events Example

The Coherence Live Events examples include:

- [EventsExamples](#page-80-0)—Illustrates various features within Live Events.
- [TimedTraceInterceptor](#page-82-0)—Provides timings between pre- and post-commit events for different types of events.
- [CantankerousInterceptor](#page-82-0)—Responds with runtime exceptions at either pre- or post-commit time, based on the type of key being inserted.
- [RedistributionInterceptor—](#page-82-0)Logs partition events when enabled.
- [RedistributionInvocable—](#page-82-0)Defines three actionable states that will be executed on various members of the cluster. The states are enable logging performed by the RedistributionInterceptor, disable logging, or terminate the JVM that the invocable (RedistributionInvocable) is executed on.
- [LazyProcessor](#page-83-0)—Creates a superficial delay between the processing of events.

### 6.7.2 This Example Set

The live events example set illustrates: how to measure the elapsed time between preand post-events which are inserted into a results cache; the semantics of throwing

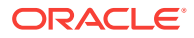

<span id="page-80-0"></span>exceptions in pre- and post-commit events, and how partition redistribution events can be logged.

This section includes the following topics:

- Running the Live Events Example Set
- Understanding the Live Events Driver File

#### 6.7.2.1 Running the Live Events Example Set

- **1.** Review the following information:
	- [How to Build the Examples](#page-48-0)
	- [How to Run the Examples](#page-54-0)
- **2.** Review the information on the Live Events Driver implementation found in the next section.

#### 6.7.2.2 Understanding the Live Events Driver File

Has a static main method that executes all the Live Events examples in the following order:

- **1.** Timed Events Example
- **2.** Veto Events Example
- **3.** Partition Transfer Events Example

Is implemented only in the Java programming language:

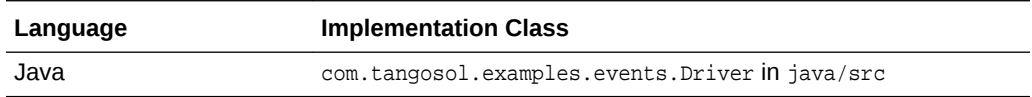

## 6.7.3 EventsExamples

Implementation Class: com.tangosol.examples.events.EventsExamples in java/src

The EventsExamples class illustrates various features within Live Events. This includes:

- Providing mean elapsed times split by event type.
- Illustrating the different semantics in throwing exceptions in pre-events compared to post-events.
- Illustrating logging of partition movement when enabled.

The EventsExamples class defines these inner classes:

- EventsTimingExample
- [VetodEventsExample](#page-81-0)
- [RedistributionEventsExample](#page-81-0)

#### 6.7.3.1 EventsTimingExample

The EventsTimingExample inner class is a catalyst for action to be performed by [TimedTraceInterceptor](#page-82-0). This illustrates how the elapsed time between pre- and post-

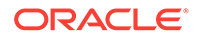

<span id="page-81-0"></span>events can be measured which are inserted into a results cache. The entries inserted into the results cache are displayed by using the stdout of the process executing this class.

The example output:

#### **Example 6-8 Example Output of the EventsTimingExample**

```
Received stats [memberId=2, eventType=INSERTED, sample=1] = EventStats[name = 
INSERTED, sampleMean = 0.294040ms, mean = 0.294040ms]
Received stats [memberId=3, eventType=INSERTED, sample=1] = EventStats[name = 
INSERTED, sampleMean = 0.397855ms, mean = 0.397855ms]
Received stats [memberId=1, eventType=INSERTED, sample=1] = EventStats[name = 
INSERTED, sampleMean = 0.373270ms, mean = 0.373270ms]
Received stats [memberId=3, eventType=UPDATED, sample=1] = EventStats[name = 
UPDATED, sampleMean = 0.187132ms, mean = 0.187132ms]
Received stats [memberId=2, eventType=UPDATED, sample=1] = EventStats[name = 
UPDATED, sampleMean = 0.234314ms, mean = 0.234314ms]
Received stats [memberId=1, eventType=UPDATED, sample=1] = EventStats[name = 
UPDATED, sampleMean = 0.237622ms, mean = 0.237622ms]
```
#### 6.7.3.2 VetodEventsExample

The VetodEventsExample inner class is a catalyst for action to be performed by [CantankerousInterceptor](#page-82-0). This illustrates the semantics of throwing exceptions in preand post-events. The exceptions that are expected to only be logged are inserted into a results cache. The entries inserted into the results cache are displayed by using the stdout of the process executing this class.

The example output:

#### **Example 6-9 Example Output of the VetodEventsExample**

```
Received event [memberId=3, eventType=NON_VETO, count=1] = Objection falls on deaf 
ears! value = value: 11
Received event [memberId=3, eventType=NON_VETO, count=2] = Objection falls on deaf 
ears! value = value: 22
Received event [memberId=3, eventType=NON_VETO, count=3] = Objection falls on deaf 
ears! value = value: 33
Received event [memberId=3, eventType=NON_VETO, count=4] = Objection falls on deaf 
ears! value = value: 44
```
#### 6.7.3.3 RedistributionEventsExample

The RedistributionEventsExample inner class is a catalyst for action to be performed by the [RedistributionInterceptor](#page-82-0) class. This illustrates how partition redistribution events can be logged, by enabling logging in the RedistributionInterceptor and killing a member thus inducing partition redistribution.

The example output:

#### **Example 6-10 Output of the RedistributionEventsExample**

```
Choosing to kill member Member(Id=3, Timestamp=2014-01-02 16:38:17.942, 
Address=10.159.154.103:8092, MachineId=47251, Location=site:,machine:TPFAEFFL-
LAP,process:8168, Role=CoherenceServer)
```
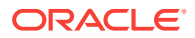

## <span id="page-82-0"></span>6.7.4 TimedTraceInterceptor

Implementation Class: com.tangosol.examples.events.TimedTraceInterceptor in java/src

The TimedTraceInterceptor class provides timings between pre- and post-commit events for each type of event; that is, inserts, updates, removes, and entry processor execution. These timings are collected and averaged at a sample rate defined by parameter cSample. Additionally they are output to the log at the same time. This implementation does maintain a strong reference to the each binary key however this is removed upon receiving the post-commit event for the same key.

The interceptor implements the EventInterceptor interface. The @Interceptor annotation provides the unique name of the interceptor with the identifier attribute and the order in which it should be executed (order, HIGH) with the order attribute.

The interceptor also contains a protected EventTimer inner-class. This class times the elapsed time for each event it is notified of. The interceptor tracks the time between a pre- and post-commit event for each entry and the respective event types (INSERT, UPDATE, REMOVE). The timings are sent to the Coherence log in batches displaying sample and cumulative statistics.

As the generic argument is com.tangosol.net.events.partition.cache.Event, you will only get events that are consumers of that event, that is, EntryEvent and EntryProcessorEvent, without specifying any filtering.

## 6.7.5 CantankerousInterceptor

Implementation Class: com.tangosol.examples.events.CantankerousInterceptor in java/src

The CantankerousInterceptor class is an EventInterceptor implementation that is argumentative in nature, hence the event of inserting certain keys will result in runtime exceptions at either pre- or post-commit phases.

If the exception is thrown at pre-commit time, then a rollback occurs and the exception is propagated to the client. If the exception occurs at post-commit time, then a log event is recorded. The keys used for the exceptions are VETO and NON-VETO. INSERTING and UPDATING are events that can be vetoed, whereas INSERTED and UPDATED events cannot be vetoed.

## 6.7.6 RedistributionInterceptor

Implementation Class: com.tangosol.examples.events.RedistributionInterceptor in java/src

The RedistributionInterceptor class is an EventInterceptor that logs partition activity when enabled. Logging can be enabled by setting the RedistributionInvocable. ENABLED constant. See RedistributionInvocable.

## 6.7.7 RedistributionInvocable

Implementation Class: com.tangosol.examples.pof.RedistributionInvocable in java/src

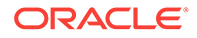

<span id="page-83-0"></span>The RedistributionInvocable class defines three actionable states that will be executed on various members of the cluster. For this example, define the states as follows:

- DISABLE: Disable the logging performed by the RedistributionInterceptor event interceptor.
- ENABLE: Enable the logging performed by the RedistributionInterceptor event interceptor.
- KILL: Terminate the JVM that this invocable (RedistributionInvocable) is executed on.

### 6.7.8 LazyProcessor

Implementation Class: com.tangosol.examples.pof.LazyProcessor in java/src

The LazyProcessor class creates a superficial delay between the processing of events. The class specifies the number of milliseconds this processor should sleep between processing events. This class will be used by the [EventsTimingExample](#page-80-0) subclass in the [EventsExamples](#page-80-0) class.

# 6.8 Coherence Java 8 Features Example

The Coherence Java 8 Features examples illustrate how to use Coherence with features that are available in Java 8. The examples demonstrate using Streams, Lambda, and default methods that were introduced in the Map interface. The features are organized as three separate examples; however, these features often build on each other and are not mutually exclusive. This section includes the following topics:

- This Example Set
- **[Streams](#page-84-0)**
- [Lambda](#page-84-0)
- **[Map Default Method](#page-84-0)**

## 6.8.1 This Example Set

The Coherence Java 8 features example illustrates: how to use the Java streams when querying and processing cache entries; how Lambda features can be used to simplify common Coherence tasks and how to query and process cache entries using new default methods from the  $M_{\text{ap}}$  interface that have been overridden in the Coherence InvocableMap interface.

This section includes the following topics:

- Running the Java 8 Features Example Set
- [Understanding the Java 8 Driver File](#page-84-0)

#### 6.8.1.1 Running the Java 8 Features Example Set

- **1.** Review the following information:
	- [How to Build the Examples](#page-48-0)

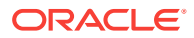

#### • [How to Run the Examples](#page-54-0)

**2.** Review the information on the Java 8 Driver implementation found in the next section.

#### <span id="page-84-0"></span>6.8.1.2 Understanding the Java 8 Driver File

Has a static main method that executes all the Java 8 examples in the following order:

- **1.** Streams
- **2.** Lambda
- **3.** Map Default Method

Is implemented only in the Java programming language:

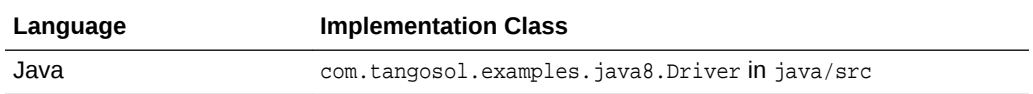

### 6.8.2 Streams

Implementation Class: com.tangosol.examples.java8.StreamsExample in java/src.

The StreamsExample class perform multiple queries of the Contact cache using the Stream API and also makes use of Lambda expressions. The results of the queries are printed to the console. The class also uses the Coherence RemoteCollector interface which extends the standard Java collector interface and adds support for serialization in order to process stream elements that are distributed.

## 6.8.3 Lambda

Implementation Class: com.tangosol.examples.java8.LambdaExample in java/src.

The LambdaExample class uses lambda expressions to add a listener for the Contact cache and update a contact using an entry processor. Lastly a lambda expression is used to query the Contact cache using the Coherence Filters API.

### 6.8.4 Map Default Method

Implementation Class: com.tangosol.examples.java8.MapDefaultMethdodExample in java/ src.

The MapDefaultMethodExample class performs multiple queries of the Contact cache and updates several cache entries using default methods that have been added to the Map interface. Note that Coherence overrides the default methods in the InvocableMap interface. Note also that the example uses lambda expressions when querying the cache.

# 6.9 Coherence Asynchronous Features Example

These Asynchronous examples illustrate how to perform asynchronous data grid operations using the AsyncNamedCache API. The examples also uses the java.util.concurrent.CompletableFuture API, which is used to check if an operations is complete, to wait for its completion, and to retrieve the result of the operation.

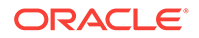

This section includes the following topics:

- This Example Set
- Asynchronous Data Access
- [Asynchronous Entry Processor](#page-86-0)
- [Asynchronous Aggregator](#page-86-0)

### 6.9.1 This Example Set

The Coherence asynchronous features example illustrates: how to asynchronously get and put data in a cache; how to asynchronously process cache entries; how to asynchronously aggregate cache entries.

This section includes the following topics:

- Running the Asynchronous Features Example Set
- Understanding the Asynchronous Driver File

#### 6.9.1.1 Running the Asynchronous Features Example Set

- **1.** Review the following information:
	- [How to Build the Examples](#page-48-0)
	- [How to Run the Examples](#page-54-0)
- **2.** Review the information on the asynchronous  $\text{Diriver}$  implementation found in the next section.

#### 6.9.1.2 Understanding the Asynchronous Driver File

Has a static main method that executes all the asynchronous examples in the following order:

- **1.** Data Access Example
- **2.** Processor Example
- **3.** Aggregator Example

Is implemented only in the Java programming language:

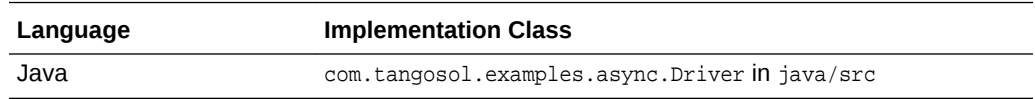

## 6.9.2 Asynchronous Data Access

Implementation Class: com.tangosol.examples.async.DataAccessExample in java/src.

The DataAccessExample class uses the AsyncNamedCache API to get an instance of the Contact cache. The class creates a new contact and uses the AsyncNamedCache instance to put the contact in the cache and then gets the contact from the cache. The contact is changed and then put back into the cache.

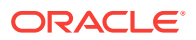

## <span id="page-86-0"></span>6.9.3 Asynchronous Entry Processor

Implementation Class: com.tangosol.examples.async.ProcessorExample in java/src.

The ProcessorExample class uses the AsyncNamedCache API to get an instance of the Contact cache. The AsyncNamedCache instance is used to query the cache and execute an entry processor which changes the set of contact names to uppercase. The entry processors are then used to change the names back to lower case.

## 6.9.4 Asynchronous Aggregator

Implementation Class: com.tangosol.examples.async.AggregatorExample in java/src.

The AggregatorExample class uses the AsyncNamedCache API to get an instance of the Contact cache. The AsyncNamedCache instance is used to query the cache and execute an aggregation on a set of contacts based on age.

# 6.10 Coherence Federated Caching Example

The federated caching example starts two clusters: ClusterA and ClusterB. The clusters are configured in a federation topology and cached data is actively synchronized between the two clusters.

This section includes the following topics:

- This Example Set
- **[Federation Configuration](#page-87-0)**

## 6.10.1 This Example Set

The Coherence federated caching example set illustrates: federation cluster participant configuration; an active-active replication topology configuration; a federated cache service configuration; SSL configuration to secure communication between cluster participants.

This section includes the following topics:

- Running the Federated Caching Example Set
- Understanding the Federated Caching Driver File

#### 6.10.1.1 Running the Federated Caching Example Set

- **1.** Review the following information:
	- [How to Build the Examples](#page-48-0)
	- [How to Run the Examples](#page-54-0)
- **2.** Review the information on the federated caching Driver implementation found in the next section.

#### 6.10.1.2 Understanding the Federated Caching Driver File

Has a static main method that:

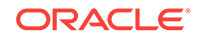

- <span id="page-87-0"></span>**1.** Starts two clusters.
- **2.** Starts either a GUI application, CohQL, or console for each cluster.

Is implemented only in the Java programming language:

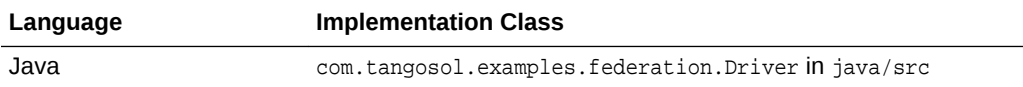

## 6.10.2 Federation Configuration

The federation example demonstrates configuration. Inspect the resource/federation/ examples-cache-configure.xml file for an example of federated cache configuration. Inspect the resource/federation/tangosol-coherence-override.xml file for details about how to configure federation participants and replication topologies.

# 6.11 Coherence Persistence Example

The persistence example demonstrate saving and recovering cache data from disk. The examples exercise many different persistence operations programmatically. Persistence operations can also be performed using the PersistenceCoordinatorMBean MBean and using CohQL commands. This section includes the following topics:

- **This Example Set**
- **[Basic Snapshot Operations](#page-88-0)**
- [Persistence Notifications](#page-88-0)
- [Persistence Operations in Parallel](#page-89-0)
- [Archiving Snapshots with a Custom Archiver](#page-89-0)

## 6.11.1 This Example Set

The Coherence persistence example set illustrates: how to save and recover a cache snapshot; how to register for persistence notifications how to perform persistence operations in parallel; how to create and use a custom archiver.

This section includes the following topics:

- Running the Persistence Example Set
- [Understanding the Persistence Driver File](#page-88-0)

#### 6.11.1.1 Running the Persistence Example Set

- **1.** Review the following information:
	- [How to Build the Examples](#page-48-0)
	- [How to Run the Examples](#page-54-0)
- **2.** Review the information on the persistence  $\text{prior}$  implementation found in the next section.

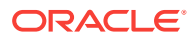

### <span id="page-88-0"></span>6.11.1.2 Understanding the Persistence Driver File

Has a static main method that executes the persistence examples depending on the arguments that are entered.

- **1.** Basic Snapshot Example
- **2.** Persistence Notifications Example
- **3.** Persistence Operations in Parallel Example
- **4.** Custom Archiver Example

Is implemented only in the Java programming language:

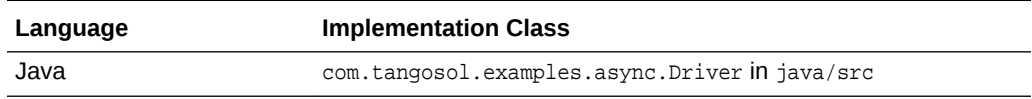

## 6.11.2 Basic Snapshot Operations

Implementation Class: com.tangosol.examples.persistence.BasicSnapshotOperations in java/src

The BasicSnapshotOperations class demonstrates how to use persistence snapshots to the save and recover the contents of a cache. It uses the contacts example to populate a cache and then programmatically performs persistence operations as follows:

- A snapshot of the contacts cache is created. The location for persistence files is java/persistence-data.
- A list of available snapshots is discovered.
- The contacts cache is cleared of all data.
- The cache contents are recovered from the snapshot.
- The size of cache is reported.
- The snapshot of the contacts cache is removed.
- A list of available snapshots verifies that the snapshot has been removed

## 6.11.3 Persistence Notifications

Implementation Class: com.tangosol.examples.persistence.NotificationWatcher in java/src

The NotificationWatcher class demonstrates how to monitor notifications from persistence operations. The basic snapshot operations example is run with each operation being monitored. The class creates and registers a persistence notification listener on the contacts cache service. The notifications are then used to monitor the amount of time it takes for persistence operations to be performed.

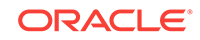

## <span id="page-89-0"></span>6.11.4 Persistence Operations in Parallel

Implementation Class: com.tangosol.examples.persistence.ParallelSnapshotOperations in java/src

The ParallelSnapshotOperations class demonstrates how to call snapshot operations for multiple partitioned cache services in parallel. The basic snapshot operations example is run and two instance of the contact cache service are created. The persistence operations are then performed for each cache service.

## 6.11.5 Archiving Snapshots with a Custom Archiver

Implementation Class: com.tangosol.examples.archiver.SFTPSnapshotArchiver in java/src

The SFTPSnapshotArchiver class is a custom implementation of a snapshot archiver that uses JSch library from JCraft (http://www.jcraft.com/jsch/) to create an archiver that archives snapshots to a remote server using secure FTP. The SFTPSnapshotArchiver class extends the AbstractSnapshotArchiver class. To run this example, the JSch library must be downloaded and the remote server must support SSH.

The example **Driver** file performs the same operations as the basic snapshot operations example, but also includes archive operations. The persistence operations are performed as follows:

- A snapshot of the contacts cache is created. The location for persistence files is java/persistence-data.
- A list of available snapshots is discovered.
- The snapshot of the contacts cache is archived using SFTP.
- The snapshot of the contacts cache is removed.
- The contacts cache is cleared of all data.
- The size of cache is reported.
- The archived snapshot is retrieved using SFTP.
- A list of available snapshots is discovered.
- The cache contents are recovered from the snapshot.
- The size of cache is reported.
- The snapshot and the archived snapshot are both removed.

# 6.12 Coherence REST Examples

The Coherence REST examples shows how to create a basic web-based application that uses the Coherence REST API. The example uses the Grizzly HTTP server to receive client HTTP requests.

The example client is built using several JavaScript libraries and also the Angular JS framework. For complete documentation about Coherence REST, see Using Coherence REST in *Developing Remote Clients for Oracle Coherence*.

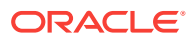

Unlike the other Coherence examples, the Coherence REST examples uses Apache Maven to build and run the examples. Maven is the preferred approach when using Coherence REST and facilitates managing all library dependencies. The REST examples are organized in a standard Maven directory structure in the COHERENCE\_HOME/ examples/rest/ directory.

- $/$ src/main/java Directory for Java source files
- /src/main/resources Directory for Coherence configuration files.
- /src/main/resources/web Directory for static HTML pages and JavaScript files.

This section includes the following topics:

- **This Example Set**
- Building and Running the Example
- [Products Page](#page-91-0)
- [Departments Page](#page-91-0)
- [Contacts Page](#page-92-0)
- **[Server-Sent Events](#page-92-0)**
- [JSON Pass-Through Page](#page-92-0)
- [Binary Pass-Through Page](#page-92-0)

### 6.12.1 This Example Set

- Illustrates how create configure and deploy Coherence REST using the Grizzly HTTP server.
- Illustrates how to build a basic JavaScript client that use the Coherence REST APIs.
- Illustrates how to query, create, update and remove cache entries using standard REST API's in Coherence.
- Illustrates how to use a custom entry processors
- Illustrates how to use composite keys and shows the use of a KeyConverter class.
- Illustrates how use server-sent events to be notified of cache events.
- Illustrates how to use pass-through for native JSON objects and static binary objects.

### 6.12.2 Building and Running the Example

The examples are built and run using Maven 3.2.5 or above and require a browser that supports AngularJS 1.4.1 or above.

To build and run the examples:

**1.** Include the coherence.jar and coherence-rest.jar libraries in the local Maven repository.

```
mvn install:install-file -Dfile=COHERENCE_HOME/lib/coherence.jar
    -DpomFile=COHERENCE_HOME/plugins/maven/com/oracle/coherence/coherence
    /12.2.1/coherence.12.2.1.pom
```
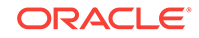

```
mvn install:install-file -Dfile=COHERENCE_HOME/lib/coherence-rest.jar 
    -DpomFile=COHERENCE_HOME/plugins/maven/com/oracle/coherence/coherence-rest
    /12.2.1/coherence-rest.12.2.1.pom
```
#### **Note:**

You may need to specify the path to your settings.xml file to download the required dependencies. For example:

```
mvn -s /path/to/settings.xml ...
```
If you do not have a settings file and you are using a proxy server for internet access, you can utilize the sample settings.xml provided in the base directory. You can modify the file to add your proxy server settings.

**2.** Issue the following to build the REST examples:

mvn clean compile

**3.** Start a cache server and HTTP proxy:

mvn exec:exec -DhttpProxy

The application starts and the home page automatically loads in the default browser. If the home page does not load in the default browser, then navigate to the following URL:

http://127.0.0.1:8080/application/index.html

#### **Note:**

the HTTP server listens on all IP Addresses but you can change the address and port that the application runs on by passing the following to the mvn exec:exec command:

```
mvn exec:exec -DhttpProxy -Dhttp.address=x.x.x.x -Dhttp.port=7777
```
**4.** Optionally, start additional cache servers (without an HTTP server):

mvn exec:exec -DcacheServer

### 6.12.3 Products Page

Implementation: COHERENCE\_HOME\examples\rest\src\main\resources\web\js\products.js

The Products page shows how to query, create, update, remove or populate default products using standard REST API's in Coherence. The page also makes use of custom entry processors to increase product prices and receive additional quantities of an item.

### 6.12.4 Departments Page

Implementation: COHERENCE\_HOME\examples\rest\src\main\resources\web\js \departments.js

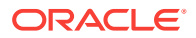

The Department page shows how to query, create, update, remove or populate default departments using standard REST API's in Coherence.

## <span id="page-92-0"></span>6.12.5 Contacts Page

Implementation: COHERENCE\_HOME\examples\rest\src\main\resources\web\js\contacts.js

The Contacts page shows how to query, create, update, remove or populate default contacts using standard REST API's in Coherence. The example has composite keys and shows the use of a KeyConverter class to work with these keys. Lastly, the example shows how to sort queries that are returned from REST calls.

## 6.12.6 Server-Sent Events

Implementation: COHERENCE\_HOME\examples\rest\src\main\resources\web\js\sse.js

The server-sent events page listens for events from the Coherence REST API's. Click **Start Listening** to register a listener for the respective cache. Start a new instance of the application and modify the respective caches. Switch back to the original instance of the application to view the updated statistics.

**Note:**

Internet Explorer does not support server-sent events.

## 6.12.7 JSON Pass-Through Page

Implementation: COHERENCE\_HOME\examples\rest\src\main\resources\web \js\json.js

The JSON Pass-through page shows how a cache can store and retrieve native JSON objects. The objects are serialized in the cache using POF and JSON attribute ordering is preserved. The page also shows how native JSON objects in a cache can be processed and aggregated like any other value object.

## 6.12.8 Binary Pass-Through Page

Implementation: COHERENCE\_HOME\examples\rest\src\main\resources\web \js\static.js

The Binary Pass-through page shows how a cache can store and delete static binary content (such as a graphic). The example makes use of the PassThroughResourceConfig resource, which supports pass-through access to caches.

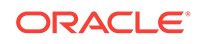

# $\blacktriangle$ Understanding the Oracle Coherence Directory Structure

The standalone Oracle Coherence installation creates multiple directories on your system. Take some time to learn about the directory structure and the files it contains. Table A-1 describes the directories that are installed in COHERENCE\_HOME.

| <b>Directory or File</b> | <b>Description</b>                                                                                                    |
|--------------------------|----------------------------------------------------------------------------------------------------|
| bin                      | This directory includes a set of common scripts for performing<br>different tasks, such as: starting a cache server, starting<br>development tools, and performing network tests. The scripts are<br>provided in both Windows (.cmd) and UNIX-based (.sh) formats.                                                                                                    |
| doc                      | This directory contains the Coherence Java API Reference and a<br>link to the Coherence documentation on the Oracle Technology<br>Network (OTN). The Coherence Java API Reference is distributed<br>as a JAR file and must be extracted. The JAR can also be<br>imported into an IDE for easy access during development.                                                             |
|                          | To extract the Coherence Java API Reference, execute the<br>following command from the /api directory (assuming that<br>JAVA HOME/bin is located on the computer's PATH):                                                                                                    |
|                          | jar -xvf CoherenceJavaDoc.jar                                                                                                    |
| examples                 | This directory contains a set of examples that demonstrate many<br>Coherence features and how to use the Coherence API. See<br>Running the Coherence Examples.                                                                                                    |
| lib                      | 1ib - This directory includes all delivered libraries. The<br>coherence, jar library is the main development and run-time<br>library and is discussed in detail throughout the Coherence<br>documentation.                                                                                                    |
| plugins                  | This directory contains plug-ins for common integrations.<br>Coherence provides a plug-in for Maven and Java VisualVM. The<br>Maven plug-ins are used to integrate Coherence as part of a<br>Maven build process. See Integration with Maven. The Java<br>VisualVM plug-in provides Coherence monitoring. See Using the<br>Coherence-JVisualVM Plug-In in Managing Oracle Coherence. |

**Table A-1 Directory Description for Oracle Coherence**

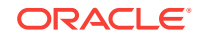